4-485-800-**13**(1) (PT)

# **SONY**

# Sistema de Cinema em Casa Blu-ray Disc™/DVD

Instruções de funcionamento

# **AVISO**

Não instale o aparelho num espaço fechado, como numa estante ou num armário.

Para reduzir o risco de incêndio, não tape a abertura de ventilação do aparelho com jornais, toalhas de mesa, cortinas, etc.

Também não deve expor o aparelho a fontes de fogo desprotegidas (por exemplo, velas acesas).

Para reduzir o risco de incêndio ou choque elétrico, não exponha o aparelho a pingos ou salpicos e não coloque objetos com líquidos, como jarras, em cima do aparelho. Não exponha as pilhas/baterias ou aparelhos com pilhas/baterias instaladas a calor excessivo, como luz solar direta e fogo.

Para evitar ferimentos, o aparelho tem de ser firmemente fixo ao chão/uma parede de acordo com as instruções de instalação.

Apenas para utilização em interiores. Este equipamento foi testado e está em conformidade com os limites definidos na Diretiva CEM, utilizando um cabo de ligação de comprimento inferior a 3 metros. (apenas para os modelos da Europa)

#### **Fontes de alimentação**

- •A unidade continua ligada à corrente elétrica enquanto não a desligar da tomada CA, mesmo que desligue a unidade.
- •Uma vez que a ficha é utilizada para desligar a unidade da corrente elétrica, ligue a unidade a uma tomada CA de fácil acesso. Se notar alguma anomalia no aparelho, desligue imediatamente a ficha da tomada CA.

#### **CUIDADO**

A utilização de instrumentos óticos com este equipamento aumenta o risco de lesões oculares.

Como o feixe de laser utilizado no Sistema de Cinema em Casa Blu-ray Disc/DVD é prejudicial para a vista, não tente desmontar a caixa. Assegure-se de que todas as operações de assistência técnica são efetuadas por técnicos qualificados.

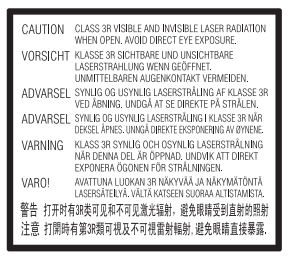

A unidade de leitura deste aparelho está classificada como equipamento CLASS 3R LASER. É emitida radiação laser visível e invisível quando a cobertura de proteção do laser está aberta, por isso, evite a exposição direta da vista.

Esta indicação está localizada na parte inferior exterior da unidade principal.

#### **Para os clientes na Europa e na Rússia**

**CLASS 1 LASER PRODUCT LASER KLASSE 1** LUOKAN 1 LASERLAITE KLASS 1 LASERAPPARAT

Este aparelho está classificado como equipamento CLASS 1 LASER. Esta indicação está localizada na parte inferior exterior da unidade principal.

#### **Unidade principal e amplificador de surround**

A placa de características está localizada no exterior da parte inferior.

#### **Cabos recomendados**

Têm de ser utilizados cabos e conectores adequadamente blindados e ligados à terra para ligação aos computadores anfitriões e/ou periféricos.

### **Para os clientes na Europa**

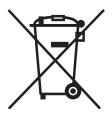

**Eliminação de pilhas/baterias e de equipamentos elétricos e eletrónicos usados (aplicável na União Europeia e noutros países europeus com sistemas de recolha seletiva de resíduos)** 

Este símbolo, colocado no produto, nas pilhas/baterias ou na sua embalagem, indica que o produto e as pilhas/ baterias não devem ser tratados como resíduos urbanos indiferenciados. Em determinadas pilhas/baterias, este símbolo pode ser utilizado em combinação com um símbolo químico. Os símbolos químicos do mercúrio (Hg) ou chumbo (Pb) são adicionados se a pilha/bateria contiver um índice superior a 0,0005% de mercúrio ou 0,004% de chumbo. Ao garantir que estes produtos e pilhas/baterias são eliminados de forma correta, irá prevenir potenciais consequências negativas para o ambiente e para a saúde humana, que de outra forma poderiam ocorrer pelo manuseamento inadequado destes resíduos. A reciclagem dos materiais contribuirá para a conservação dos recursos naturais.

Se, por motivos de segurança, desempenho ou proteção de dados, os produtos necessitarem de uma ligação permanente a uma pilha/ bateria integrada, esta só deve ser substituída por profissionais qualificados. Acabado o período de vida útil destes aparelhos, coloque-os no ponto de recolha de produtos elétricos/ eletrónicos de forma a garantir o tratamento adequado das pilhas/ baterias e do equipamento elétrico e eletrónico. Para as restantes pilhas/ baterias, por favor, consulte a secção sobre a remoção segura das pilhas/ baterias do produto. Coloque a pilha/ bateria num ponto de recolha destinado à reciclagem de pilhas/baterias usadas. Para obter informações mais detalhadas sobre a reciclagem deste produto ou das pilhas/baterias, contacte o município onde reside, os serviços de recolha de resíduos da sua área ou a loja onde adquiriu o produto ou as pilhas/baterias.

**Aviso aos clientes: as informações seguintes aplicam-se apenas a equipamento comercializado em países que aplicam as diretivas da UE.** Este produto foi fabricado por ou em nome da Sony Corporation, 1-7-1 Konan Minato-ku Tokyo, 108-0075 Japão. Quaisquer consultas relacionadas com a conformidade do produto baseada na legislação da União Europeia deverão ser dirigidas ao representante autorizado, Sony Deutschland GmbH, Hedelfinger Strasse 61, 70327 Stuttgart, Alemanha. Para qualquer assunto relacionado com assistência técnica ou garantia, contacte as moradas indicadas nos documentos sobre assistência técnica ou garantia.

Pela presente, a Sony Corp. declara que os aparelhos BDV-N9200W/ BDV-N9200WL/BDV-N7200W/ BDV-N7200WL/BDV-N5200W/ TA-SA700WR/TA-SA600WR/ TA-SA500WR estão em conformidade com os requisitos essenciais e outras provisões relevantes da Diretiva 1999/5/CE.

Para mais informações, aceda ao URL seguinte:

http://www.compliance.sony.de/

# CEO

Este produto destina-se a utilização nos países seguintes.

AT, BE, BG, HR, CY, CZ, DK, EE, FI, FR, DE, EL, HU, IS, IE, IT, LV, LI, LT, LU, MT, NL, NO, PL, PT, RO, SK, SI, ES, SE, CH, GB

A banda 5,15 GHz – 5,35 GHz destina-se unicamente ao funcionamento em espaços interiores.

Este Sistema de cinema em casa Blu-ray Disc/DVD destina-se à reprodução de som e vídeo de discos ou dispositivos USB, à transmissão em sequência de música a partir de um smartphone compatível com NFC, de um dispositivo BLUETOOTH e de um sintonizador FM. Este sistema também suporta a transmissão em sequência através de uma rede e a Sincronização de ecrã.

## **Sobre a visualização de imagens de vídeo em 3D**

Alguns utilizadores podem sentir algum desconforto (esforço visual, fadiga ou náuseas) durante a visualização de imagens de vídeo em 3D. A Sony recomenda que todos os utilizadores façam pausas regulares quando visualizam imagens de vídeo em 3D. A duração e a frequência das pausas necessárias irão variar de pessoa para pessoa. Deve decidir o que é melhor para si. Se sentir algum desconforto,

deve parar de visualizar imagens de vídeo em 3D até deixar de sentir esse desconforto. Consulte um médico se necessário. Deve também consultar (i) o manual de instruções e/ou mensagens de advertência de quaisquer outros dispositivos utilizados ou conteúdos Blu-ray Disc reproduzidos com este produto e (ii) o nosso Web site (http://esupport.sony.com/) para obter as informações mais recentes. A visão das crianças (especialmente crianças de idade inferior a seis anos) ainda se encontra em desenvolvimento. Consulte o seu médico (como, por exemplo, um pediatra ou um oftalmologista) antes de permitir que os seus filhos visualizem imagens de vídeo em 3D.

Os adultos devem vigiar as crianças para assegurar que estas seguem as recomendações indicadas acima.

# **Proteção contra cópia**

- •Preste atenção aos sistemas avançados de proteção de conteúdos utilizados nos suportes Blu-ray Disc e DVD. Estes sistemas, chamados AACS (Advanced Access Content System) e CSS (Content Scramble System), poderão impor algumas restrições sobre a reprodução, saída analógica e outras funções semelhantes. A utilização deste produto e as restrições colocadas poderão variar de acordo com a data de aquisição, visto que a entidade reguladora do AACS poderá adotar ou alterar as regras de restrição após a data de aquisição.
- •Aviso Cinavia

Este produto utiliza tecnologia Cinavia de forma a limitar a utilização de cópias não autorizadas de certos filmes e vídeos comercialmente produzidos, bem como das suas bandas sonoras. Quando é detetada a utilização de uma cópia não autorizada, é apresentada uma

mensagem e a reprodução ou cópia será interrompida. Para mais informações sobre a tecnologia Cinavia, consulte o Cinavia Online Consumer Information Center em http://www.cinavia.com. Para pedidos adicionais de informação sobre a Cinavia por correio, envie um postal com a sua morada para: Cinavia Consumer Information Center, P.O. Box 86851, San Diego, CA, 92138, EUA.

#### **Direitos de autor e marcas comerciais**

- •Este sistema integra o descodificador de som surround de matriz adaptável Dolby\* Digital e Dolby Pro Logic, bem como o sistema DTS\*\* Digital Surround System.
	- \* Fabricado sob licença da Dolby Laboratories. Dolby, Pro Logic e o símbolo DD são marcas comerciais da Dolby Laboratories.
	- \*\* Para aceder às patentes de DTS, consulte http://patents.dts.com. Fabricado sob licença da DTS Licensing Limited. DTS, DTS-HD, o símbolo e DTS e o símbolo em conjunto são marcas registadas da DTS, Inc. © DTS, Inc. Todos os direitos reservados.
- •Este sistema está equipado com a tecnologia High-Definition Multimedia Interface (HDMI™). Os termos HDMI e HDMI High-Definition Multimedia Interface, assim como o logótipo HDMI, são marcas comerciais ou marcas registadas da HDMI Licensing LLC nos Estados Unidos e noutros países.
- •Java é uma marca comercial da Oracle e/ou das respetivas filiais.
- •Logótipo DVD é uma marca comercial da DVD Format/Logo Licensing Corporation.
- •"Blu-ray Disc", "Blu-ray", "Blu-ray 3D", "BD-LIVE", "BONUSVIEW" e os logótipos são marcas comerciais da Blu-ray Disc Association.
- •Os logótipos "Blu-ray Disc", "DVD+RW", "DVD-RW", "DVD+R", "DVD-R", "DVD VIDEO" e "CD" são marcas comerciais.
- •"Super Audio CD" é uma marca comercial.
- •App Store é uma marca de serviço da Apple Inc.
- •"BRAVIA" é uma marca comercial da Sony Corporation.
- •"AVCHD 3D/Progressive" e o logótipo "AVCHD 3D/Progressive" são marcas comerciais da Panasonic Corporation e da Sony Corporation.
- $\cdot \cdot \cdot$  "XMB" e "xross media bar" são marcas comerciais da Sony Corporation e da Sony Computer Entertainment Inc.
- •"PlayStation" é uma marca registada da Sony Computer Entertainment Inc.
- •O logótipo "Sony Entertainment Network" e "Sony Entertainment Network" são marcas comerciais da Sony Corporation.
- •A tecnologia de reconhecimento de música e vídeo e os dados relacionados são fornecidos pela Gracenote®. Gracenote é a norma da indústria em tecnologia de reconhecimento de música e fornecimento de conteúdos relacionados. Para mais informações, visite www.gracenote.com.
	- CD, DVD, Blu-ray Disc e dados relacionados com música e vídeo da Gracenote, Inc., copyright © 2000-presente Gracenote. Software Gracenote, copyright © 2000-presente Gracenote. Uma ou mais patentes detidas pela Gracenote aplicam-se a este produto e serviço. Visite o Web site da Gracenote para ver uma lista não exaustiva das patentes aplicáveis da Gracenote. Gracenote, CDDB, MusicID, o logótipo Gracenote e o logótipo "Powered by Gracenote"

são marcas registadas ou marcas comerciais da Gracenote, Inc. nos Estados Unidos e/ou noutros países.

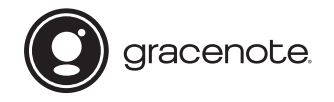

- •Wi-Fi®, Wi-Fi Protected Access® e Wi-Fi Alliance® são marcas registadas da Wi-Fi Alliance.
- •Wi-Fi CERTIFIED™, WPA™, WPA2™, Wi-Fi Protected Setup™, Miracast™ e Wi-Fi CERTIFIED Miracast™ são marcas comerciais da Wi-Fi Alliance.
- •A Marca N é uma marca comercial ou uma marca registada da NFC Forum, Inc. nos Estados Unidos e noutros países.
- •Android™ é uma marca comercial da Google Inc.
- •Google Play™ é uma marca comercial da Google Inc.
- •"Xperia" é uma marca comercial da Sony Mobile Communications AB.
- •A marca e os logótipos Bluetooth® são marcas registadas da Bluetooth SIG, Inc. e qualquer utilização destas marcas pela Sony Corporation é efetuada sob licença. Outras marcas comerciais e nomes comerciais são propriedade dos respetivos detentores.
- •A tecnologia de codificação de áudio MPEG Layer-3 e as respetivas patentes são licenciadas pela Fraunhofer IIS e pela Thomson.
- •Este produto está equipado com tecnologia propriedade da Verance Corporation, sob licença, e está protegido pela Patente 7.369.677 dos EUA e outras patentes dos EUA e mundiais emitidas e pendentes. Alguns aspetos da tecnologia estão também protegidos por direitos de autor e pelo segredo comercial. Cinavia é uma marca registada da Verance Corporation. Copyright

Verance Corporation 2004-2010. Todos os direitos reservados pela Verance. É proibido efetuar engenharia inversa ou desmontagem.

- •Windows Media é uma marca registada ou uma marca comercial da Microsoft Corporation nos Estados Unidos e/ou noutros países. Este produto está protegido por determinados direitos de propriedade intelectual da Microsoft Corporation. A utilização ou distribuição desta tecnologia fora deste produto é proibida sem uma licença da Microsoft ou de uma subsidiária autorizada da Microsoft. Os proprietários dos conteúdos utilizam a tecnologia de acesso a conteúdos Microsoft PlayReady™ para protegerem a respetiva propriedade intelectual, incluindo conteúdo protegido por direitos de autor. Este dispositivo utiliza tecnologia PlayReady para aceder a conteúdos protegidos por PlayReady e/ou conteúdos protegidos por WMDRM. Se o dispositivo não impuser adequadamente as restrições à utilização dos conteúdos, os respetivos proprietários poderão exigir que a Microsoft revogue a capacidade do dispositivo consumir conteúdos protegidos por PlayReady. A revogação não deverá afetar conteúdos não protegidos nem conteúdos protegidos por outras tecnologias de acesso a conteúdos. Os proprietários dos conteúdos poderão exigir que atualize o PlayReady para aceder aos respetivos conteúdos. Se declinar uma atualização, não conseguirá aceder aos conteúdos que necessitem dessa atualização.
- •DLNA™, o logótipo DLNA e DLNA CERTIFIED™ são marcas comerciais, marcas de serviço ou marcas de certificação da Digital Living Network Alliance.

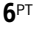

•Opera® Devices SDK da Opera Software ASA. Copyright Opera Software ASA 1995-2013. Todos os direitos reservados.

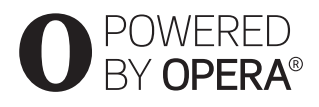

- •Todas as outras marcas comerciais são propriedade dos respetivos detentores.
- •Outros nomes de sistemas e nomes de produtos são geralmente marcas comerciais ou marcas comerciais registadas dos seus fabricantes. As marcas ™ e ® não estão indicadas neste documento.

#### **Informações de Licença do Utilizador Final**

#### **Contrato de Licença do Utilizador final: Gracenote®**

Esta aplicação ou dispositivo contém software da Gracenote, Inc. de Emeryville, Califórnia ("Gracenote"). O software da Gracenote (o "Software Gracenote") permite à aplicação identificar discos e/ou ficheiros e obter informações relacionadas com músicas, incluindo o nome, intérprete, faixa e título ("Dados Gracenote") a partir de servidores online ou bases de dados integradas (coletivamente, "Servidores Gracenote"), bem como efetuar outras funções. A utilização dos Dados Gracenote pelo utilizador está limitada às funções de utilizador final incorporadas nesta aplicação ou dispositivo.

O utilizador concorda em utilizar os Dados Gracenote, o Software Gracenote e os Servidores Gracenote apenas para utilização pessoal e não comercial. O utilizador concorda em não atribuir, copiar, transferir ou transmitir o Software Gracenote ou quaisquer Dados Gracenote para terceiros.

O UTILIZADOR ACEITA NÃO USAR OU EXPLORAR OS DADOS GRACENOTE, O SOFTWARE GRACENOTE OU OS SERVIDORES GRACENOTE EXCETO CONFORME EXPRESSAMENTE PERMITIDO NO PRESENTE DOCUMENTO. O utilizador aceita que a sua licença não exclusiva de utilização dos Dados Gracenote, do Software Gracenote e dos Servidores Gracenote será terminada se violar estas restrições. Se a licença do utilizador for terminada, o utilizador aceita cessar toda e qualquer utilização dos Dados Gracenote, Software Gracenote e Servidores Gracenote. A Gracenote reserva-se todos os direitos relativos aos Dados Gracenote, Software Gracenote e Servidores Gracenote, incluindo todos os direitos de propriedade. Sob nenhuma circunstância a Gracenote será responsável por efetuar qualquer pagamento ao utilizador em troca de informações fornecidas por este. O utilizador aceita que a Gracenote, Inc. poderá impor, contra o utilizador, diretamente e em nome próprio, os direitos que lhe são concedidos pelo presente Contrato. O serviço Gracenote utiliza um identificador único para localizar pesquisas para efeitos de estatística. A finalidade de um identificador numérico atribuído aleatoriamente é permitir ao serviço Gracenote contabilizar pesquisas sem necessitar de mais informações sobre o utilizador. Para mais informações, consulte a página Web sobre a Política de Privacidade da Gracenote para o serviço Gracenote. O Software Gracenote e cada item dos Dados Gracenote são licenciados "TAL COMO ESTÃO". A Gracenote não efetua quaisquer representações ou garantias, expressas ou implícitas, relativas à precisão de quaisquer Dados Gracenote nos Servidores Gracenote.

A Gracenote reserva-se ao direito de eliminar dados dos Servidores Gracenote ou modificar categorias de dados por quaisquer motivos que considere suficientes. Não é efetuada qualquer garantia que o Software Gracenote ou os Servidores Gracenote estejam livres de erros ou que o funcionamento do Software Gracenote ou dos Servidores Gracenote seja ininterrupto. A Gracenote não está obrigada a fornecer ao utilizador tipos ou categorias de dados novos ou melhorados que possa lançar no futuro e é livre de descontinuar os seus serviços a qualquer momento. A GRACENOTE NEGA QUAISQUER GARANTIAS EXPRESSAS OU IMPLÍCITAS, INCLUINDO, SEM LIMITAÇÕES, GARANTIAS IMPLÍCITAS DE COMERCIALIZAÇÃO, ADEQUAÇÃO A UMA FINALIDADE ESPECÍFICA, TITULARIDADE E NÃO INFRAÇÃO. A GRACENOTE NÃO GARANTE OS RESULTADOS OBTIDOS ATRAVÉS DA UTILIZAÇÃO DO SOFTWARE GRACENOTE OU QUALQUER SERVIDOR GRACENOTE. EM CASO ALGUM A GRACENOTE SERÁ RESPONSÁVEL POR QUAISQUER DANOS, DIRETOS OU INDIRETOS, OU POR QUAISQUER PERDAS DE LUCROS OU RECEITAS. © Gracenote, Inc. 2013

# <span id="page-7-0"></span>Sobre as Instruções de funcionamento

- •As indicações presentes nestas Instruções de funcionamento descrevem os controlos do telecomando. Também pode utilizar os controlos da unidade principal se tiverem o mesmo nome ou nomes semelhantes aos do telecomando.
- •Neste manual, "disco" é utilizado como referência geral a BDs, DVDs, Super Audio CDs ou CDs, exceto se especificado em contrário pelo texto ou pelas ilustrações.
- •As instruções contidas neste manual referem-se aos modelos BDV-N9200W, BDV-N9200WL, BDV-N7200W, BDV-N7200WL e BDV-N5200W. O modelo BDV-N9200WL é utilizado para efeitos de ilustração. Qualquer diferença de funcionamento está claramente indicada no texto; por exemplo, "apenas BDV-N9200WL".
- •Algumas ilustrações representam esquemas conceptuais e poderão ser diferentes dos produtos reais.
- •As opções apresentadas no ecrã do televisor podem ser diferentes dependendo da área.
- •A predefinição aparece sublinhada.

# Índice

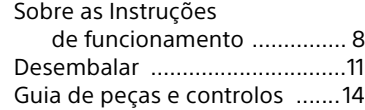

# **[Preparativos](#page-19-0)**

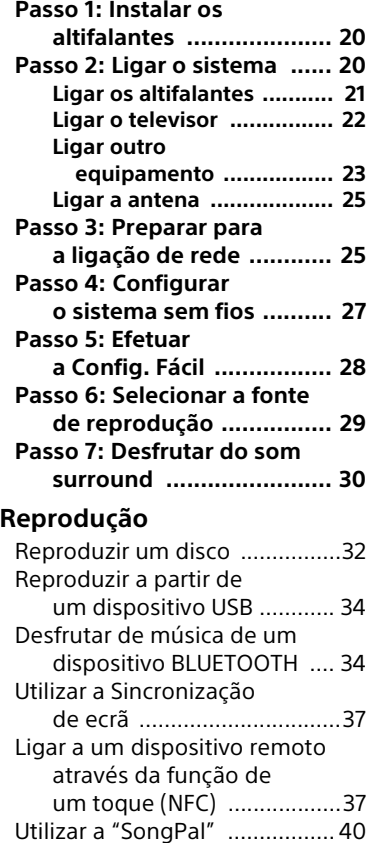

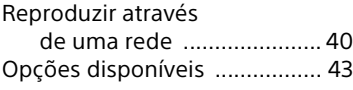

# **[Ajuste do som](#page-45-0)**

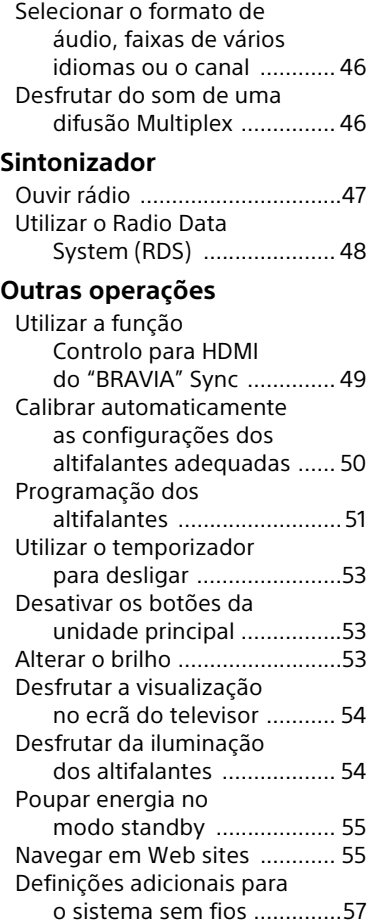

# **[Definições e ajustes](#page-59-0)**

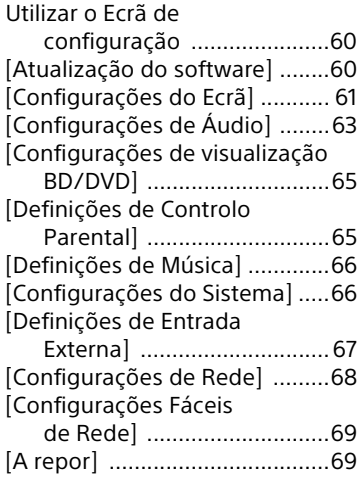

# **[Informações adicionais](#page-69-0)**

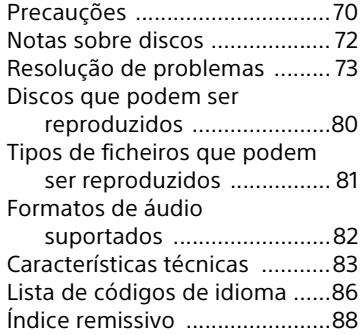

# <span id="page-10-0"></span>Desembalar

- Instruções de funcionamento (apenas nos modelos da Oceânia, África, Índia, Médio Oriente, Singapura, China, Tailândia, Taiwan e Rússia)
- Guia de configuração rápida
- Guia de instalação dos altifalantes
- Guia de referência (apenas para os modelos da Europa)
- Telecomando (1)
- Pilhas R03 (tamanho AAA) (2)
- Antena de cabo FM (1)

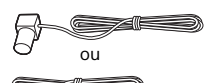

• Microfone de calibragem (1) (apenas BDV-N9200W/BDV-N9200WL/ BDV-N7200W/BDV-N7200WL)

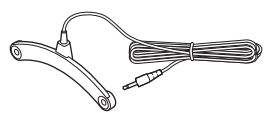

• Cabo HDMI de alta velocidade (1) (apenas nos modelos de África, Índia, Médio Oriente, Singapura, China, Tailândia e Taiwan)

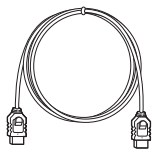

• Amplificador de surround (1)

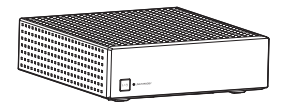

# **Apenas BDV-N9200W/ BDV-N9200WL**

• Altifalantes frontais (2) e altifalantes de surround (2)

(apenas BDV-N9200W)

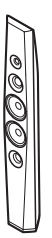

(apenas BDV-N9200WL)

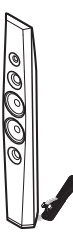

• Altifalante central (1)

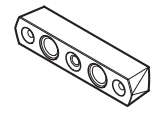

• Subwoofer (1) (apenas BDV-N9200W)

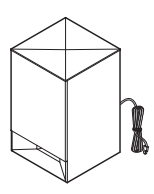

#### (apenas BDV-N9200WL)

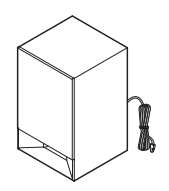

- Cabos dos altifalantes
	- (5, vermelho/branco/cinzento/azul/ verde) (apenas BDV-N9200W)
	- (1, verde) (apenas BDV-N9200WL)

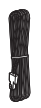

• Bases (4)

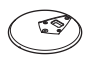

• Peças inferiores dos altifalantes frontais e de surround (4)

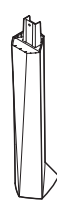

• Parafusos (grandes) (4)

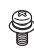

• Parafusos (pequenos) (12)

#### **Apenas BDV-N7200W/ BDV-N7200WL**

• Altifalantes frontais (2) e altifalantes de surround (2)

(apenas BDV-N7200W)

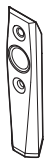

(apenas BDV-N7200WL)

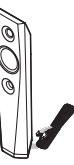

• Altifalante central (1)

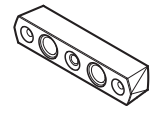

• Subwoofer (1) (apenas BDV-N7200W)

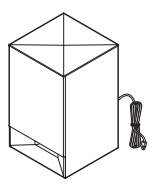

#### (apenas BDV-N7200WL)

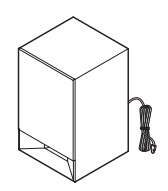

- Cabos dos altifalantes – (5, vermelho/branco/cinzento/azul/ verde) (apenas BDV-N7200W)
	- $-$  (1, verde) (apenas BDV-N7200WL)

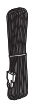

• Suportes (para os altifalantes frontais e de surround) (4)

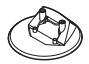

• Parafusos (8)

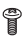

# **apenas BDV-N5200W**

• Altifalantes frontais (2)

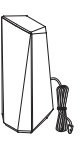

• Altifalantes de surround (2)

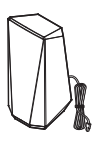

• Altifalante central (1)

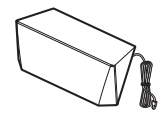

• Subwoofer (1)

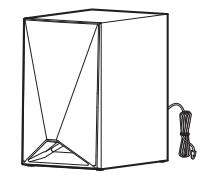

# <span id="page-13-0"></span>Guia de peças e controlos

Para mais informações, consulte as páginas indicadas entre parêntesis.

# **Unidade principal**

## <span id="page-13-1"></span>**Painel superior e frontal**

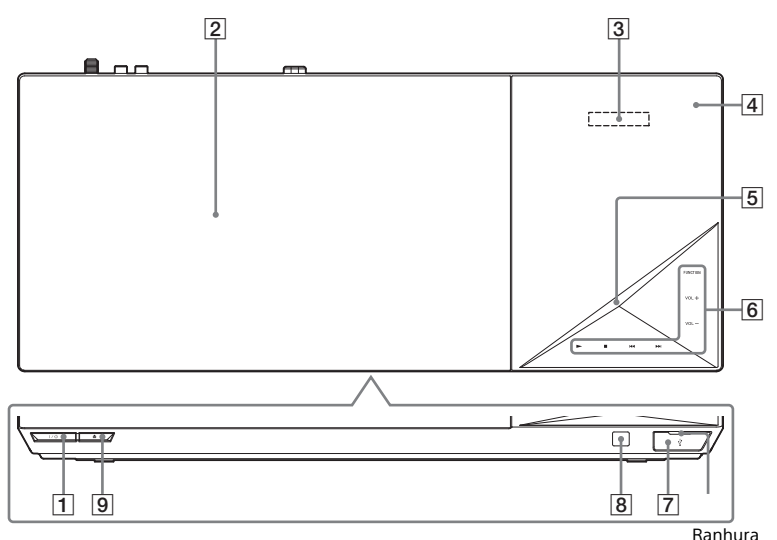

#### A "**/**1 **(ligado/standby)**

Liga a unidade principal ou coloca-a no modo standby.

- B **Tampa do disco [\(página 32\)](#page-31-2)**
- $\sqrt{3}$  Visor do painel superior

# D **(Marca N) [\(página 37\)](#page-36-2)**

Posicione um dispositivo compatível com NFC perto desta indicação para ativar a função NFC.

### **E** Indicador LED

Branco: Acende-se quando a unidade principal está ligada. Azul (para indicar o estado do BLUETOOTH):

- O sistema está preparado para emparelhamento: Pisca rapidamente
- Durante o emparelhamento: Pisca rapidamente
- Dispositivo NFC detetado: Pisca
- Ligação estabelecida: Aceso

# F **Botões/indicadores tácteis**

 $\blacktriangleright$ <sup>\*</sup> (reproduzir)

#### ■<sup>\*</sup> (parar)

.**/**> **(anterior/seguinte)**

#### **VOL +/–**

## **FUNCTION [\(página 29\)](#page-28-1)**

Seleciona a fonte de reprodução.

 $*$  Toque sem soltar em  $\blacktriangleright$  na unidade principal durante mais de 2 segundos para reproduzir a demonstração de som incorporada do sistema. Se existir um dispositivo USB ligado, os conteúdos de áudio do dispositivo USB são reproduzidos na demonstração de som.

Toque em  $\blacksquare$  para parar a demonstração.

#### **Nota**

Durante a demonstração, o nível de volume poderá ser superior ao definido por si.

- $\overline{7}$   $\overline{\psi}$  Porta (USB) [\(página 34\)](#page-33-2) Abra a tampa colocando uma unha na ranhura.
- **B** 图 (sensor do telecomando)
- **<u>[9]</u> ▲ (abrir/fechar)**

# **Acerca dos botões/indicadores tácteis**

Os indicadores dos botões tácteis piscam sempre que ligar a unidade principal. Aguarde até os indicadores deixarem de piscar. Os botões só funcionam quando os indicadores estão acesos.

### **Nota**

- Estes botões respondem a um toque suave. Não os prima com demasiada forca.
- Se o botão não funcionar, solte-o e aguarde alguns segundos. Em seguida, toque novamente no botão, cobrindo o indicador do botão com o dedo.

# **Indicadores no visor do painel superior**

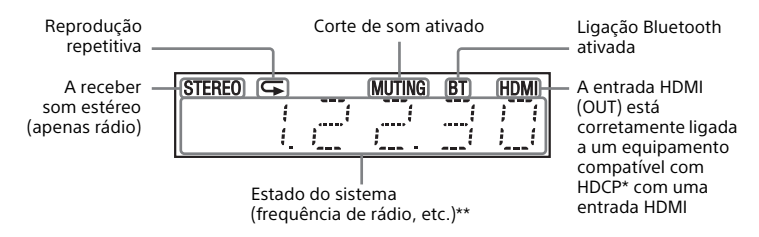

- \* High-bandwidth Digital Content Protection
- \*\* Quando prime DISPLAY, são apresentadas informações de sequência/estado de descodificação quando a função está definida como "TV". As informações de sequência/estado de descodificação poderão não ser apresentadas, dependendo da sequência ou do item que está a ser descodificado.

## **Painel traseiro**

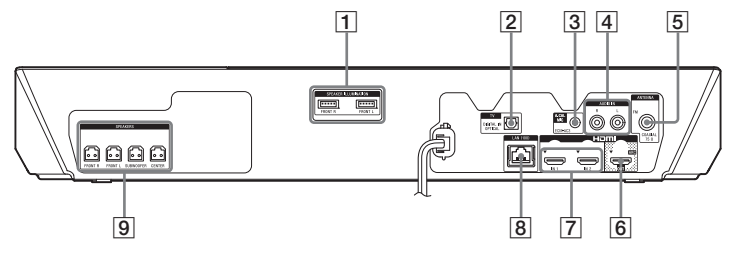

- A **Terminais SPEAKER ILLUMINATION (apenas BDV-N9200WL/BDV-N7200WL) [\(página 21\)](#page-20-1)**
- **B** Entrada TV (DIGITAL IN OPTICAL) **(páginas [22,](#page-21-1) [23](#page-22-1))**
- C **Entrada A.CAL MIC (apenas BDV-N9200W/BDV-N9200WL/ BDV-N7200W/BDV-N7200WL) (páginas [28](#page-27-1), [50](#page-49-1))**
- **Entradas AUDIO IN (L/R) (páginas [22,](#page-21-1) [23](#page-22-1))**
- E **Entrada ANTENNA (FM COAXIAL 75 ) [\(página 25\)](#page-24-2)**
- F **Entrada HDMI (OUT) [\(página 22\)](#page-21-2)**
- G **Entradas HDMI (IN 1/IN 2) [\(página 23\)](#page-22-1)**
- H **Terminal LAN (100) [\(página 25\)](#page-24-3)**
- I **Entradas SPEAKERS [\(página 21\)](#page-20-2)**

# **Amplificador de surround**

**[\(página 27\)](#page-26-1)**

C **Entradas SPEAKERS**

Pode verificar o estado da transmissão sem fios entre a unidade principal e o amplificador de surround.

#### **Painel frontal Painel traseiro**

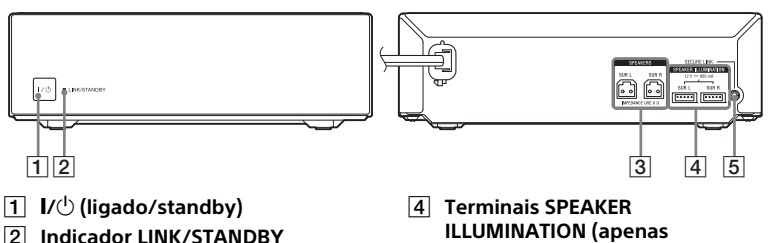

- **ILLUMINATION (apenas BDV-N9200WL/BDV-N7200WL) [\(página 21\)](#page-20-3)**
	- E **Botão SECURE LINK [\(página 58\)](#page-57-0)** Inicia a função Secure Link.

# **Telecomando**

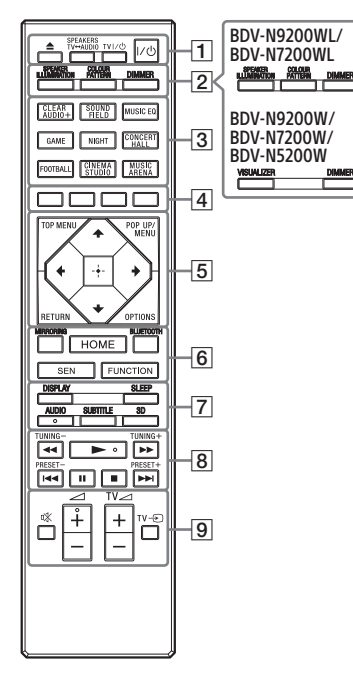

- Os botões AUDIO,  $\blacktriangleright$  e  $\angle$  + possuem um ponto em relevo. Utilize o ponto em relevo como referência quando utilizar o telecomando.
- $\boxed{\text{TV}}$ : Para controlar o televisor (Para mais informações, consulte ["Preparar o telecomando para](#page-18-0)  [controlar o televisor" \(página 19\)\)](#page-18-0).

#### $\boxed{1} \triangleq$  (abrir/fechar)

Abre ou fecha a tampa do disco.

#### **SPEAKERS TV** $\leftrightarrow$ AUDIO

Seleciona se o som do televisor é emitido pelos altifalantes do sistema ou do televisor. Esta função só funciona quando [Controlo para HDMI] está definido como [Ligado] [\(página 66\).](#page-65-2)

#### **TV I/** $\bigcup$  **(ligado/standby) [\(página 19\)](#page-18-0)**

Liga o televisor ou coloca-o no modo standby.

#### "**/**1 **(ligado/standby) [\(página 28\)](#page-27-2)**

Liga o sistema ou coloca-o no modo standby.

**B** SPEAKER ILLUMINATION **[\(página 54\)](#page-53-2)**

> Seleciona o padrão de iluminação dos altifalantes.

**COLOUR PATTERN [\(página 54\)](#page-53-3) VISUALIZER [\(página 54\)](#page-53-4)**

Seleciona o padrão de visualização.

#### **DIMMER [\(página 53\)](#page-52-3)**

Ajusta o brilho do visor do painel superior, dos indicadores de botões tácteis, do indicador LED e da iluminação\* dos altifalantes.

- \* Apenas BDV-N9200WL/ BDV-N7200WL
- <span id="page-16-0"></span>C **Botões dos campos de som** Consulte ["Passo 7: Desfrutar](#page-29-1)  [do som surround" \(página 30\)](#page-29-1). **CLEARAUDIO+, SOUND FIELD, MUSIC EQ, GAME, NIGHT, CONCERT HALL, FOOTBALL, CINEMA STUDIO, MUSIC ARENA**

# D **Botões coloridos**

Teclas de atalho para seleção de opções em alguns menus BD (também podem ser utilizadas para operações Java interativas em BDs).

### **E** TOP MENU

Abre ou fecha o menu superior do BD ou DVD.

#### **POP UP/MENU**

Abre ou fecha o menu de contexto do BD-ROM ou o menu do DVD.

**OPTIONS (páginas [30,](#page-29-2) [43,](#page-42-1) [56\)](#page-55-0)**

Apresenta o menu de opções no ecrã do televisor ou no visor do painel superior. (A localização varia consoante a função selecionada).

#### **RETURN**

Regressa ao ecrã anterior.

#### B**/**V**/**v**/**b

Move a seleção para uma opção apresentada.

#### **Sugestão**

 $\leftrightarrow$  são teclas de atalho para procurar faixas durante a reprodução de CD de música.

#### **(enter)**

Ativa a opção selecionada.

F **MIRRORING (páginas [37,](#page-36-3) [39](#page-38-0))** Seleciona a função "SCR M".

#### **BLUETOOTH [\(página 35\)](#page-34-0)** Seleciona a função "BT".

#### **HOME (páginas [29](#page-28-2), [51](#page-50-1), [60\)](#page-59-3)** Entra ou sai do menu principal do sistema.

#### **SEN**

Acede ao serviço online "Sony Entertainment Network™".

#### **FUNCTION [\(página 29\)](#page-28-1)**

Seleciona a fonte de reprodução. Ao definir [Definição de Saltar Entrada] [\(página 67\),](#page-66-1) pode ignorar entradas não utilizadas quando selecionar uma função.

G **DISPLAY (páginas [33,](#page-32-0) [41,](#page-40-0) [48](#page-47-1), [56](#page-55-1))** Apresenta as informações de reprodução e navegação na Web no ecrã do televisor. Apresenta a estação de rádio pré-programada, a frequência, etc., no visor do painel superior.

#### **SLEEP [\(página 53\)](#page-52-4)**

Programa o temporizador para desligar.

#### **AUDIO [\(página 46\)](#page-45-3)**

Seleciona o formato de áudio/ a faixa.

#### **SUBTITLE**

Seleciona o idioma das legendas quando existem legendas em vários idiomas gravadas num BD-ROM/ DVD VIDEO.

#### **3D**

Converte conteúdo 2D em conteúdo 3D simulado quando ligado a um dispositivo compatível com 3D.

#### H **Botões de operação de reprodução**

Consulte ["Reprodução" \(página 32\).](#page-31-3)

#### m**/**M **(rápido/lento/parar fotograma)**

Faz um recuo/avanço rápido durante a reprodução. Sempre que premir o botão, a velocidade de procura é alterada.

Ativa a reprodução em câmara lenta quando premido durante mais de um segundo no modo de pausa. Reproduz um fotograma de cada vez quando premido no modo de pausa.

### **Nota**

Durante a reprodução de um Blu-ray 3D Disc, o recuo em câmara lenta e fotograma a fotograma não está disponível.

#### .**/**> **(anterior/seguinte)**

Seleciona o capítulo, faixa ou ficheiro anterior/seguinte.

#### N **(reproduzir)**

Inicia ou reinicia a reprodução (retomar reprodução). Ativa a Reprodução com um só toque [\(página 49\)](#page-48-2) quando o sistema está ligado e definido para a função "BD/DVD".

#### **II** (pausa)

Pausa ou reinicia a reprodução.

# x **(parar)**

Para a reprodução e relembra o ponto de paragem (ponto de retoma). O ponto de retoma de um título/faixa é o último ponto reproduzido ou a última fotografia de uma pasta de fotografias. Para a demonstração de som incorporada ou de USB.

#### **Botões de operação de rádio**

Consulte ["Sintonizador"](#page-46-2)  [\(página 47\)](#page-46-2).

#### **TUNING +/– PRESET +/–**

# I **(sem som)**

Desliga o som temporariamente.

#### 2 **(volume) +/–**  Ajusta o volume.

 $TV \triangleleft$  (volume) +/-  $\boxed{\text{TV}}$ 

Ajusta o volume do televisor.

 $TV \oplus$  (entrada)  $TV$ 

Permite alternar a fonte de entrada entre o televisor e outras fontes de entrada.

#### <span id="page-18-0"></span>**Preparar o telecomando para controlar o televisor**

Ajustando o sinal do telecomando, poderá controlar o seu televisor com o telecomando fornecido.

#### **Nota**

Se substituir as pilhas do telecomando, é possível que o número de código predefinido (SONY) seja reposto. Configure o telecomando novamente.

- 1 Mantenha premido TV  $I/(1)$ .
- 2 Prima o botão correspondente para o seu televisor (consulte a tabela abaixo) e, em seguida, prima  $\Box$ .

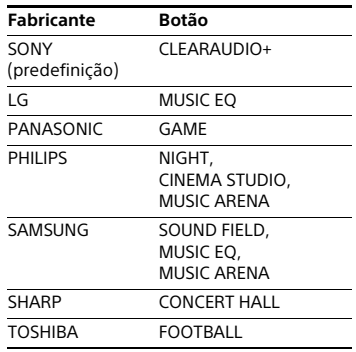

#### **Nota**

Os códigos dos fabricantes de televisores estão registados nos botões indicados na tabela acima. Se a definição falhar, o código atualmente registado não é alterado. Prima o botão correspondente novamente.

Se existir mais do que um botão na lista, experimente premir um botão de cada vez até localizar o que funciona com o seu televisor.

**3** Deixe de premir o botão TV  $I/(1)$ . Agora pode utilizar os botões TV  $V^{(1)}$ . TV  $\angle$  +/- e TV  $\oplus$  para controlar o seu televisor.

# <span id="page-19-0"></span>Preparativos

# <span id="page-19-1"></span>Passo 1: Instalar os altifalantes

Instale os altifalantes consultando a ilustração abaixo.

Para montar os altifalantes, consulte o "Guia de instalação dos altifalantes" fornecido.

A Altifalante frontal esquerdo (L)

- B Altifalante frontal direito (R)
- C Altifalante central
- D Altifalante de surround esquerdo (L)
- E Altifalante de surround direito (R)
- F Subwoofer
- G TV

**Instalar os altifalantes de surround numa posição posterior (Disposição dos altifalantes: [Standard])**

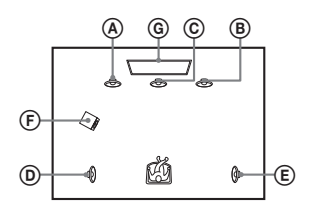

**Instalar todos os altifalantes numa posição frontal (Disposição dos altifalantes: [Todos frontais])**

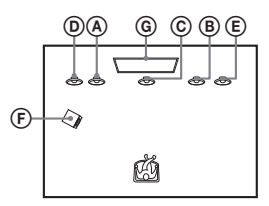

# **Nota**

- Certifique-se de que seleciona o esquema dos altifalantes [\(página 51\)](#page-50-2) de acordo com a disposição dos altifalantes.
- Tenha cuidado ao colocar os altifalantes e/ou os suportes para altifalante que estão colocados nos altifalantes num pavimento tratado (encerado, oleado, polido, etc.), pois pode ficar manchado ou perder a cor.
- Não se encoste nem se empoleire no altifalante, pois este pode cair.
- Os altifalantes deste sistema não têm blindagem magnética. Por este motivo, poderão provocar problemas de irregularidade de cor se colocados perto de um televisor CRT ou de um projetor.

#### **Sugestão**

- Para uma emissão de som mais eficiente quando [Todos frontais] estiver selecionado, recomendamos que instale os altifalantes frontais e os altifalantes de surround perto uns dos outros.
- Pode instalar os altifalantes numa parede. Para mais informações, consulte o "Guia de instalação dos altifalantes" fornecido.

# <span id="page-19-2"></span>Passo 2: Ligar o sistema

Não ligue o cabo de alimentação CA da unidade principal a uma tomada de parede até todas as outras ligações serem efetuadas.

# **Nota**

Quando ligar outro equipamento com controlo de volume, reduza o volume do equipamento para um nível que não distorça o som.

# Preparativos **Preparativos**

# <span id="page-20-2"></span><span id="page-20-0"></span>**Ligar os altifalantes**

Ligue os cabos dos altifalantes de modo correspondente às cores das entradas SPEAKERS da unidade principal e do amplificador de surround. Certifique-se de que introduz o conector de cada altifalante até este fazer um clique.

#### **Unidade principal**

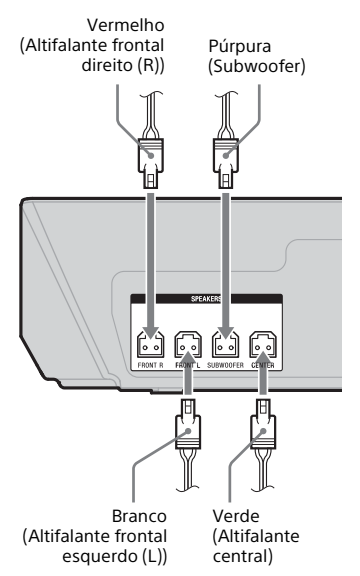

### **Amplificador de surround**

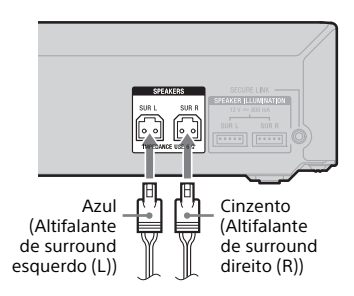

# **Ligar o terminal SPEAKER ILLUMINATION (apenas BDV-N9200WL/BDV-N7200WL)**

Ligue o conector de iluminação do altifalante (ligado ao cabo do altifalante) à unidade principal e ao amplificador de surround para poder desfrutar do efeito de iluminação nos altifalantes.

Pode selecionar o padrão de iluminação pretendido premindo SPEAKER ILLUMINATION repetidamente [\(página 55\).](#page-54-2)

# <span id="page-20-1"></span>**Unidade principal**

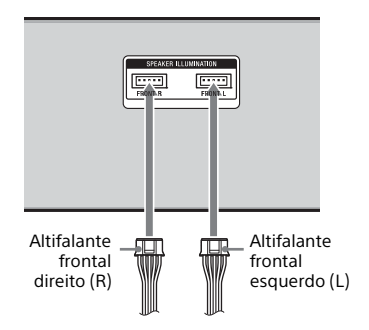

# <span id="page-20-3"></span>**Amplificador de surround**

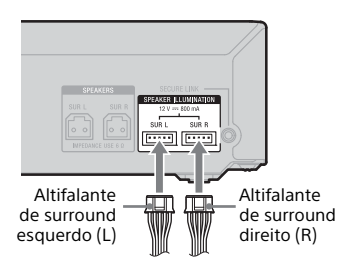

# <span id="page-21-2"></span><span id="page-21-0"></span>**Ligar o televisor**

Selecione um dos métodos de ligação seguintes, de acordo com as entradas do seu televisor.

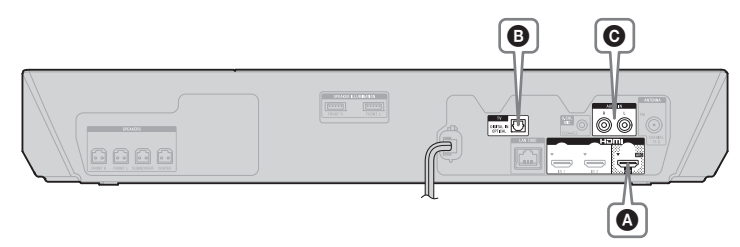

# **Ligação de vídeo**

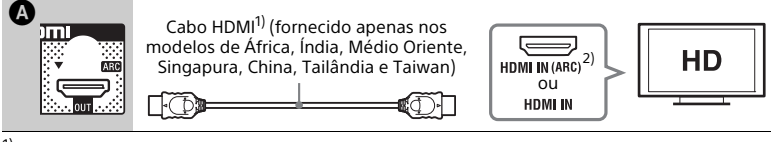

1) Cabo HDMI de alta velocidade

2)A **função Audio Return Channel (ARC)** permite ao televisor emitir som através do sistema com uma ligação HDMI, sem ser necessário efetuar a ligação  $\boldsymbol{\Theta}$  ou  $\boldsymbol{\Theta}$  descrita abaixo. Para ativar a função ARC neste sistema, consulte [Audio Return Channel] [\(página 66\)](#page-65-3). Para verificar a contabilidade da função ARC do seu televisor, consulte as instruções de funcionamento fornecidas com o televisor.

# <span id="page-21-3"></span><span id="page-21-1"></span>**Ligações de áudio**

Se a entrada HDMI do televisor não for compatível com a função ARC, efetue uma ligação de áudio apropriada ( $\bigcirc$  ou  $\bigcirc$ ) para escutar o som do televisor através dos altifalantes do sistema.

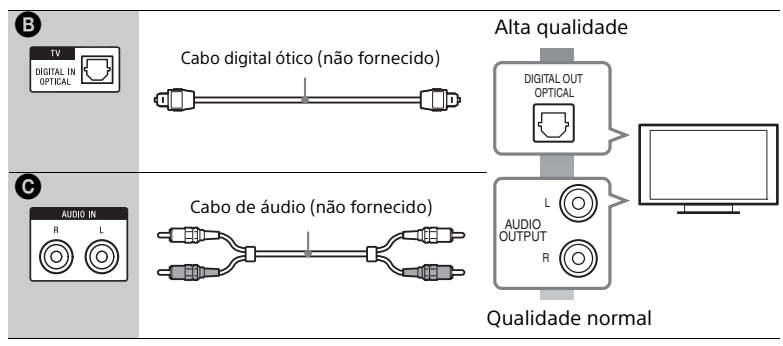

#### **Nota**

Para ouvir o som do televisor, selecione a função "TV" para a ligação **®** ou a função "AUDIO" para a ligação  $\Theta$ .

# <span id="page-22-1"></span><span id="page-22-0"></span>**Ligar outro equipamento**

Ligue o sistema, o televisor e o outro equipamento do seguinte modo. Pode desfrutar do áudio e vídeo do equipamento ligado ao televisor através deste sistema quando o sistema está desligado ou no modo standby.

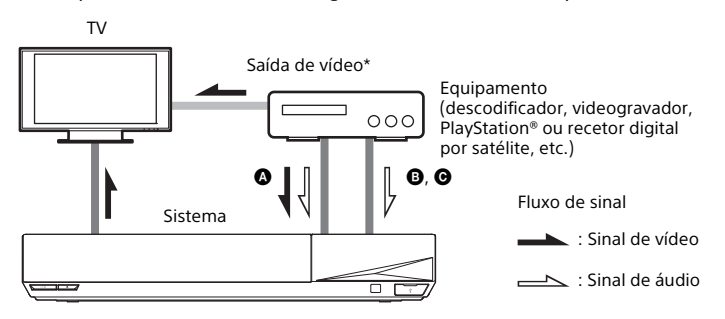

\* Esta ligação é desnecessária para a ligação  $\bigcirc$  (ligação HDMI).

Selecione um dos métodos de ligação seguintes, de acordo com o tipo de entradas do equipamento.

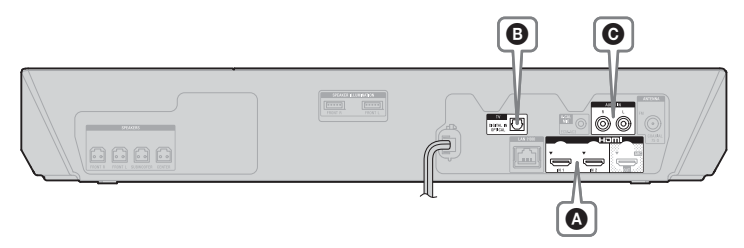

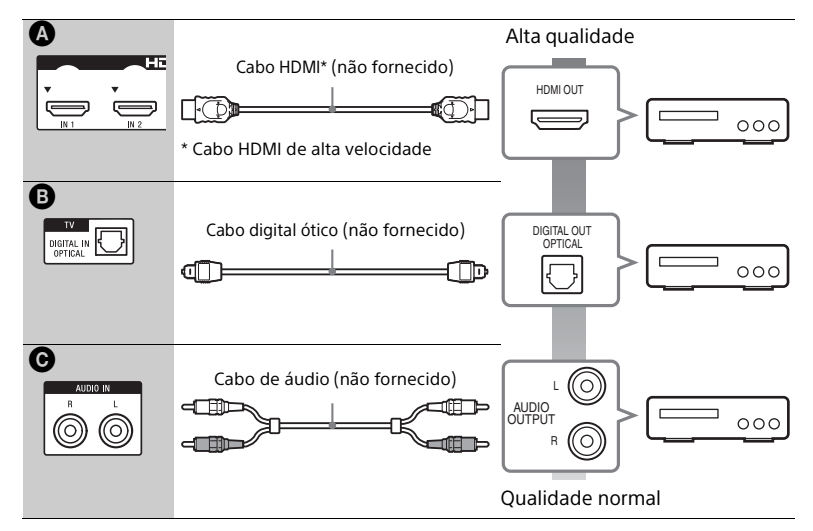

# **Quando efetuar a ligação** A

Esta ligação pode transmitir sinais de vídeo e de áudio.

#### **Nota**

- Os sinais de vídeo das entradas HDMI (IN 1/2) só são enviados para a entrada HDMI (OUT) quando a função "HDMI1" ou "HDMI2" está selecionada.
- Para enviar um sinal de áudio a partir das entradas HDMI (IN 1/2) para a entrada HDMI (OUT), poderá ter de alterar a definição de saída de áudio. Para mais informações, consulte [Saída Áudio] em [Configurações de Áudio] [\(página 64\)](#page-63-0).
- Pode alterar a entrada de áudio de um equipamento que esteja ligado à entrada HDMI (IN 1) para a entrada TV (DIGITAL IN OPTICAL). Para mais informações, consulte [Modo de Entrada Áudio HDMI1] em [Definições HDMI] [\(página 66\)](#page-65-4). (apenas nos modelos da Europa).

# **Quando efetuar a ligação** B**,** C

Ligue o sistema de modo a que os sinais de vídeo do sistema e do outro equipamento sejam enviados para o televisor e os sinais de áudio do equipamento sejam enviados para o sistema.

#### **Nota**

- Se efetuar qualquer uma das ligações acima, defina [Controlo para HDMI] em [Definições HDMI] de [Configurações do Sistema] como [Deslig.] [\(página 66\).](#page-65-2)
- Poderá ouvir o som do equipamento selecionando a função "TV" para a ligação B ou a função "AUDIO" para a ligação <sup>(20</sup>.

# Preparativos **Preparativos**

# <span id="page-24-2"></span><span id="page-24-0"></span>**Ligar a antena**

## **Parte traseira da unidade principal**

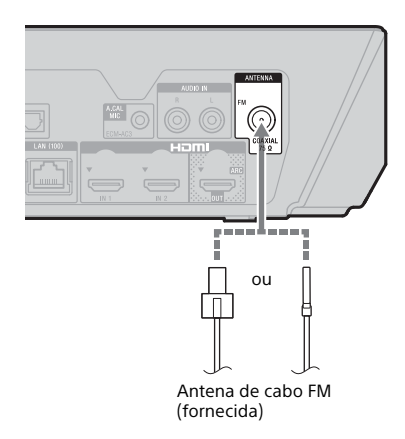

#### **Nota**

- Estique completamente a antena de cabo FM.
- Depois de ligar a antena de cabo FM, mantenha-a o mais horizontal possível.

#### **Sugestão**

Se a receção de FM for fraca, utilize um cabo coaxial de 75 ohms (não fornecido) para ligar a unidade principal a uma antena FM exterior.

# <span id="page-24-4"></span><span id="page-24-1"></span>Passo 3: Preparar para a ligação de rede

#### **Sugestão**

Para ligar o sistema à sua rede, efetue [Configurações Fáceis de Rede]. Para mais informações, consulte ["Passo 5: Efetuar](#page-27-0)  [a Config. Fácil" \(página 28\).](#page-27-0)

Selecione o método baseado no seu ambiente de LAN (rede local).

- Se utilizar uma LAN sem fios O sistema possui Wi-Fi integrada, podendo ser ligado à rede através da configuração das definições de rede.
- <span id="page-24-3"></span>• Se utilizar uma ligação LAN com fios Utilize um cabo LAN para ligar ao terminal LAN (100) da unidade principal.

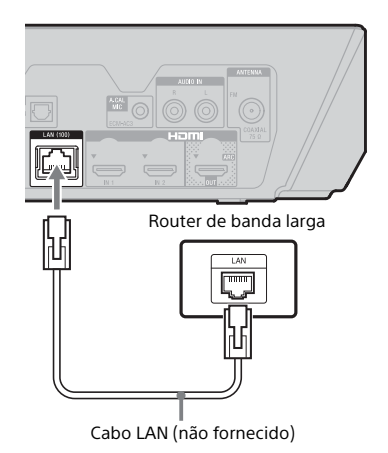

#### **Sugestão**

Recomendamos que utilize um cabo de interface (cabo LAN) blindado e direto.

#### **Antes de efetuar as configurações de rede**

Quando o seu router LAN sem fios (ponto de acesso) é compatível com Wi-Fi Protected Setup (WPS), pode facilmente definir as configurações de rede com o botão WPS. Caso não consiga, verifique antecipadamente as informações seguintes e anote-as no espaço fornecido abaixo.

- O nome de rede (SSID\*) que identifica a sua rede.\*\*
- $\overline{a}$ • Se tiver a segurança definida na sua rede sem fios, a chave de segurança (chave WFP, chave WPA)\*\*
- \* O SSID (Service Set Identifier) é um nome que identifica uma rede sem fios específica.
- \*\* Tem de verificar as definições do seu router LAN sem fios para obter as informações sobre o SSID e a chave de segurança. Para obter mais informações:
	- visite o seguinte Web site:
		- Para os clientes na Europa e na Rússia: http://support.sony-europe.com/
		- Para os clientes de outros países/ regiões:
		- http://www.sony-asia.com/section/ support
	- Consulte as instruções de funcionamento fornecidas com o router LAN sem fios
	- consulte o fabricante do router LAN sem fios

### **Sobre a segurança da LAN sem fios**

Uma vez que a comunicação entre a função LAN sem fios é estabelecida por ondas de rádio, o sinal sem fios pode estar suscetível a interceção. Para proteger a comunicação sem fios, este sistema suporta várias funções de segurança. Configure corretamente as definições de segurança de acordo com o ambiente de rede.

#### x **Sem Segurança**

Embora possa efetuar definições facilmente, qualquer pessoa pode intercetar a comunicação sem fios ou penetrar na sua rede sem fios, mesmo sem recorrer a quaisquer ferramentas sofisticadas. Lembre-se de que existe um risco de acesso não autorizado ou interceção de dados.

#### x **WEP**

O protocolo WEP aplica segurança às comunicações para evitar que intrusos intercetem as comunicações ou entrem na sua rede sem fios. O WEP é uma tecnologia de segurança legada, que permite a ligação de dispositivos mais antigos que não suportem TKIP/AES.

#### ■ WPA-PSK (TKIP), WPA2-PSK **(TKIP)**

O protocolo TKIP é uma tecnologia de segurança desenvolvida para corrigir as deficiências do WEP. O TKIP assegura um nível de segurança mais elevado do que o WEP.

#### x **WPA-PSK (AES), WPA2-PSK (AES)**

O AES é uma tecnologia de segurança que utiliza um método de segurança avançado distinto do WEP e do TKIP. O AES assegura um nível de segurança mais elevado do que o WEP ou o TKIP.

 $\overline{a}$ 

# <span id="page-26-0"></span>Passo 4: Configurar o sistema sem fios

A unidade principal transmite som ao amplificador de surround que está ligado aos altifalantes de surround. Para ativar a transmissão sem fios, efetue os seguintes passos.

## 1 **Ligue o cabo de alimentação CA da unidade principal.**

Antes de ligar o cabo de alimentação CA, certifique-se de que todas as ligações indicadas em ["Passo 2: Ligar o sistema"](#page-19-2)  [\(página 20\)](#page-19-2) estão bem encaixadas.

**2** Prima I/ $\circlearrowright$  para ligar o sistema.

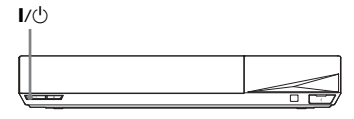

# 3 **Ligue o cabo de alimentação CA do amplificador de surround.**

Indicador LINK/STANDBY

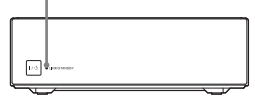

Quando a transmissão sem fios é ativada, o indicador LINK/STANDBY fica verde. Se o indicador LINK/STANDBY não acender, consulte ["Som sem fios"](#page-75-0)  [\(página 76\)](#page-75-0).

# <span id="page-26-1"></span>**Acerca do indicador LINK/STANDBY**

O indicador LINK/STANDBY mostra o estado da transmissão sem fios do seguinte modo.

#### **Verde**

O sistema está ligado, a transmissão sem fios está ativada e estão a ser recebidos sinais de surround.

#### **Cor de laranja**

O sistema está ligado, a transmissão sem fios está ativada com a função Secure Link e estão a ser recebidos sinais de surround.

**Pisca lentamente a verde ou cor de laranja** A transmissão sem fios está desativada.

#### **Vermelho**

O amplificador de surround encontra-se no modo standby enquanto o sistema está no modo standby ou a transmissão sem fios está desativada.

#### **Desliga-se**

O amplificador de surround está desligado.

#### **Pisca a vermelho**

A proteção do amplificador de surround está ativa.

# **Acerca do modo standby**

O amplificador de surround entra automaticamente no modo standby quando a unidade principal se encontra no modo standby ou a transmissão sem fios é desativada.

O amplificador de surround liga-se automaticamente quando a unidade principal é ligada e a transmissão sem fios é ativada.

# **Especificar a ligação sem fios**

Se utilizar vários produtos sem fios, ou se os seus vizinhos o fizerem, poderão ocorrer interferências. Para impedir que tal aconteça, poderá especificar a ligação sem fios para ligar a unidade principal ao amplificador de surround (função Secure Link). Para mais informações, consulte ["Definições](#page-56-1)  [adicionais para o sistema sem fios"](#page-56-1)  [\(página 57\)](#page-56-1).

# <span id="page-27-0"></span>Passo 5: Efetuar a Config. Fácil

Execute os passos seguintes para efetuar os ajustes básicos e configurações de rede para o sistema. As opções apresentadas variam consoante a área.

1 **Insira duas pilhas R03 (AAA) (fornecidas), fazendo coincidir os polos** 3 **e** # **das pilhas com as marcas existentes no interior do compartimento.**

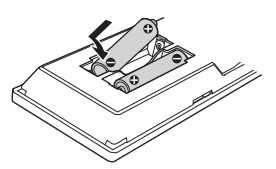

2 **Ligue o televisor.**

<span id="page-27-1"></span>3 **Ligue o microfone de calibragem à entrada A.CAL MIC no painel traseiro. (apenas BDV-N9200W/ BDV-N9200WL/BDV-N7200W/ BDV-N7200WL)**

> Coloque o microfone de calibragem ao nível do ouvido, utilizando um tripé, etc. (não fornecido). O microfone de calibragem deve estar orientado para o ecrã do televisor. A parte frontal de cada altifalante deve estar de frente para o microfone de calibragem e não deve existir qualquer obstrução entre os altifalantes e o microfone de calibragem.

# <span id="page-27-2"></span>4 **Prima** [**/**1 **para ligar o sistema.**

#### 5 **Regule o seletor de entrada do televisor para que o sinal do sistema apareça no ecrã do televisor.**

É apresentado o ecrã [Configuração Inicial Fácil] para seleção do idioma do OSD.

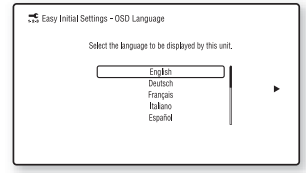

6 **Efetue [Configuração Inicial Fácil]. Siga as instruções apresentadas no ecrã para efetuar as configurações básicas, utilizando** B**/**V**/**v**/**b **e .**

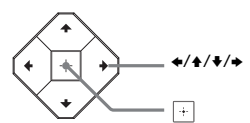

Para mais informações sobre [Calibragem Auto], consulte "Calibrar automaticamente as [configurações dos altifalantes](#page-49-2)  [adequadas" \(página 50\).](#page-49-2) (apenas BDV-N9200W/BDV-N9200WL/ BDV-N7200W/BDV-N7200WL)

7 **Depois de concluir** 

**a [Configuração Inicial Fácil], prima**  $\div$  para selecionar **[Configurações Fáceis de Rede] e, em seguida, prima .**

É apresentado o ecrã [Configurações Fáceis de Rede].

#### 8 **Siga as instruções apresentadas no ecrã para efetuar as configurações de rede, utilizando**  $\div$ / $\div$ / $\div$  e  $\boxed{+}$ .

Se o sistema não conseguir ligar à rede, consulte ["Ligação de rede"](#page-77-0)  [\(página 78\)](#page-77-0) ou ["Ligação LAN sem](#page-77-1)  [fios" \(página 78\).](#page-77-1)

# **Aceder novamente ao ecrã [Configurações Fáceis de Rede]**

<span id="page-28-2"></span>1 Prima HOME.

O menu principal aparece no ecrã do televisor.

**2** Prima  $\leftrightarrow$  para selecionar ch [Config.].

#### 3 Prima  $\triangle$ / $\blacktriangleright$  para selecionar [Configurações Fáceis de Rede] e, em seguida, prima  $\pm$ .

# <span id="page-28-0"></span>Passo 6: Selecionar a fonte de reprodução

### <span id="page-28-1"></span>**Prima FUNCTION repetidamente.**

Quando premir FUNCTION uma vez, a função atual é apresentada no visor do painel superior. Em seguida, sempre que premir FUNCTION, a função muda ciclicamente do seguinte modo.

 $"B$ D/DVD"  $\rightarrow$  "USB"  $\rightarrow$  "FM"  $\rightarrow$ "HDMI1"  $\rightarrow$  "HDMI2"  $\rightarrow$  "TV"  $\rightarrow$ "SCR M"  $\rightarrow$  "BT"  $\rightarrow$  "AUDIO"

#### **"BD/DVD"**

Disco ou dispositivo de rede a reproduzir pelo sistema

#### **"USB"**

Dispositivo USB ligado à porta  $\psi$  (USB) [\(página 14\)](#page-13-1)

**"FM"**

Rádio FM [\(página 47\)](#page-46-3)

#### **"HDMI1"/"HDMI2"**

Equipamento ligado à entrada HDMI (IN 1) ou HDMI (IN 2) [\(página 23\)](#page-22-0)

#### **"TV"**

Equipamento (televisor, etc.) ligado à entrada TV (DIGITAL IN OPTICAL) ou um televisor compatível com a função Audio Return Channel ligado à entrada HDMI (OUT) (páginas [22](#page-21-3), [23\)](#page-22-0)

#### **"SCR M"**

#### **[Sincronização de ecrã]**

Dispositivo compatível com Sincronização de ecrã (páginas [37,](#page-36-4) [39\)](#page-38-1)

#### **"BT"**

**[Bluetooth AUDIO]** Dispositivo BLUETOOTH que suporta A2DP

#### **"AUDIO"**

Equipamento ligado às entradas AUDIO IN (L/R) (páginas [22,](#page-21-3) [23](#page-22-0))

#### **Sugestão**

- Algumas funções podem ser alteradas através do ecrã do televisor, premindo FUNCTION,  $\blacklozenge/\blacklozenge$  e  $\lnot$ .
- Também pode premir BLUETOOTH e MIRRORING no telecomando para selecionar as funções "BT" e "SCR M", respetivamente.

# <span id="page-29-1"></span><span id="page-29-0"></span>Passo 7: Desfrutar do som surround

Após executar os Passos anteriores e iniciar a reprodução, pode desfrutar facilmente de campos de som pré-programados que são adaptados para diferentes tipos de fontes de som. Pode assim obter, em sua casa, um som poderoso e emocionante.

#### **Nota**

O campo de som só pode ser selecionado quando [Efeito de Som] está definido como [Sound Field ligado] [\(página 64\)](#page-63-1). Quando [Efeito de Som] está definido para outro modo que não seja [Sound Field ligado], a configuração do campo de som não se aplica.

# **Selecionar o campo de som**

#### **Prima SOUND FIELD repetidamente durante a reprodução.**

Também pode premir CLEARAUDIO+, GAME e NIGHT para selecionar o respetivo campo de som.

#### **ClearAudio+**

Pode ouvir o som com o campo de som recomendado pela Sony. O campo de som é otimizado automaticamente de acordo com o conteúdo e a função de reprodução.

- Fonte de 2 canais: O sistema irá reproduzir uma saída de altifalantes de 5.1 canais.
- Fonte multicanal: O sistema emite o som a partir dos altifalantes tal como foi gravado.

#### **Movie**

O sistema proporciona o som otimizado para ver filmes.

#### **Music**

O sistema proporciona o som otimizado para ouvir música.

#### **Digital Music Enhancer [Digital Music]**

Esta tecnologia foi desenvolvida pela Sony para melhorar a qualidade de som dos ficheiros de áudio comprimidos ao restaurar o som do intervalo de frequências alto após o processo de compressão.

#### **Game**

O sistema proporciona o som otimizado para jogar jogos de vídeo.

#### **Night**

Adequado para ver filmes à noite, reduzindo os sons mais altos enquanto mantém um diálogo nítido.

#### **Sugestão**

- Para desfrutar de uma fonte de 2 canais, como um CD, numa saída multicanal, recomendamos que selecione [ClearAudio+].
- Se definir o campo de som como [ClearAudio+] e reproduzir conteúdo da Internet da Filarmónica de Berlim, o modo [Philharmonic Hall] [\(página 31\)](#page-30-0) é selecionado automaticamente (apenas nas áreas em que o serviço é oferecido).
- Quando a disposição dos altifalantes está definida como [Todos frontais] e reproduz uma fonte multicanal, selecione [ClearAudio+], [Movie], [Game] ou [Night] para desfrutar de som surround virtual.

### **Selecionar o campo de som a partir do menu de opções**

- <span id="page-29-2"></span>1 Prima OPTIONS e  $\leftrightarrow$  para selecionar [Sound Field] e, em seguida, prima  $\boxed{+}$ .
- 2 Prima  $\leftrightarrow$  para selecionar o campo de som e, em seguida, prima  $\boxed{+}$ .

# **Selecionar o equalizador de música pré-programado**

Prima MUSIC EQ repetidamente durante a reprodução.

Pode selecionar o som de acordo com as suas preferências.

Sempre que premir o botão, a definição muda ciclicamente do seguinte modo.  $[Standard] \rightarrow [Rock] \rightarrow [Hiphop] \rightarrow$ [Electronica]

Também pode selecionar o equalizador de música a partir do menu de opções. Siga os passos 1 e 2 acima. Selecione [Music] no passo 2. Em seguida,  $\frac{1}{2}$ prima  $\frac{1}{2}$  e  $\frac{1}{2}$  para selecionar a definição.

# <span id="page-30-0"></span>**Selecionar o campo de som avançado Nota**

Pode ter o extraordinário e poderoso som dos cinemas e das salas de concertos dentro da sua própria casa ao selecionar um dos campos de som seguintes.

#### **Prima CONCERT HALL para selecionar [Philharmonic Hall : Ligado].**

O sistema reproduz as características sonoras do Berlin Philharmonic Hall. Este modo pode reproduzir som de alta resolução.

#### **Prima CINEMA STUDIO para selecionar [Cinema Studio 9.1ch: Ligado].**

Este sistema reproduz as características sonoras de um estúdio de produção de cinema. Esta definição pode expandir o som de origem até um máximo de 9.1 canais aos quais é aplicado um componente vertical, proporcionando uma dimensão de presença e profundidade.

#### **Prima MUSIC ARENA para selecionar [Music Arena : Ligado].**

Pode ouvir música como se estivesse a assistir a um concerto ao vivo, com toda a animação criada pela tecnologia Audio DSP exclusiva da Sony. (Digital Music Arena)

#### **Selecionar o campo de som avançado a partir do menu de opções**

- 1 Prima OPTIONS e  $\leftrightarrow$  para selecionar [Cinema Studio 9.1ch], [Music Arena] ou [Philharmonic Hall] e, em seguida, prima  $\Box$ .
- 2 Prima  $\leftrightarrow$  para selecionar [Ligado] e, em seguida, prima  $\pm$ .

Os campos de som avançados são definidos automaticamente como [Deslig.] quando executa uma das seguintes ações. – Desliga o sistema.

– Prime qualquer um dos botões dos campos de som [\(página 17\)](#page-16-0).

# **Selecionar o modo de futebol**

#### **Prima FOOTBALL repetidamente durante a transmissão de um desafio de futebol.**

Poderá ter a sensação de estar presente no estádio durante a transmissão de um desafio de futebol.

- [Football : Narração Ligada]: Pode desfrutar da sensação envolvente de estar no estádio através do melhoramento dos sons do público.
- [Football : Narração Deslig.]: Pode desfrutar de uma sensação ainda mais envolvente de estar no estádio minimizando o nível de volume dos comentários, além do melhoramento dos sons do público.
- [Football Deslig.]: O modo de futebol é desativado.

#### **Nota**

- Recomendamos que selecione o modo de futebol durante a transmissão de um desafio de futebol.
- Se o som parecer pouco natural quando [Football : Narração Deslig.] está selecionado, recomendamos que mude para [Football : Narração Ligada].
- O modo de futebol é definido automaticamente como [Football Deslig.] quando executa uma das seguintes ações.
	- Desliga o sistema.
	- Prime qualquer um dos botões dos campos de som [\(página 17\).](#page-16-0)
- Esta função não suporta som mono.

#### **Sugestão**

- Também pode selecionar o modo de futebol a partir do menu de opções.
- Se estiver disponível uma sequência de áudio de 5.1 canais, recomendamos que a selecione no televisor ou no descodificador.

# <span id="page-31-3"></span><span id="page-31-0"></span>Reprodução

# <span id="page-31-1"></span>Reproduzir um disco

Para saber que discos que podem ser reproduzidos, consulte a secção ["Discos que podem ser reproduzidos"](#page-79-1)  [\(página 80\)](#page-79-1).

- 1 **Regule o seletor de entrada do televisor para que o sinal do sistema apareça no ecrã do televisor.**
- <span id="page-31-2"></span>2 **Prima** Z **e coloque um disco no compartimento até que este encaixe, emitindo um estalido.**

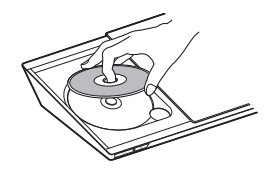

**3** Prima ▲ para fechar a tampa **do disco.**

> A reprodução é iniciada. Se a reprodução não iniciar automaticamente, selecione o na categoria **[ Musica**] ou  $\blacksquare$  [Foto] e prima  $\blacksquare$ .

## **Desfrutar de BONUSVIEW/ BD-LIVE**

Alguns BD-ROMs com "logótipo BD-LIVE\*" possuem conteúdos de bónus e outros dados que podem ser transferidos.

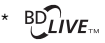

# 1 **Ligue o dispositivo USB à porta (USB) [\(página 34\).](#page-33-3)**

Para armazenamento local, utilize uma memória USB de 1 GB ou mais.

# 2 **Prepare para BD-LIVE (apenas BD-LIVE).**

- Ligue o sistema a uma rede [\(página 25\).](#page-24-4)
- Defina [Ligação à Internet de BD] como [Permite] [\(página 65\)](#page-64-2).

# 3 **Introduza um BD-ROM com BONUSVIEW/BD-LIVE.**

O método de utilização varia consoante o disco. Consulte as instruções de funcionamento do disco.

#### **Sugestão**

Para eliminar dados na memória USB, selecione [Apagar Dados BD] em [Vídeo] e prima . Todos os dados armazenados na pasta buda serão eliminados.

# **Desfrutar de Blu-ray 3D**

Pode desfrutar de Blu-ray 3D Discs com o logótipo 3D\*.

- **Blu-ray** \* 3D.
- 1 **Prepare a reprodução de um Blu-ray 3D Disc.**
	- Ligue o sistema ao seu televisor compatível com 3D através de um cabo HDMI de alta velocidade [\(página 22\).](#page-21-2)
	- Defina [Definição Saída 3D] e [Def. Tamanho Ecrã de TV para 3D] em [Configurações do Ecrã] [\(página 61\).](#page-60-1)

# 2 **Introduza um Blu-ray 3D Disc.**

O método de utilização varia consoante o disco. Consulte as instruções de funcionamento fornecidas com o disco.

#### **Sugestão**

Consulte também as instruções de funcionamento do televisor compatível com 3D.

# **Visualizar as informações de reprodução**

<span id="page-32-0"></span>Pode verificar as informações de reprodução, etc., premindo DISPLAY. As informações apresentadas variam consoante o tipo de disco e o estado do sistema.

Exemplo: quando reproduzir um BD-ROM

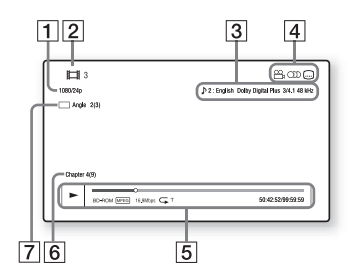

- $\P$  Resolução de saída/Frequência de vídeo
- $\boxed{2}$  O número ou nome do título
- $\overline{3}$  A definicão de áudio atualmente selecionada
- 4 Funções disponíveis ( $\alpha$ <sub>a</sub> ângulo, (C) áudio, [...] legendas)
- **5** Informações de reprodução Apresenta o modo de reprodução, a barra de estado da reprodução, o tipo de disco, o codec de vídeo, a taxa de bits, o tipo de repetição, o tempo decorrido e o tempo de reprodução total
- $\boxed{6}$  Número do capítulo
- $\overline{7}$  O ângulo selecionado atualmente

# <span id="page-33-2"></span><span id="page-33-0"></span>Reproduzir a partir de um dispositivo USB

Pode reproduzir ficheiros de vídeo/ música/fotografias num dispositivo USB ligado.

Para saber os tipos de ficheiros que podem ser reproduzidos, consulte ["Tipos de ficheiros que podem ser](#page-80-1)  [reproduzidos" \(página 81\).](#page-80-1)

## <span id="page-33-3"></span>1 **Ligue o dispositivo USB à porta (USB).**

Consulte as instruções de funcionamento do dispositivo USB antes de o ligar.

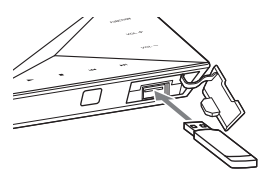

# 2 **Prima HOME.**

O menu principal aparece no ecrã do televisor.

3 **Prima** B**/**b **para selecionar [Vídeo], [Música] ou [Foto].**

4 **Prima** V**/**v **para selecionar [Dispositivo USB] e, em seguida, prima ...** 

#### **Nota**

Não remova o dispositivo USB durante o funcionamento. Para evitar danificar os dados ou o dispositivo USB, desligue o sistema antes de ligar ou remover o dispositivo USB.

# <span id="page-33-1"></span>Desfrutar de música de um dispositivo BLUETOOTH

# **Acerca da tecnologia sem fios BLUETOOTH**

A tecnologia sem fios BLUETOOTH é uma tecnologia sem fios de curto alcance que permite a comunicação de dados sem fios entre dispositivos digitais. A tecnologia sem fios BLUETOOTH tem um raio de alcance aproximado de 10 metros.

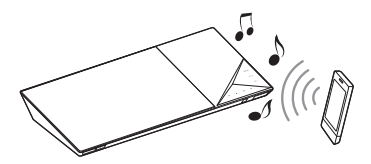

## **Versão e perfis BLUETOOTH suportados**

Perfil refere-se a um conjunto de capacidades padrão para vários produtos BLUETOOTH. Para mais informações sobre a versão e os perfis BLUETOOTH suportados, consulte a "Secção BLUETOOTH" [\(página 83\)](#page-82-1).

#### **Nota**

- Dependendo das especificações do dispositivo BLUETOOTH, as funções poderão ser diferentes mesmo se o dispositivo suportar o mesmo perfil deste sistema.
- A reprodução de áudio neste sistema poderá ter um atraso relativamente à reprodução no dispositivo BLUETOOTH, devido às características da tecnologia sem fios BLUETOOTH.

# <span id="page-34-1"></span>**Emparelhar este sistema com um dispositivo BLUETOOTH**

O emparelhamento é uma operação em que os dispositivos BLUETOOTH se registam antecipadamente entre si. Após efetuar uma operação de emparelhamento, não tem de a efetuar novamente.

- 1 **Coloque o dispositivo BLUETOOTH a 1 metro da unidade principal.**
- <span id="page-34-0"></span>2 **Prima BLUETOOTH.**

Também pode selecionar [Bluetooth AUDIO] em  $\bigoplus$  [Introduzir] no menu principal.

3 **Coloque o dispositivo BLUETOOTH em modo de emparelhamento.**

> Para mais informações sobre a colocação do dispositivo BLUETOOTH em modo de emparelhamento, consulte as instruções de funcionamento fornecidas com o dispositivo.

### 4 **Selecione o nome do seu sistema (por exemplo, "BDV-N9200W") no ecrã do dispositivo.**

Efetue este passo num prazo máximo de 5 minutos; caso contrário, o emparelhamento será cancelado.

#### **Nota**

Se lhe for pedida uma chave de acesso no dispositivo BLUETOOTH, introduza "0000". A chave de acesso pode chamar-se "código de acesso", "código PIN", "número PIN" ou "senha".

#### **Sugestão**

Pode alterar o nome do sistema apresentado no seu dispositivo selecionando a opção [Nome do Dispositivo] em [Configurações do Sistema] [\(página 67\).](#page-66-2)

5 **Quando o emparelhamento estiver concluído, o dispositivo é automaticamente ligado ao sistema.**

> O nome do dispositivo é apresentado no ecrã do televisor.

#### **Nota**

É possível emparelhar até 9 dispositivos BLUETOOTH. Se for emparelhado um 10.º dispositivo BLUETOOTH, o dispositivo ligado há mais tempo será substituído pelo novo.

6 **Inicie a reprodução no dispositivo BLUETOOTH.**

# 7 **Ajuste o volume.**

Ajuste primeiro o volume do dispositivo BLUETOOTH; se o nível do volume continuar muito baixo, ajuste o nível do volume na unidade principal.

# **Cancelar a operação de emparelhamento**

Prima HOME ou FUNCTION.

# **Ligar a um dispositivo BLUETOOTH a partir deste sistema**

É possível ligar a um dispositivo BLUETOOTH a partir desta unidade principal.

Verifique o seguinte antes de reproduzir música:

- A função BLUETOOTH do dispositivo BLUETOOTH está ativada.
- O emparelhamento foi concluído [\(página 35\)](#page-34-1).

1 **Prima BLUETOOTH.**

#### **Nota**

Para ligar ao dispositivo BLUETOOTH a que ligou mais recentemente, prima  $\blacktriangleright$ . Em seguida, avance para o passo 5.

- 2 **Prima OPTIONS.**
- 3 **Selecione [Lista de dispositivos] e, em seguida, prima**  $\boxed{+}$ **.**

É apresentada uma lista de dispositivos BLUETOOTH emparelhados.

- **4** Prima  $\rightarrow$  / **Predidamente para selecionar o dispositivo pretendido e, em seguida,**   $prima -$ .
- **5** Prima **A** para iniciar **a reprodução.**
- 6 **Ajuste o volume.**

Ajuste primeiro o volume do dispositivo BLUETOOTH; se o nível do volume continuar muito baixo, ajuste o nível do volume na unidade principal.

# **Nota**

- Após a unidade principal e o dispositivo BLUETOOTH estarem ligados, poderá  $controlar a revoducão premindo  $\blacktriangleright$ .$  $\blacksquare$ , 44/ $\blacktriangleright$  e 144/ $\blacktriangleright$  .
- Pode ligar ao sistema a partir de um dispositivo BLUETOOTH emparelhado noutras funções além de "BT", se definir [Definição Energia Bluetooth] em [Definições de Entrada Externa] como [Ligado] [\(página 68\)](#page-67-1).

## **Sugestão**

Pode ativar ou desativar a receção de áudio AAC a partir do dispositivo BLUETOOTH [\(página 67\).](#page-66-3)

# **Desligar o dispositivo BLUETOOTH**

Prima HOME, FUNCTION ou RETURN.

### **Eliminar um dispositivo BLUETOOTH emparelhado da lista de dispositivos**

- 1 Siga os Passos 1 a 3 acima.
- 2 Prima  $\leftrightarrow$  repetidamente para selecionar o dispositivo e, em seguida, prima OPTIONS.
- 3 Prima  $\triangle$ / $\blacktriangleright$  repetidamente para selecionar [Remover] e, em seguida, prima  $\Box$ .
- 4 Prima  $\leftrightarrow$  repetidamente para selecionar [OK] e, em seguida, prima  $\lceil + \rceil$ .
## Utilizar a Sincronização de ecrã

A "Sincronização de ecrã" é uma função que apresenta o ecrã de um dispositivo móvel no televisor através da tecnologia **Miracast** 

É possível ligar diretamente a unidade principal utilizando um dispositivo compatível com Sincronização de ecrã (por exemplo, um smartphone ou tablet). Pode ver o visor do dispositivo no ecrã grande do televisor. Não é necessário nenhum router sem fios (ou ponto de acesso) para utilizar esta funcionalidade.

- 1 **Prima MIRRORING.**
- 2 **Siga as instruções apresentadas no ecrã.**

Ative a função Sincronização de ecrã a partir do dispositivo. Para mais informações sobre como ativar a função, consulte as instruções de funcionamento fornecidas com o dispositivo.

### **Nota**

- Quando utilizar a função Sincronização de ecrã, a qualidade da imagem e do som poderá por vezes deteriorar-se devido à interferência de outras redes.
- Algumas funções de rede poderão não estar disponíveis quando a Sincronização de ecrã estiver ativa.
- Certifique-se de que o dispositivo é compatível com Miracast. Não garantimos a conectividade com todos os dispositivos compatíveis com Miracast.
- Dependendo do ambiente de utilização, a qualidade de imagem e som poderá deteriorar-se.

## **Sugestão**

Também pode sincronizar sem fios todo o ecrã do seu smartphone Xperia num ecrã de televisor grande utilizando a função Sincronização de ecrã com um toque (NFC) [\(página 39\)](#page-38-0).

## <span id="page-36-1"></span>Ligar a um dispositivo remoto através da função de um toque (NFC)

## **O que é o "NFC"?**

<span id="page-36-0"></span>O NFC (Near Field Communication) é uma tecnologia que permite a comunicação sem fios de curto alcance entre vários dispositivos, como telemóveis e etiquetas IC. Graças à função NFC, é possível estabelecer a comunicação de dados facilmente bastando para tal colocar o dispositivo perto de **N** (Marca N) existente nos dispositivos compatíveis com NFC.

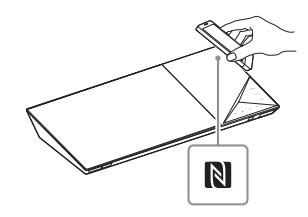

## **Nota**

- O sistema só consegue reconhecer e ligar a um dispositivo compatível com NFC de cada vez.
- Dependendo do dispositivo remoto, poderá necessitar de ativar antecipadamente a função NFC do dispositivo remoto. Para mais informações, consulte as instruções de funcionamento do dispositivo remoto.
- Para utilizar a função NFC, certifique-se de que define [NFC] como [Ligado] [\(página 66\).](#page-65-0)

## **Ligar a um dispositivo remoto utilizando a função Escuta um toque (NFC)**

Se colocar um dispositivo remoto compatível com NFC perto da Marca N na unidade principal, esta e o dispositivo remoto efetuam o emparelhamento e estabelecem uma ligação BLUETOOTH automaticamente.

#### **Dispositivos remotos compatíveis**

Dispositivos remotos com uma função NFC incorporada (SO: Android 2.3.3 – 4.x.x, excluindo o Android 3.x)

## 1 **Transfira e instale a aplicação "Conexão Fácil NFC".**

A "Conexão Fácil NFC" é uma aplicação gratuita para dispositivos remotos Android que pode ser obtida no Google Play. Procure a aplicação no site utilizando a palavra-chave "Conexão Fácil NFC" ou aceda ao site de transferência diretamente lendo o código bidimensional apresentado abaixo. Tenha em atenção que a "Conexão

Fácil NFC" é gratuita, mas podem aplicar-se taxas de comunicação de dados durante a transferência.

#### **Código bidimensional\* para acesso direto**

\* Utilize uma aplicação de leitura de códigos bidimensionais.

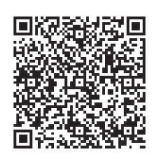

## **Nota**

A aplicação pode não estar disponível em alguns países/regiões.

2 **Inicie a aplicação "Conexão Fácil NFC" no dispositivo remoto.**

Certifique-se de que o ecrã da aplicação é apresentado.

3 **Coloque o dispositivo remoto perto da Marca N na unidade principal [\(página 37\)](#page-36-0) até que o dispositivo remoto vibre.**

> A vibração indica que o dispositivo remoto foi reconhecido pela unidade principal. Siga as instruções apresentadas no ecrã do dispositivo remoto para concluir o procedimento relativo à ligação BLUETOOTH.

> Quando a ligação BLUETOOTH tiver sido estabelecida, o indicador LED azul existente no painel superior deixa de piscar. O tempo de reprodução é apresentado no visor do painel superior.

### **Nota**

Em alguns dispositivos remotos, esta função pode estar disponível sem ser necessário transferir a "Conexão Fácil NFC". Neste caso, o funcionamento e as especificações do dispositivo remoto podem ser diferentes da descrição apresentada neste manual.

## Reprodução **Reprodução**

#### **Sugestão**

Se o emparelhamento e a ligação BLUETOOTH falharem, efetue o seguinte procedimento.

- Reinicie a aplicação "Conexão Fácil NFC" e mova lentamente o dispositivo remoto sobre a Marca N.
- Se estiver a utilizar uma capa comprada para o dispositivo remoto, remova-a.

## **Ouvir música**

Inicie a reprodução de uma fonte de áudio no dispositivo remoto. Para mais informações sobre as operações de reprodução, consulte as instruções de funcionamento do dispositivo remoto.

#### **Sugestão**

Se o nível do volume estiver baixo, ajuste primeiro o volume do dispositivo remoto. Se o nível do volume continuar demasiado baixo, ajuste o nível do volume na unidade principal.

### **Parar a reprodução**

A reprodução será parada quando efetuar qualquer uma das seguintes ações.

- Voltar a colocar o dispositivo remoto perto da Marca N na unidade principal.
- Parar o leitor de música do dispositivo remoto.
- Desligar a unidade principal ou o dispositivo remoto.
- Alterar a função.
- Desativar a função BLUETOOTH no dispositivo remoto.

## <span id="page-38-0"></span>**Ligar a um smartphone Xperia utilizando a função Sincronização de ecrã com um toque (NFC)**

Se colocar um Xperia compatível com Sincronização de ecrã com um toque perto da Marca N da unidade principal, pode sincronizar sem fios todo o ecrã do smartphone Xperia num ecrã de televisor grande. Pode ver vídeos ou pesquisar na companhia da sua família e amigos. Não é necessário nenhum router sem fios (ou ponto de acesso) para utilizar esta função.

**Smartphones Xperia compatíveis** Xperia com a função Sincronização de ecrã com um toque

## 1 **Prima MIRRORING.**

2 **Coloque o smartphone Xperia perto da Marca N na unidade principal [\(página 37\)](#page-36-0) até que o smartphone Xperia vibre.**

> A vibração indica que o smartphone Xperia foi reconhecido pela unidade principal.

> A unidade principal estabelece uma ligação com o smartphone Xperia.

3 **Quando a ligação tiver sido estabelecida, o ecrã do smartphone Xperia é apresentado no ecrã do televisor.**

O smartphone Xperia é registado no sistema.

## **Sair da sincronização de ecrã**

Prima HOME, RETURN ou FUNCTION.

#### **Nota**

- Não pode aceder a quaisquer outras redes durante a sincronização de ecrã.
- A qualidade da imagem e do som poderá por vezes deteriorar-se devido à interferência de outras redes.

#### **Sugestão**

Pode selecionar o seu campo de som preferido durante a sincronização de ecrã. Prima os botões dos campos de som [\(página 17\).](#page-16-0)

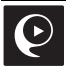

## Utilizar a "SongPal"

Está disponível uma aplicação especializada para este modelo na Google Play e também na App Store. Procure a "SongPal" e transfira a aplicação gratuita para obter mais informações sobre as suas funcionalidades práticas. Uma aplicação simples de utilizar,

a "SongPal" suporta o funcionamento sem fios. Permite-lhe:

- escolher conteúdos de música/áudio a partir de funções integradas de vários dispositivos e smartphones.
- controlar várias definições intuitivamente.
- melhorar a música visualmente através do ecrã do smartphone.

#### **Nota**

Para utilizar esta função, certifique-se de que efetua a atualização do software [\(página 60\).](#page-59-0)

## Reproduzir através de uma rede

## **Desfrutar do Sony Entertainment Network (SEN)**

O Sony Entertainment Network serve como gateway que entrega conteúdos da Internet selecionados e uma vasta gama de entretenimento on-demand à unidade principal.

#### **Sugestão**

• Alguns conteúdos da Internet requerem o registo através de um PC para poderem ser reproduzidos. Para mais informações, visite o seguinte Web site:

Para os clientes na Europa e na Rússia: http://support.sony-europe.com/

Para os clientes de outros países/regiões: http://www.sony-asia.com/section/ support

• Certos conteúdos poderão não estar disponíveis em alguns países/regiões.

## 1 **Prepare o Sony Entertainment Network.**

Ligue o sistema a uma rede [\(página 25\)](#page-24-0).

## 2 **Prima SEN.**

3 **Prima** B**/**V**/**v**/**b **para selecionar o conteúdo da Internet e uma vasta gama de entretenimento on-demand e, em seguida,**   $prima$   $\Box$ .

### **Painel de controlo de transmissão de vídeo em sequência**

O painel de controlo aparece quando é iniciada a reprodução de um ficheiro de vídeo. Os itens apresentados podem variar consoante o fornecedor de conteúdos de Internet.

Para visualizar novamente, prima DISPLAY.

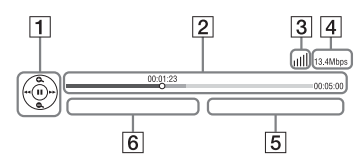

- $\P$  Ecrã de controlo Prima  $\div$ / $\div$ / $\div$  ou  $\boxed{+}$  para operações de reprodução.
- $\boxed{2}$  Barra de estado da reprodução Barra de estado, cursor a indicar a posição atual, tempo de reprodução, duração do ficheiro de vídeo
- **3** Indicador de condição da rede Indica a potência de sinal de uma ligação sem fios.  $E_{\text{B}}^{\text{F}}$  Indica uma ligação com fios.
- D Velocidade de transmissão de rede
- $\overline{5}$  O nome do ficheiro de vídeo seguinte
- $\overline{6}$  O nome do ficheiro de vídeo atualmente selecionado

## **Reproduzir ficheiros numa rede doméstica (DLNA)**

É possível reproduzir ficheiros de vídeo/ música/fotografia noutro equipamento com a certificação DLNA, ligando-os à sua rede doméstica.

Esta unidade principal pode ser utilizada como leitor e renderer.

- Servidor: Armazena e partilha conteúdos de multimédia digital
- Leitor: Localiza e reproduz conteúdos de multimédia digital a partir do DMS
- Renderer: Recebe e reproduz ficheiros do servidor, podendo ser controlado por outro equipamento (controlador)
- Controlador: Controla o equipamento renderer

## **Prepare a utilização da função DLNA.**

- Ligue o sistema a uma rede [\(página 25\)](#page-24-0).
- Prepare o outro equipamento com a certificação DLNA. Para mais informações, consulte as instruções de funcionamento do equipamento.

## **Reproduzir ficheiros armazenados num servidor DLNA através do sistema (leitor DLNA)**

Selecione o ícone do servidor DLNA em  $\Box$  [Vídeo],  $\Box$  [Música] ou  $\Box$  [Foto] no menu principal e, em seguida, selecione o ficheiro que pretende reproduzir.

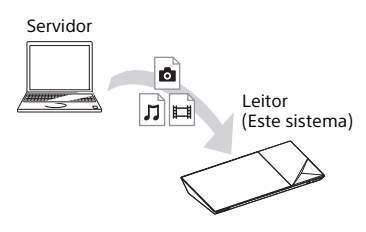

## **Reproduzir ficheiros remotos controlando o sistema (renderer) através de um controlador DLNA**

É possível operar o sistema com um controlador com a certificação DLNA (um telemóvel, etc.), ao reproduzir ficheiros armazenados num servidor DLNA.

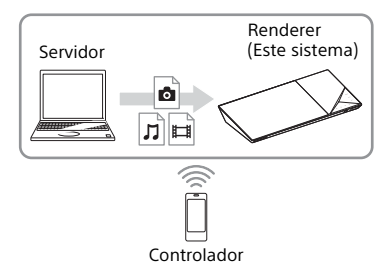

Para mais informações sobre o funcionamento, consulte as instruções de funcionamento do controlador DLNA.

#### **Nota**

Não controle o sistema simultaneamente com o telecomando fornecido e um controlador DLNA.

#### **Sugestão**

O sistema é compatível com a função "Reproduzir em" do Windows Media® Player 12 fornecido com o Windows 7.

## **Procurar informações sobre vídeos/músicas**

É possível obter informações sobre conteúdos utilizando a tecnologia Gracenote e procurar informações relacionadas.

- 1 **Ligue o sistema a uma rede [\(página 25\)](#page-24-0).**
- 2 **Introduza um disco ou ligue um dispositivo USB com conteúdos sobre os quais pretenda procurar informações.**

Pode efetuar uma procura de vídeo a partir de um BD-ROM ou DVD-ROM e uma procura de música a partir de um CD-DA (CD de música).

- 3 **Prima** B**/**b **para selecionar [Vídeo] ou [Música].**
- 4 **Prima** V**/**v **para selecionar [Procurar Vídeo] ou [Procurar Música].**

São apresentadas informações sobre o conteúdo (como o título, o elenco, a faixa ou o intérprete), [História de Reprodução] e [Procurar História]

- [História de Reprodução] Apresenta uma lista de títulos de BD-ROM/DVD-ROM/CD-DA (CD de música) reproduzidos anteriormente. Selecione um título para obter informações sobre o conteúdo.
- [Procurar História] Apresenta uma lista de procuras efetuadas anteriormente utilizando a função [Procurar Vídeo] ou [Procurar Música].

## **Procurar mais informações relacionadas**

Selecione um item nas listas e, em seguida, selecione o serviço para efetuar procuras.

## **Utilizar o TV SideView**

O TV SideView é uma aplicação móvel grátis para dispositivos remotos (smartphone, etc). Utilizando o TV SideView com este sistema, poderá controlar facilmente o sistema através do dispositivo remoto.

Poderá iniciar um serviço ou aplicação diretamente a partir do dispositivo remoto e ver as informações sobre o disco durante a reprodução. O TV SideView também pode ser utilizado como telecomando e teclado de software.

Antes de utilizar o dispositivo TV SideView com este dispositivo pela primeira vez, certifique-se de que regista o dispositivo TV SideView. Siga as instruções apresentadas no ecrã do dispositivo TV SideView para efetuar o registo.

#### **Nota**

O registo só é possível quando o menu principal é apresentado no ecrã do televisor.

## Opções disponíveis

Estão disponíveis várias definições e operações de reprodução quando premir OPTIONS. As opções disponíveis variam consoante a situação.

## **Opções comuns**

#### **[Sound Field]**

Altera a configuração do campo de som [\(página 30\).](#page-29-0)

#### **[Cinema Studio 9.1ch]**

Ativa ou desativa o modo Cinema Studio de 9.1 canais [\(página 31\).](#page-30-0)

#### **[Music Arena]**

Ativa ou desativa o modo Digital Music Arena [\(página 31\)](#page-30-0).

#### **[Philharmonic Hall]**

Ativa ou desativa o modo Philharmonic Hall [\(página 31\)](#page-30-0).

#### **[Football]**

Seleciona o modo de futebol [\(página 32\)](#page-31-0).

**[Repetir Definição]** Define a reprodução repetitiva.

#### **[Menu 3D]**

[3D simulado]: Ajusta o efeito 3D simulado. [Ajuste de Profundidade 3D]: Ajusta a profundidade das imagens 3D. [Reprodução 2D]: Define a reprodução para imagem 2D.

## **[Reproduzir/Parar]**

Inicia ou para a reprodução. **[Reproduzir do início]**

Reproduz o item a partir do início.

#### **[Mudar Categoria]**

Alterna entre as categorias [ Vídeo], [Música] e [Foto] em "BD/DVD" (apenas para discos), na função "USB" ou no servidor DLNA. Esta opção só está disponível quando a lista de apresentação está disponível para a categoria.

## **Apenas [Vídeo]**

#### **[SINC A/V]**

Ajusta o intervalo de tempo entre a imagem e o som [\(página 45\)](#page-44-0).

#### **[Definição Saída 3D]**

Define se é ou não emitido vídeo em 3D automaticamente.

#### **Nota**

O vídeo em 3D da entrada HDMI (IN 1) ou HDMI (IN 2) é emitido independentemente desta definição.

#### **[Config. Vídeo]**

[Modo Qualid. Imag.]: Seleciona as definições de imagem ([Direto], [Sala clara], [Sala cinem], [Auto], [Personalizar1] e [Personalizar2]).

Pode personalizar as definições de imagem seguintes de acordo com as suas preferências e, em seguida, guardá-las nas definições [Personalizar1]/[Personalizar2].

- [Remisturar Textura]: Ajusta a nitidez e o detalhe das extremidades.
- [Super Resolução]: Melhora a resolução.
- [Suavização]: Reduz a presença de bandas no ecrã, suavizando as gradações em áreas planas.
- [Remisturar Contraste]: Dispõe automaticamente os níveis de preto e branco de modo a que o ecrã não esteja demasiado escuro e a imagem esteja modulada.
- [Preto Claro]: Ajusta a apresentação dos elementos escuros da imagem. Os sombreados não são suprimidos na totalidade, permitindo tons de preto corretamente reproduzidos.

#### **[Pausar]**

Pausa a reprodução.

#### **[Menu Superior]**

Apresenta o Menu Superior do BD ou DVD.

#### **[Menu/Menu de Contexto]**

Apresenta o menu de contexto do BD-ROM ou o menu do DVD.

#### **[Procurar Título]**

Procura um título em BD-ROM/DVD VIDEO e inicia a reprodução a partir do início.

#### **[Procurar Capítulo]**

Procura um capítulo e inicia a reprodução a partir do início.

#### **[Áudio]**

Seleciona o formato de áudio/a faixa.

#### **[Legenda]**

Seleciona o idioma das legendas quando existem legendas em vários idiomas gravadas em BD-ROMs/DVD VIDEOs.

#### **[Ângulo]**

Alterna entre os ângulos de visualização quando existem vários ângulos gravados em BD-ROMs/DVD VIDEOs.

#### **[Conteúdo IP NR Pro]**

Ajusta a qualidade de vídeo para conteúdo da Internet.

#### **[Procurar Vídeo]**

Apresenta informações sobre o BD-ROM/ DVD-ROM, com base na tecnologia Gracenote.

#### **[Número de entrada]**

Introduz números. Utilize +/+/+/+ para selecionar o número.

## **Apenas [Música]**

#### **[Pesquisa de faixas]**

Procura o número da faixa durante a reprodução de CD de música.

#### **[Adic. Slideshow BGM]**

Regista ficheiros de música na memória USB como música de fundo para um slideshow (BGM).

#### **[Procurar Música]**

Apresenta informações sobre o CD de áudio (CD-DA), com base na tecnologia Gracenote.

**[Visualizer]/[Colour Pattern]** Altera o efeito de cor do visualizador no ecrã do televisor [\(página 54\)](#page-53-0).

## **Apenas [Foto]**

#### **[Slideshow]**

Inicia um slideshow.

**[Velocidade de Slideshow]**

#### Altera a velocidade do slideshow.

#### **[Efeito Slideshow]**

Define o efeito ao reproduzir um slideshow.

#### **[Slideshow BGM]**

- [Deslig.]: Desativa a função.
- [Minha Música USB]: Define os ficheiros de música registados em [Adic. Slideshow BGM].
- [Reprod. CD Música]: Define as faixas em CD-DAs.

## Reprodução **Reprodução**

#### **[Mudar visualização]**

Alterna entre [Vista de Grelha] e [Vista de Lista].

## **[Rodar p/ Esq]**

Roda a fotografia no sentido contrário ao dos ponteiros do relógio em 90 graus.

#### **[Rodar p/ Direita]**

Roda a fotografia no sentido dos ponteiros do relógio em 90 graus.

#### **[Ver Imagem]**

Apresenta a imagem selecionada.

## **Ajustar o atraso entre a imagem e o som**

## <span id="page-44-0"></span>**(SINC A/V)**

Quando o som não corresponder às imagens do ecrã do televisor, pode ajustar o atraso entre a imagem e o som das funções seguintes. O método de definição varia consoante a função.

## **Quando a função "BD/DVD", "USB", "HDMI1" ou "HDMI2" está selecionada**

## 1 **Prima OPTIONS.**

O menu de opções é apresentado no ecrã do televisor.

- **2 Prima ↑/**◆ para selecionar [SINC **A/V] e, em seguida, prima .**
- 3 **Prima** B**/**b **para ajustar o atraso e, em seguida, prima**  $\boxed{+}$ **.**

Pode ajustar de 0 ms a 300 ms em incrementos de 25 ms.

## **Quando a função "TV" está selecionada**

## 1 **Prima OPTIONS.**

"AV.SYNC" é apresentado no visor do painel superior.

2 **Prima**  $\div$  ou  $\div$ .

## **3** Prima  $\rightarrow$ / $\rightarrow$  para ajustar o atraso e, **em seguida, prima .**

Pode ajustar de 0 ms a 300 ms em incrementos de 25 ms.

## 4 **Prima OPTIONS.**

O menu de opções apresentado no visor do painel superior é desativado.

## Ajuste do som

## Selecionar o formato de áudio, faixas de vários idiomas ou o canal

Quando o sistema estiver a reproduzir um BD/DVD VIDEO gravado em vários formatos de áudio (PCM, Dolby Digital, áudio MPEG ou DTS) ou faixas de vários idiomas, pode alterar o formato de áudio ou o idioma.

Com um CD, pode selecionar o som a partir do canal direito ou esquerdo e ouvir o som do canal selecionado através dos altifalantes direito e esquerdo.

#### **Prima AUDIO repetidamente durante a reprodução para selecionar o sinal de áudio pretendido.**

A informação de áudio aparece no ecrã do televisor.

#### x **BD/DVD VIDEO**

A escolha do idioma varia consoante o tipo de BD/DVD VIDEO. Se aparecerem 4 dígitos, estes representam um código de idioma. Consulte ["Lista de códigos de idioma"](#page-85-0)  [\(página 86\)](#page-85-0). Se aparecer o mesmo

idioma duas ou mais vezes, o BD/DVD VIDEO está gravado em vários formatos de áudio.

## x **DVD-VR**

Aparecem os tipos de faixas de áudio gravados num disco. Exemplo:

- [ D Estéreo]
- [ D Estéreo (Áudi1)]
- [ Estéreo (Áudi2)]
- [  $\triangleright$  Princip]
- $\cdot$  [  $\triangleright$  Sub]
- [ D Principal/Sub]

## **Nota**

[ $\triangleright$  Estéreo (Áudi1)] e [ $\triangleright$  Estéreo (Áudi2)] não são apresentados quando só existe uma sequência de áudio gravada no disco.

## ■ CD

- [ $\triangleright$  Estéreo]: O som estéreo normal.
- $\cdot$   $\sqrt{21/Es}$ : O som do canal esquerdo (monaural).
- [  $\triangleright$  2/Dil: O som do canal direito (monaural).
- $\bullet$  [  $\triangleright$  E+D]: O som dos canais esquerdo e direito, emitido a partir de cada altifalante individual.

## Desfrutar do som de uma difusão Multiplex

## **(DUAL MONO)**

Quando o sistema recebe ou reproduz um sinal de difusão Multiplex Dolby Digital, pode desfrutar do som da difusão Multiplex.

## **Nota**

Para receber um sinal Dolby Digital, tem de ligar um televisor ou outro equipamento à entrada TV (DIGITAL IN OPTICAL) através de um cabo digital ótico (páginas [22](#page-21-0), [23\)](#page-22-0). Se a entrada HDMI IN do seu televisor for compatível com a função Audio Return Channel (páginas [22,](#page-21-1) [66\)](#page-65-1), poderá receber um sinal Dolby Digital através de um cabo HDMI.

#### **Prima AUDIO repetidamente até aparecer o sinal pretendido no visor do painel superior.**

- "MAIN": Será emitido o som do idioma principal.
- "SUB": Será emitido o som do idioma secundário.
- "MN/SUB": Será emitida uma mistura do som do idioma principal e do secundário.

## Sintonizador

## Ouvir rádio

1 **Prima FUNCTION repetidamente até que "FM" seja apresentado no visor do painel superior.**

2 **Selecione a estação de rádio.**

### **Sintonização automática**

Mantenha premido TUNING +/– até que a sintonização automática comece.

[Sintonização Auto] é apresentado no ecrã do televisor. A sintonização para quando o sistema sintoniza uma estação.

Para cancelar a sintonização automática, prima qualquer botão.

#### **Sintonização manual**

Prima TUNING +/– repetidamente.

3 **Prima** 2 **+/– repetidamente para ajustar o volume.**

## **Se um programa FM tiver ruído**

Se um programa FM tiver ruído, pode selecionar a receção mono. Não haverá efeito estéreo, mas a receção será melhor.

1 **Prima OPTIONS.**

O menu de opções é apresentado no ecrã do televisor.

- 2 **Prima** V**/**v **para selecionar [Modo FM] e, em seguida, prima .**
- 3 **Prima** V**/**v **para selecionar [Mono] e, em seguida, prima**  $\boxed{+}$ **.** 
	- [Estéreo]: Receção estéreo.
	- [Mono]: Receção mono.

#### **Sugestão**

Pode definir o [Modo FM] separadamente para cada estação pré-programada.

## **Pré-programar estações de rádio**

Pode pré-programar até 20 estações. Antes de sintonizar, certifique-se de que reduz o volume até ao mínimo.

1 **Prima FUNCTION repetidamente até que "FM" seja apresentado no visor do painel superior.**

## 2 **Mantenha premido TUNING +/– até que a sintonização automática comece.**

A sintonização para quando o sistema sintoniza uma estação.

## 3 **Prima OPTIONS.**

O menu de opções é apresentado no ecrã do televisor.

- 4 **Prima** V**/**v **para selecionar [Memória Predefinida] e, em seguida, prima**  $\boxed{+}$ **.**
- **5** Prima  $\rightarrow$  / $\rightarrow$  para selecionar **o número pré-programado pretendido e, em seguida,**   $prima +$ .
- 6 **Repita os Passos 2 a 5 para memorizar outras estações.**

## **Alterar um número pré-programado**

Selecione o número pré-programado pretendido premindo PRESET +/– e, em seguida, efetue o procedimento a partir do Passo 3.

## **Selecionar uma estação pré-programada**

- 1 Prima FUNCTION repetidamente até que "FM" seja apresentado no visor do painel superior. A última estação recebida é sintonizada.
- 2 Prima PRESET +/– repetidamente para selecionar a estação pré-programada.

#### **Sugestão**

Sempre que premir DISPLAY, as informações apresentadas no visor do painel superior mudam ciclicamente do seguinte modo:

 $F$ requência  $\rightarrow$  Número  $pre$ -programado  $\rightarrow$  Estado de descodificação\*

\* Apresentado quando [Sound Effect] está definido como [Dolby Pro Logic], [DTS Neo:6 Cinema] ou [DTS Neo:6 Music] [\(página 64\).](#page-63-0)

## Utilizar o Radio Data System (RDS)

## **(apenas para os modelos da Europa)**

O sistema oferece a funcionalidade RDS que permite ver informações adicionais de estações de rádio.

#### **Basta selecionar uma estação da banda FM.**

O nome da estação é apresentado no ecrã do televisor.

### **Nota**

- O RDS pode não funcionar convenientemente se a estação sintonizada não transmitir corretamente o sinal RDS ou se o sinal for fraco.
- Nem todas as estações de FM têm um serviço de RDS, nem fornecem o mesmo tipo de serviços. Se não estiver familiarizado com o sistema RDS, contacte as estações locais de rádio para obter informações sobre os serviços RDS existentes na sua área.

## Outras operações

## Utilizar a função Controlo para HDMI do "BRAVIA" Sync

Esta função está disponível em televisores com a função "BRAVIA" Sync Ligando equipamento Sony compatível com a função Controlo para HDMI através de um cabo HDMI, a operação é simplificada.

#### **Nota**

Para utilizar a função "BRAVIA" Sync, ligue o sistema e todo o equipamento ligado após efetuar a ligação HDMI.

#### **Controlo para HDMI — Config. Fácil**

É possível definir automaticamente a função [Controlo para HDMI] do sistema ativando a definição correspondente no televisor. Para mais informações sobre a função Controlo para HDMI, consulte ["\[Definições HDMI\]" \(página 66\)](#page-65-2).

### **Desligar sistema**

Pode desligar o sistema em sincronização com o televisor.

#### **Nota**

O sistema não é desligado automaticamente se estiver a reproduzir música ou se a função "FM" estiver selecionada.

### **Reprodução com um só toque**

Se premir $\triangleright$  no telecomando, o sistema e o televisor são ligados e a entrada do televisor é definida para a entrada HDMI à qual o sistema está ligado.

## **Controlo de Áudio do Sistema**

Pode desfrutar do som do televisor ou de outro equipamento através de uma operação simples.

Pode utilizar o Controlo de Áudio do Sistema do seguinte modo:

- Quando o sistema é ligado, o som do televisor ou de outro equipamento pode ser emitido pelos altifalantes do sistema.
- Quando o som do televisor ou de outro equipamento é emitido pelos altifalantes do sistema, pode fazer com que o som seja emitido pelos altifalantes do televisor premindo SPEAKERS TV<del>I</del> AUDIO
- Quando o som do televisor ou de outro equipamento é emitido pelos altifalantes do sistema, pode ajustar o volume e desligar o som do sistema controlando o televisor.

### **Audio Return Channel**

Pode desfrutar do som do televisor através do sistema, utilizando apenas um cabo HDMI. Para mais informações sobre a definição, consulte ["\[Audio](#page-65-1)  [Return Channel\]" \(página 66\).](#page-65-1)

#### **Mesmo Idioma**

Quando muda o idioma das opções de menu do televisor, o idioma das opções de menu do sistema também é mudado após desligar e ligar o sistema.

#### **Controlo de Encaminhamento**

Quando utiliza a Reprodução com um só toque no equipamento ligado, o sistema liga-se e define a função do sistema como "HDMI1" ou "HDMI2" (consoante a entrada HDMI que estiver a ser utilizada) e a entrada do televisor é definida automaticamente para a entrada HDMI à qual o sistema está ligado.

## <span id="page-49-0"></span>Calibrar automaticamente as configurações dos altifalantes adequadas

## **[Calibragem Auto]**

## **(apenas BDV-N9200W/ BDV-N9200WL/BDV-N7200W/ BDV-N7200WL)**

O D.C.A.C. DX (Digital Cinema Auto Calibration DX) leva até si a experiência de som ideal, ajustando automaticamente as definições de distância, localização e acústica dos altifalantes.

#### **Nota**

- O sistema emite um som de teste alto quando a [Calibragem Auto] se inicia. Não pode baixar o volume. Avise as crianças e os vizinhos.
- Antes de efetuar a [Calibragem Auto], certifique-se de que
	- todos os altifalantes estão ligados à unidade principal e ao amplificador de surround.
	- o amplificador de surround está ligado e instalou o amplificador de surround numa localização adequada para assegurar o estabelecimento de uma ligação sem fios com o mesmo.
- 1 **Prima HOME.**

O menu principal aparece no ecrã do televisor.

- 2 **Prima** B**/**b **para selecionar [Config.].**
- **3** Prima  $\rightarrow$  /  $\rightarrow$  para selecionar **[Configurações de Áudio] e, em seguida, prima**  $\boxed{+}$ **.**

4 **Prima** V**/**v **para selecionar [Calibragem Auto] e, em seguida,**   $prima +$ .

É apresentado o ecrã [Seleciona disposição do altifalante.].

- **5** Prima  $\rightarrow$  /  $\rightarrow$  para selecionar **a definição de acordo com a disposição dos altifalantes e, em seguida, prima .**
	- [Standard]: Os altifalantes de surround estão instalados na posição posterior.
	- [Todos frontais]: Todos os altifalantes estão instalados na posição frontal.

É apresentado o ecrã de confirmação da [Calibragem Auto].

6 **Ligue o microfone de calibragem à entrada A.CAL MIC no painel traseiro.**

> Programe o microfone de calibragem ao nível de escuta utilizando um tripé, etc. (não fornecido). O microfone de calibragem deve estar orientado para o ecrã do televisor. A parte frontal de cada altifalante deve estar de frente para o microfone de calibragem e não deve existir qualquer obstrução entre os altifalantes e o microfone de calibragem.

7 **Prima** V**/**v **para selecionar [OK].**

Para cancelar, selecione [Cancelar].

8 **Prima .**

A [Calibragem Auto] é iniciada. O sistema ajusta as programações do altifalante automaticamente. Mantenha-se imóvel durante a medição.

## **Nota**

Não utilize o sistema enquanto a [Calibragem Auto] estiver em curso.

## 9 **Confirme o resultado da [Calibragem Auto].**

A distância e o nível de cada altifalante são apresentados no ecrã do televisor.

### **Nota**

- Se a medição falhar, siga a mensagem e, em seguida, volte a tentar efetuar a [Calibragem Auto].
- Se não for detetado nenhum altifalante central, o [Altif. Central] será definido automaticamente como [Deslig.].
- 10 Prima  $\star$ / $\star$  para selecionar [OK] **ou [Cancelar] e, em seguida,**   $prima -$ .

### x **A medição está OK.**

Desligue o microfone de calibragem e, em seguida, selecione [OK]. O resultado está implementado.

## x **A medição não está OK.**

Siga a mensagem e, em seguida, selecione [OK] para voltar a tentar.

## <span id="page-50-0"></span>Programação dos altifalantes

## **[Configurações do Altifalante]**

Para obter o som surround ideal, defina a distância dos altifalantes em relação à posição de escuta.

1 **Prima HOME.**

O menu principal aparece no ecrã do televisor.

- 2 **Prima** B**/**b **para selecionar [Config.].**
- **3** Prima  $\rightarrow$  / **P** para selecionar **[Configurações de Áudio] e, em seguida, prima**  $\boxed{+}$ **.**
- 4 **Prima** V**/**v **para selecionar [Configurações do Altifalante] e, em seguida, prima .** É apresentado o ecrã [Seleciona disposição do altifalante.].
- **5** Prima  $\rightarrow$  / $\rightarrow$  para selecionar **a definição de acordo com a disposição dos altifalantes e, em seguida, prima**  $\overline{a}$ **.** 
	- [Standard]: Os altifalantes de surround estão instalados na posição posterior.
	- [Todos frontais]: Todos os altifalantes estão instalados na posição frontal.

### **Nota**

Sempre que alterar a disposição dos altifalantes, todas as predefinições de fábrica são repostas.

- **6** Prima  $\leftrightarrow$  para selecionar [OK] **ou [Cancelar] e, em seguida,**   $prima +$ .
- 7 **Prima** V**/**v **para selecionar a opção e, em seguida, prima**  $\boxed{+}$ **.**
- **8** Prima  $\angle$  **Prima**  $\angle$  **Prima**  $\angle$  **P** para ajustar **o parâmetro.**
- **9** Prima  $\neq$ / $\neq$  e  $\pm$  para confirmar as **definições.**

Verifique as seguintes definições.

## x **[Altif. Central]**

[Ligado]: Altifalante central ligado. [Deslig.]: Altifalante central desligado.

## x **[Distância]**

Quando deslocar os altifalantes, certifique-se de que define os parâmetros da posição de escuta em relação aos altifalantes. Pode definir os parâmetros de 0,0 a 7,0 metros.

[Frontal Esq./Dir.] 3,0 m: Defina a distância dos altifalantes frontais. [Central] 3,0 m: Defina a distância do altifalante central. Esta definição só está disponível quando [Altif. Central] está definido como [Ligado]. [Surround Esq./Dir.] 3,0 m: Defina a distância dos altifalantes de surround. [Subwoofer] 3,0 m: Defina a distância do subwoofer.

## x **[Nível]**

Pode ajustar o nível do som dos altifalantes. Pode definir os parâmetros de –6,0 dB a +6,0 dB. Para facilitar o ajuste, defina [Teste de Som] como [Ligado].

[Frontal Esq./Dir.] 0,0 dB: Defina o nível dos altifalantes frontais.

[Central] 0,0 dB: Defina o nível do altifalante central. Esta definição só está disponível quando [Altif. Central] está definido como [Ligado]. [Surround Esq./Dir.] 0,0 dB: Defina o nível dos altifalantes de surround. [Subwoofer] 0,0 dB: Defina o nível do subwoofer.

#### x **[Relocalização] (apenas BDV-N9200W/BDV-N9200WL/ BDV-N7200W/BDV-N7200WL)**

Pode corrigir virtualmente a posição dos altifalantes para melhorar o efeito de surround.

[Ligado]: Pode ouvir o som de um altifalante relocalizado virtualmente através de [Calibragem Auto].

[Deslig.]: Pode ouvir som a partir da posição real do altifalante.

### **Nota**

- Esta definição só é refletida depois de efetuar a [Calibragem Auto].
- Não é possível selecionar esta função quando a disposição dos altifalantes estiver definida como [Todos frontais].

## $\blacksquare$  **[Teste de Som]**

Os altifalantes emitem um tom de teste para ajustar o [Nível].

[Deslig.]: O tom de teste não é emitido pelos altifalantes.

[Ligado]: O tom de teste é emitido por cada altifalante em sequência durante o ajuste do nível. Se selecionar uma das opções de [Configurações do Altifalante], o tom de teste é emitido por cada um dos altifalantes em sequência. Ajuste o nível de som do seguinte modo.

- 1 Defina [Teste de Som] como [Ligado].
- 2 Prima  $\rightarrow$   $\rightarrow$  para selecionar [Nível] e, em seguida, prima  $\boxed{+}$ .
- **3** Prima  $\rightarrow$   $\rightarrow$  para selecionar o tipo de altifalante pretendido e, em seguida, prima  $\lceil + \rceil$ .
- 4 Prima  $\leftrightarrow$  para selecionar o altifalante esquerdo ou direito e, em seguida, prima  $\triangle$ / $\blacktriangleright$  para ajustar o nível.
- 5 Prima  $\Box$ .
- 6 Repita os Passos 3 a 5.
- 7 Prima RETURN. O sistema regressa ao ecrã anterior.
- **8** Prima  $\rightarrow$   $\rightarrow$  para selecionar [Teste de Som] e, em seguida, prima  $\lceil \cdot \rceil$ .
- 9 Prima  $\rightarrow$  + para selecionar [Deslig.] e, em seguida, prima  $\lceil + \rceil$ .

**Nota**

- Os sinais do tom de teste não são emitidos pela entrada HDMI (OUT).
- O tom de teste não é emitido pelo altifalante central se [Altif. Central] estiver definido como [Deslig.].

#### **Sugestão**

Para ajustar o volume de todos os altifalantes simultaneamente, prima $\angle$ +/–.

## Utilizar o temporizador para desligar

Pode definir uma hora pré-programada para desligar o sistema, para poder adormecer a ouvir música.

#### **Prima SLEEP.**

Sempre que premir SLEEP, o número de minutos (o tempo restante) apresentado no visor do painel superior muda em passos de 10 minutos.

Quando definir o temporizador para desligar, o tempo restante é apresentado a intervalos de 5 minutos.

Quando o tempo restante for inferior a 2 minutos, "SLEEP" pisca no visor do painel superior.

## **Verificar o tempo restante**

Prima SLEEP uma vez.

## **Alterar o tempo restante**

Prima SLEEP repetidamente.

## Desativar os botões da unidade principal

## **(Bloqueio infantil)**

Pode desativar os botões da unidade principal (à exceção de  $\mathsf{I}/\mathsf{U}$ ) para evitar a utilização acidental, como uma brincadeira de criança.

## **Toque sem soltar em ■ na unidade principal durante mais de 5 segundos.**

"LOCKED" é apresentado no visor do painel superior.

A função de bloqueio infantil é ativada e os botões da unidade principal são bloqueados. (Pode controlar o sistema através do telecomando).

Para cancelar, toque sem soltar em  $\blacksquare$ durante mais de 5 segundos, até "UNLOCK" aparecer no visor do painel superior.

## <span id="page-52-0"></span>Alterar o brilho

Pode alterar o brilho dos itens sequintes:

- LED de iluminação dos altifalantes (apenas BDV-N9200WL/ BDV-N7200WL)
- Visor do painel superior
- Indicador dos botões tácteis
- Indicadores LED do painel superior

### **Prima DIMMER.**

Sempre que premir o botão, o brilho do item é alterado.

É possível ajustar o brilho em 3 níveis.\*

\* No visor do painel superior, o brilho das definições [Dimmer : 1], [Dimmer : 2] e [Dimmer : 3] é igual.

#### **Sugestão**

Pode ajustar o brilho do LED de iluminação dos altifalantes, mesmo quando a unidade principal está desligada. Certifique-se de que liga previamente a iluminação dos altifalantes [\(página 55\)](#page-54-0).

## <span id="page-53-1"></span><span id="page-53-0"></span>Desfrutar a visualização no ecrã do televisor

Pode ver o efeito de visualizador, que simula a batida das fontes reproduzidas através de designs e gráficos coloridos. Pode transmitir os efeitos em sequência durante a reprodução de música (apenas para as funções "BD/DVD", "USB", "FM", "TV", "BT" e "AUDIO") e demonstração de som incorporada.

#### **Prima VISUALIZER repetidamente. (apenas BDV-N9200W/BDV-N7200W/ BDV-N5200W) Prima COLOUR PATTERN repetidamente. (apenas BDV-N9200WL/BDV-N7200WL)**

A visualização aparece no ecrã do televisor e é sincronizada com o ritmo da música. Sempre que premir o botão, o efeito de cor muda ciclicamente do sequinte modo:

 $[{\sf ARCO\text{-}}'$ fris $] \rightarrow [{\sf PAIX}$ ÃO $]$   $\rightarrow$  $\overline{IOCEANO]} \rightarrow [FLORESTA] \rightarrow [Design.]$ 

#### **Nota**

O efeito visualizador pode não ser fluído quando reproduzir conteúdo High Bitrate Audio com mais de 15 Mbps.

#### **Sugestão**

- Para evitar que as informações que aparecem no ecrã do televisor se sobreponham à visualização, defina [Visualização Automática] em [Configurações do Sistema] como [Deslig.] [\(página 67\).](#page-66-0)
- Também pode selecionar o efeito visualizador através do menu de opções.

## Desfrutar da iluminação dos altifalantes

## **(apenas BDV-N9200WL/ BDV-N7200WL)**

Poderá ter uma sensação envolvente mais REAL, como se estivesse num estádio, numa sala de concertos ou num filme ao ligar a iluminação dos altifalantes. Pode selecionar o padrão de iluminação dos altifalantes frontais e surround de acordo com as suas preferências.

#### **Nota**

A luz do LED de iluminação é brilhante; evite olhar diretamente para a luz do LED. Se a iluminação estiver a ofuscá-lo, pode desligar a iluminação dos altifalantes ou ajustar o brilho do LED de iluminação [\(página 53\).](#page-52-0)

#### **Sugestão**

Recomendamos a utilização dos altifalantes nas condições seguintes.

- Coloque os altifalantes a uma distância de aproximadamente 0,5 metros da parede.
- O efeito da iluminação é melhor quando os colocar junto a uma parede de cores vivas.

#### **Prima SPEAKER ILLUMINATION repetidamente.**

#### **"IMMERSIVE"**

#### **[Cor Imersiva]**

Durante a reprodução de vídeo, a cor da iluminação muda consoante a cor do ecrã do televisor.

Durante a reprodução de música ou a reprodução de fotografias (quando reproduz ficheiros MP3), a cor da iluminação muda consoante a cor da visualização [\(página 54\)](#page-53-1) e é sincronizada ao ritmo da música.

Durante a reprodução de fotografias (quando não reproduzir ficheiros MP3), a cor da iluminação fica azul.

#### **"AMBIENT"**

#### **[Cor Ambiente]**

As luzes do LED de iluminação acendem-se a azul.

#### **"REAR IMMERSIVE OFF" [Cor Imersiva (Desl. atrás)]**

A iluminação dos altifalantes de surround desliga-se. O padrão de iluminação dos altifalantes frontais é o mesmo da definição [Cor Imersiva].

#### **"REAR AMBIENT OFF" [Cor Ambiente (Desl. atrás)]**

#### A iluminação dos altifalantes de surround desliga-se. O padrão de iluminação dos altifalantes frontais é o mesmo da definição [Cor Ambiente].

#### **"OFF"**

#### **[Deslig.]**

A iluminação de todos os altifalantes desliga-se.

#### <span id="page-54-0"></span>**Quando a unidade principal está desligada**

Pode premir SPEAKER ILLUMINATION para ligar ou desligar o LED de iluminação dos altifalantes frontais. As luzes do LED de iluminação acendem-se a azul.

## Poupar energia no modo standby

Certifique-se de que configurou as definições seguintes:

- [Controlo para HDMI] em [Definições HDMI] está definido como [Deslig.] [\(página 66\).](#page-65-2)
- [Modo de Início Rápido] está definido como [Deslig.] [\(página 66\)](#page-65-3).
- [Início Remoto] está definido como [Deslig.] [\(página 68\).](#page-67-0)
- [NFC] está definido como [Deslig.] [\(página 66\).](#page-65-0)

## Navegar em Web sites

## 1 **Prepare a navegação na Internet.**

Ligue o sistema a uma rede [\(página 25\).](#page-24-0)

## 2 **Prima HOME.**

O menu principal aparece no ecrã do televisor.

- 3 **Prima** B**/**b **para selecionar [Rede].**
- 4 **Prima** V**/**v **para selecionar [Browser da Internet] e, em seguida, prima**  $\boxed{+}$ **.**

É apresentado o ecrã [Browser da Internet].

#### **Nota**

Alguns Web sites poderão não ser apresentados corretamente ou não funcionar.

## **Introduzir um URL**

Selecione [Entrada URL] no menu de opções. Introduza o URL utilizando o teclado de software e, em seguida, selecione [Introduzir].

## **Configurar a página inicial predefinida**

Enquanto a página que pretende definir estiver apresentada, selecione [Def. pág. inicial] no menu de opções.

## **Regressar à página anterior**

Selecione [Página anterior] no menu de opções.

Se a página anterior não for apresentada após selecionar [Página anterior], selecione [Lista da Janela] no menu de opções e, em seguida, selecione a página à qual pretende voltar na lista.

## **Sair do Browser da Internet**

Prima HOME.

## **Ecrã Browser da Internet**

Pode verificar as informações do Web site premindo DISPLAY. As informações apresentadas variam consoante o Web site e o estado da página.

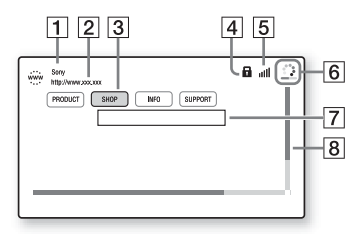

- 1 Título da página
- $\boxed{2}$  Endereço da página

3 Cursor

Mova premindo  $\leftrightarrow$ / $\leftrightarrow$ / $\leftrightarrow$ . Coloque o cursor sobre a ligação que pretende ver e, em seguida, prima ... O Web site é apresentado.

D Ícone SSL

Apresentado quando o URL da ligação é seguro.

- $\overline{5}$  Indicador de potência de sinal Apresentado quando o sistema está ligado a uma rede sem fios.
- $\boxed{6}$  Barra de progresso/ícone de carregamento Apresentado quando a página está a ser lida ou durante a transferência de ficheiros.
- $\overline{7}$  Campo de entrada de texto Prima  $\lceil \cdot \rceil$  e selecione [Introduzir] no menu de opções para abrir o teclado de software.
- $\boxed{8}$  Barra de deslocamento Prima +/+/+/+ para mover a página apresentada para a esquerda, para cima, para baixo ou para a direita.

## **Opções disponíveis**

Estão disponíveis várias definições e operações quando premir OPTIONS. As opções disponíveis variam consoante a situação.

#### **[Config. do Browser]**

Apresenta as definições do Browser da Internet.

- [Zoom]: Aumenta ou diminui o tamanho do conteúdo apresentado.
- [Config. JavaScript]: Define se o JavaScript deve ser ativado ou desativado.
- [Config. Cookie]: Define se os cookies do browser devem ou não ser aceites.
- [Visual. Alarme SSL]: Define se o SSL deve ser ativado ou desativado.

#### **[Lista da Janela]**

Apresenta uma lista de todos os Web sites atualmente abertos. Permite-lhe regressar a um Web site anteriormente apresentado selecionando-o na janela.

#### **[Lista de Favoritos]** Apresenta a lista de favoritos.

#### **[Entrada URL]**

Permite-lhe introduzir um URL quando o teclado de software é apresentado.

#### **[Página anterior]**

Passa para uma página anteriormente apresentada.

#### **[Página seguinte]** Passa para a página seguinte.

#### **[Cancelar carregam.]** Para o carregamento de uma página.

**[Recarregar]** Carrega novamente a mesma página.

#### **[Adicionar a Favoritos]** Adiciona o Web site atualmente apresentado à lista de favoritos.

#### **[Def. pág. inicial]** Define o Web site atualmente apresentado como página inicial predefinida.

**[Abrir na nova janela]** Abre uma ligação numa janela nova.

**[Codif. carácter]** Define o sistema de codificação de caracteres.

#### **[Visualizar certificado]**

Apresenta os certificados de servidor enviados por páginas que suportam SSL.

#### **[Introduzir]**

Apresenta o teclado de software para introduzir caracteres durante a navegação num Web site.

#### **[Pausa]**

Move o cursor para a linha seguinte num campo de entrada de texto.

#### **[Apagar]**

Apaga um carácter à esquerda do cursor durante a introdução de texto.

## <span id="page-56-2"></span>Definições adicionais para o sistema sem fios

Pode configurar definições adicionais para o sistema sem fios utilizando as definições de [Ligação do som sem fios].

## <span id="page-56-1"></span>1 **Prima HOME.**

O menu principal aparece no ecrã do televisor.

- 2 **Prima** B**/**b **para selecionar [Config.].**
- 3 **Prima** V**/**v **para selecionar [Configurações do Sistema] e, em seguida, prima**  $\boxed{+}$ **.**
- **4** Prima  $\rightarrow$  **Prima**  $\rightarrow$  **Prima**  $\rightarrow$  **Prima** selecionar **[Ligação do som sem fios] e, em seguida, prima .**

É apresentado o ecrã [Ligação do som sem fios].

- [Secure Link] [\(página 57\)](#page-56-0)
- [Banda RF]\* [\(página 58\)](#page-57-0)
- [Canal RF] [\(página 59\)](#page-58-0)
- \* Esta função pode não estar disponível em alguns países/ regiões.

## **Ativar a transmissão sem fios entre unidades específicas**

## <span id="page-56-0"></span>**[Secure Link]**

Pode especificar a ligação sem fios para ligar a unidade principal ao amplificador de surround utilizando a função Secure Link.

Esta função poderá ajudar a evitar interferências se utilizar vários produtos sem fios, ou se os seus vizinhos o fizerem.

- 1 **Selecione [Ligação do som sem fios] em [Configurações do Sistema] [\(página 57\).](#page-56-1)**
- 2 **Prima** V**/**v **para selecionar [Secure Link] e, em seguida, prima .**
- **3** Prima  $\rightarrow$  / $\rightarrow$  para selecionar **[Ligado] e, em seguida, prima .**
- 4 **Prima SECURE LINK na parte traseira do amplificador de surround.**

Avance para o passo seguinte após alguns minutos.

5 **Prima** B**/**b **para selecionar [Iniciar] e, em seguida, prima**  $\overline{a}$ **.** Selecione [Cancelar] para regressar ao ecrã anterior.

6 **Quando a mensagem [Definição Secure Link concluída.] aparecer,**   $prima$  .

O amplificador de surround está ligado à unidade principal e o indicador LINK/STANDBY fica cor de laranja.

Se a mensagem [Impossível configurar Secure Link.] aparecer, siga as mensagens apresentadas no ecrã.

## **Cancelar a função Secure Link**

## **Unidade principal**

Selecione [Deslig.] no Passo 3 acima.

## **Amplificador de surround**

Prima sem soltar SECURE LINK na parte traseira do amplificador de surround até que o indicador LINK/STANDBY fique verde ou pisque a verde.

## <span id="page-57-0"></span>**Selecionar a largura de banda de frequências**

#### **[Banda RF]**

**(apenas nos modelos da Europa, Oceânia, África, Índia, Médio Oriente, Tailândia e Rússia)**

Pode selecionar a largura de banda de frequências a que [Canal RF] pertence.

## **Nota**

Esta função pode não estar disponível em alguns países/regiões.

- 1 **Selecione [Ligação do som sem fios] em [Configurações do Sistema] [\(página 57\).](#page-56-1)**
- 2 **Prima** V**/**v **para selecionar [Banda RF] e, em seguida, prima .**
- 3 **Prima** V**/**v **para selecionar a definição pretendida e, em seguida, prima**  $\boxed{+}$ **.** 
	- [Auto]: Selecione esta opção em circunstâncias normais. O sistema seleciona automaticamente a largura de banda de frequências mais forte para a transmissão.
	- [5.2GHz], [5.8GHz]: O sistema transmite som de acordo com a largura de banda de frequências selecionada.

#### **Sugestão**

Recomendamos que defina [Banda RF] como [Auto].

## **Se a transmissão sem fios for instável**

## <span id="page-58-0"></span>**[Canal RF]**

Se utilizar vários sistemas sem fios, como uma LAN (rede local) sem fios, o sinal sem fios pode ser instável. Nesse caso, a transmissão pode ser melhorada alterando a seguinte definição de [Canal RF].

- 1 **Selecione [Ligação do som sem fios] em [Configurações do Sistema] [\(página 57\)](#page-56-1).**
- 2 **Prima**  V **/** v **para selecionar [Canal RF] e, em seguida,**   $prima -$ .
- 3 **Prima**  V **/** v **para selecionar a definição pretendida e, em seguida, prima**  $\boxed{+}$ **.** 
	- [Auto]: Selecione esta opção em circunstâncias normais. O sistema seleciona automaticamente o melhor canal para a transmissão.
	- [1], [2], [3]: O sistema transmite o som fixando o canal para transmissão. Selecione o canal com a melhor transmissão.

#### **Nota**

- A transmissão pode ser melhorada alterando o canal de transmissão (frequência) dos outros sistemas sem fios. Para mais informações, consulte as instruções de funcionamento dos outros sistemas sem fios.
- Não é possível selecionar esta função quando [Banda RF] estiver definida como [Auto] [\(página 58\).](#page-57-0)

## Definições e ajustes

## Utilizar o Ecrã de configuração

Pode fazer vários ajustes nas opções (por exemplo, de imagem e som). As predefinições estão sublinhadas.

### **Nota**

As definições de reprodução armazenadas no disco têm prioridade sobre as definições do Ecrã de configuração. Consequentemente, poderá não ser possível selecionar algumas funções.

1 **Prima HOME.**

O menu principal aparece no ecrã do televisor.

- 2 **Prima** B**/**b **para selecionar [Config.].**
- 3 **Prima** V**/**v **para selecionar o ícone da categoria de configuração e, em seguida, prima ...**

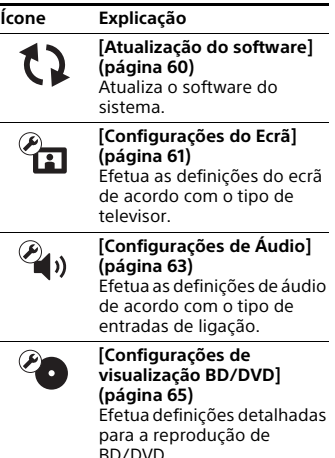

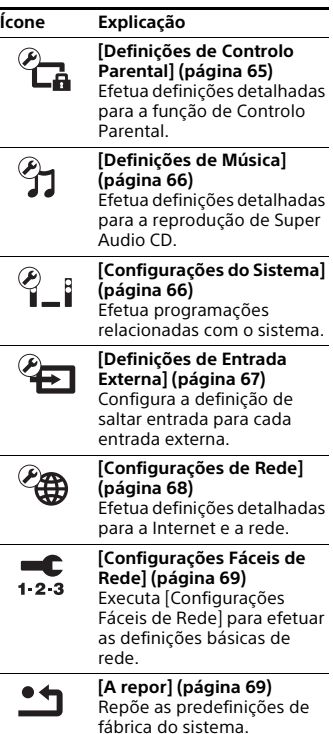

## <span id="page-59-1"></span><span id="page-59-0"></span>[Atualização do software]

Ao atualizar o software para a versão mais recente, poderá tirar partido das funções mais recentes.

Durante uma atualização de software, "UPDATE" é apresentado no visor do painel superior. Após a atualização estar concluída, a unidade principal desliga-se automaticamente.

Definições e ajustes **Definições e ajustes**

Enquanto a operação de atualização estiver em curso, não ligue nem desligue a unidade principal nem opere a unidade principal ou o televisor. Espere até que a atualização de software esteja concluída.

#### **Nota**

Para obter informações sobre as funções de atualização, visite o seguinte Web site:

Para os clientes na Europa e na Rússia: http://support.sony-europe.com/

Para os clientes de outros países/regiões: http://www.sony-asia.com/section/ support

### x **[Atualizar via Internet]**

Atualiza o software do sistema através da rede disponível. Certifique-se de que a rede está ligada à Internet. Para mais informações, consulte ["Passo 3:](#page-24-0)  [Preparar para a ligação de rede"](#page-24-0)  [\(página 25\).](#page-24-0)

### x **[Atualizar via memória USB]**

Atualiza o software utilizando a memória USB. Certifique-se de que o nome da Pasta de Atualização do software está correto e é "UPDATE".

## <span id="page-60-0"></span> $\mathcal{C}_{\mathbf{\Omega}}$  [Configurações do Ecrã]

## x **[Definição Saída 3D]**

[Auto]: Selecione esta opção em circunstâncias normais. [Deslig.]: Selecione esta opção para apresentar todos os conteúdos em 2D.

#### **Nota**

O vídeo em 3D da entrada HDMI (IN 1) ou HDMI (IN 2) é emitido independentemente desta definição.

x **[Def. Tamanho Ecrã de TV para 3D]** Define o tamanho do ecrã do televisor compatível com 3D.

#### **Nota**

Esta definição não funciona com vídeo em 3D da entrada HDMI (IN 1) ou HDMI (IN 2).

## $\blacksquare$  **[Tipo TV]**

[16:9]: Selecione esta opção quando ligar um televisor de ecrã panorâmico ou um televisor com uma função de ecrã panorâmico.

[4:3]: Selecione esta opção quando ligar a um televisor 4:3 sem uma função de ecrã panorâmico.

## x **[Formato do Ecrã]**

[Completo]: Selecione esta opção quando ligar um televisor com uma função de ecrã panorâmico. Apresenta uma imagem de ecrã 4:3 no formato 16:9 mesmo num televisor de ecrã panorâmico.

[Normal]: Altera o tamanho da imagem de modo a caber no ecrã com o formato de imagem original.

## x **[Modo DVD]**

[Letter Box]: Apresenta uma imagem em formato panorâmico com bandas pretas nas partes superior e inferior.

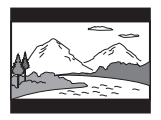

[Pan & Scan]: Apresenta uma imagem de altura integral na totalidade do ecrã, com os lados cortados.

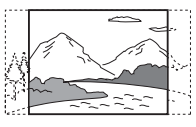

## x **[Modo de Conversão de Cinema]**

[Auto]: Selecione esta opção em circunstâncias normais. A unidade principal deteta automaticamente se o material é baseado em vídeo ou filme e muda para o método de conversão apropriado.

[Vídeo]: O método de conversão adequado ao material baseado em vídeo será sempre selecionado, independentemente do material.

#### x **[Resolução Saída de Vídeo]**

[Auto]: Emite o sinal de vídeo de acordo com a resolução do televisor ou equipamento ligado.

[Resolução Original]: Emite o sinal de vídeo de acordo com a resolução gravada no disco. (Quando a resolução é inferior a SD, é adaptada para a resolução SD).

[480i/576i]\*, [480p/576p]\*, [720p], [1080i], [1080p]: Emite o sinal de vídeo de acordo com a definição de resolução selecionada.

\* Se o sistema de cor do disco for NTSC, a resolução do sinal de vídeo só pode ser convertida para [480i] e [480p].

### x **[Saída BD-ROM 24p]**

[Auto]: Só emite sinais de vídeo 24p quando ligar um televisor compatível com 1080/24p através de uma ligação HDMI e [Resolução Saída de Vídeo] estiver definido como [Auto] ou [1080p]. [Ligado]: Selecione esta opção quando o seu televisor for compatível com sinais de vídeo 1080/24p.

[Deslig.]: Selecione esta opção quando o seu televisor não for compatível com sinais de vídeo 1080/24p.

#### x **[Saída DVD-ROM 24p]**

[Auto]: Só emite sinais de vídeo 24p quando ligar um televisor compatível com 1080/24p através de uma ligação HDMI e [Resolução Saída de Vídeo] estiver definido como [Auto] ou [1080p]. [Deslig.]: Selecione esta opção quando o seu televisor não for compatível com sinais de vídeo 1080/24p.

#### x **[Saída 4K]**

[Automático1]: Emite sinais de vídeo 2K (1920 × 1080) durante a reprodução de vídeo e sinais de vídeo 4K durante a reprodução de fotografias, quando ligado a equipamento Sony compatível com 4K.

Emite sinais de vídeo 4K durante a reprodução de conteúdo de vídeo 24p em BD/DVD-ROMs ou durante a reprodução de fotografias, quando ligado a equipamento não Sony compatível com 4K.

Esta definição não funciona com a reprodução de vídeo em 3D. [Automático2]: Emite automaticamente sinais de vídeo 4K/24p quando está ligado a equipamento compatível com 4K/24p e foram efetuadas as definições adequadas em [Saída BD-ROM 24p] ou [Saída DVD-ROM 24p]; além disso, também emite imagens fotográficas 4K/24p quando reproduz ficheiros de fotografia 2D.

[Deslig.]: Desativa a função.

#### **Nota**

Se o seu equipamento Sony não for detetado quando selecionar [Automático1], a definição terá o mesmo efeito que a definição [Automático2].

## x **[YCbCr/RGB (HDMI)]**

[Auto]: Deteta automaticamente o tipo de equipamento externo e muda para a definição de cor correspondente. [YCbCr (4:2:2)]: Emite sinais de vídeo YCbCr 4:2:2.

[YCbCr (4:4:4)]: Emite sinais de vídeo YCbCr 4:4:4.

[RGB]: Selecione esta opção quando ligar equipamento com uma entrada DVI compatível com HDCP.

#### x **[Saída de Cor Profunda HDMI]**

[Auto]: Selecione esta opção em circunstâncias normais.

[16 bits], [12 bits], [10 bits]: Emite sinais de vídeo de 16 bits/12 bits/10 bits quando o televisor ligado é compatível com Deep Colour.

[Deslig.]: Selecione esta opção quando a imagem estiver instável ou as cores não parecerem naturais.

#### x **[SBM] (Super Bit Mapping)**

[Ligado]: Suaviza a gradação da saída de sinais de vídeo a partir da entrada HDMI (OUT).

[Deslig.]: Selecione esta opção quando os sinais de vídeo estiverem distorcidos ou as cores não parecerem naturais.

#### x **[Conteúdo IP NR Pro]**

[Vídeo3]/[Vídeo2]/[Vídeo1]/ [Filme1]/[Filme2]/[Filme3]: Ajusta a qualidade de vídeo para conteúdo da Internet. Esta definição é igual à definição do menu de opções quando utiliza o serviço de Internet. [Deslig.]: Desligado.

### x **[Modo de Pausa]**

[Auto]: Selecione esta opção em circunstâncias normais. A imagem, incluindo motivos que se movem de forma dinâmica, é reproduzida sem tremer.

[Fotograma]: A imagem, incluindo motivos que não se movem de forma dinâmica, é reproduzida em alta resolução.

## <span id="page-62-0"></span> $\mathcal{C}_{\bullet}$  [Configurações de Áudio]

### x **[Configuração MIX de Áudio BD]**

[Ligado]: Emite o áudio obtido através da mistura do áudio interativo e áudio secundário com o áudio primário durante a reprodução BDMV. [Deslig.]: Emite apenas o áudio primário.

### x **[Áudio DRC]**

Pode comprimir a gama dinâmica da faixa de áudio.

[Auto]: Realiza a reprodução na gama dinâmica especificada pelo disco (apenas BD-ROM).

[Ligado]: O sistema reproduz a banda sonora com o tipo de gama dinâmica que o engenheiro de som desejou. [Deslig.]: Sem compressão da gama dinâmica.

## x **[Definições atenuação - AUDIO]**

Pode ocorrer distorção quando ouvir um equipamento ligado às entradas AUDIO IN (L/R). Para evitar a distorção, atenue o nível de entrada na unidade principal.

[Ligado]: Atenua o nível de entrada. O nível de saída será reduzido com esta configuração.

[Deslig.]: Nível de entrada normal.

## x **[Saída Áudio]**

Pode selecionar o método de saída no qual o sinal de áudio é emitido.

[Altifalante]: Emite som multicanal apenas a partir dos altifalantes do sistema.

[Altifalante + HDMI]: Emite som multicanal a partir dos altifalantes do sistema e sinais PCM lineares de 2 canais a partir da entrada HDMI (OUT). [HDMI]: Emite som apenas a partir da entrada HDMI (OUT). O formato de som depende do equipamento ligado.

#### **Nota**

- Quando [Controlo para HDMI] está definido como [Ligado] [\(página 66\)](#page-65-6), [Saída Áudio] é definido automaticamente como [Altifalante + HDMI] e esta definição não pode ser alterada.
- Os sinais de áudio não são emitidos a partir da entrada HDMI (OUT) quando [Saída Áudio] está definida como [Altifalante + HDMI] e [Modo de Entrada Áudio HDMI1] [\(página 66\)](#page-65-7) está definido como [TV]. (apenas para os modelos da Europa)

### <span id="page-63-0"></span>x **[Efeito de Som]**

Pode ativar ou desativar os efeitos de som do sistema (definição SOUND FIELD [\(página 30\)\)](#page-29-0).

Para uma fonte de 2 canais, pode selecionar [Dolby Pro Logic], [DTS Neo:6 Cinema] ou [DTS Neo:6 Music] para simular o som surround.

[Sound Field ligado]: Ativa o efeito surround do campo de som (páginas [30,](#page-29-0) [31\)](#page-30-0).

[Dolby Pro Logic]: O sistema simula o som surround a partir de fontes de 2 canais e emite som de todos os altifalantes (5.1 canais) (descodificação Dolby Pro Logic).

[DTS Neo:6 Cinema]/[DTS Neo:6 Music]: O sistema simula som surround a partir de fontes de 2 canais e emite som multicanal (descodificação do modo DTS Neo:6 Cinema/DTS Neo:6 Music). [2ch Stereo]: O sistema emite apenas o som a partir dos altifalantes frontais esquerdo/direito e do subwoofer. É efetuado o downmix para 2 canais dos formatos de surround multicanal. [Deslig.]: Os efeitos de som estão desativados. Pode ouvir o som tal como este foi gravado.

#### x **[Configurações do Altifalante]**

Para obter o som surround ideal, configure os altifalantes. Para mais informações, consulte ["Programação](#page-50-0)  [dos altifalantes" \(página 51\).](#page-50-0)

#### x **[Calibragem Auto] (apenas BDV-N9200W/ BDV-N9200WL/BDV-N7200W/ BDV-N7200WL)**

Pode calibrar automaticamente as definições apropriadas. Para mais informações, consulte ["Calibrar](#page-49-0)  [automaticamente as configurações dos](#page-49-0)  [altifalantes adequadas" \(página 50\)](#page-49-0).

## <span id="page-64-0"></span><sup>@</sup> [Configurações de visualização BD/DVD]

## x **[Menu de Idioma BD/DVD]**

Pode selecionar o idioma de menu predefinido para BD-ROM ou DVD-ROM. Quando seleciona [Selec Código Idioma], é apresentado o ecrã para introdução do código de idioma. Introduza o código do seu idioma, consultando ["Lista de códigos de](#page-85-0)  [idioma" \(página 86\)](#page-85-0).

## x **[Idioma do Áudio]**

Pode selecionar o idioma de faixa predefinido para BD-ROM ou DVD VIDEO.

Se selecionar [Original], é selecionado o idioma prioritário do disco.

Quando seleciona [Selec Código Idioma], é apresentado o ecrã para introdução do código de idioma. Introduza o código do seu idioma, consultando ["Lista de códigos de](#page-85-0)  [idioma" \(página 86\)](#page-85-0).

## x **[Idioma da Legenda]**

Pode selecionar o idioma das legendas predefinido para BD-ROM ou DVD VIDEO.

Quando seleciona [Selec Código Idioma], é apresentado o ecrã para introdução do código de idioma. Introduza o código do seu idioma, consultando ["Lista de códigos de](#page-85-0)  [idioma" \(página 86\)](#page-85-0).

## x **[Camada Reprod Disco Híbrido BD]**

[BD]: Reproduz a camada BD. [DVD/CD]: Reproduz a camada DVD ou CD.

## x **[Ligação à Internet de BD]**

[Permite]: Selecione esta opção em circunstâncias normais. [Não permite]: Impede a ligação à Internet.

## <span id="page-64-1"></span> $\mathcal{L}_{\mathbf{a}}$  [Definições de Controlo Parental]

## x **[Senha]**

Defina ou altere a senha para a função de Controlo Parental. Uma senha permite-lhe definir uma restrição para reprodução de BD-ROM, DVD VIDEO ou vídeo da Internet. Se necessário, pode diferenciar os níveis de restrição para BD-ROM e DVD VIDEO.

## x **[Cód Região Controlo Parental]**

A reprodução de alguns BD-ROM ou DVD VIDEO pode ser limitada de acordo com a área geográfica. É possível bloquear ou substituir certas cenas por outras diferentes. Siga as instruções apresentadas no ecrã e introduza a sua senha de quatro dígitos.

#### x **[Controlo Parental de BD]/[Controlo Parental de DVD]/[Controlo Parental Vídeo Internet]**

Através do Controlo Parental é possível bloquear ou substituir certas cenas por outras diferentes. Siga as instruções apresentadas no ecrã e introduza a sua senha de quatro dígitos.

### x **[Vídeo Internet não classificado]**

[Permite]: Permite a reprodução de vídeos da Internet não classificados. [Bloquear]: Bloqueia a reprodução de vídeos da Internet não classificados.

## <span id="page-65-4"></span><sup>9</sup>1 [Definições de Música]

## x **[Camada Reprod. Super Audio CD]**

[Super Audio CD]: Reproduz a camada Super Audio CD. [CD]: Reproduz a camada CD.

## x **[Canais de Reprod. Super Audio CD]**

[DSD 2ch]: Reproduz a área de 2 canais. [DSD Multi]: Reproduz a área multicanal.

## <span id="page-65-5"></span> $\mathcal{C}_{\text{eff}}$  [Configurações do Sistema]

## x **[Idioma OSD]**

Pode selecionar o idioma pretendido para as opções apresentadas no ecrã do sistema.

## **■ [Ligação do som sem fios]**

Pode configurar definições adicionais para o sistema sem fios. Para mais informações, consulte ["Definições](#page-56-2)  [adicionais para o sistema sem fios"](#page-56-2)  [\(página 57\)](#page-56-2).

Também pode verificar o estado da transmissão sem fios. Quando a transmissão sem fios está ativada, [OK] é apresentado à direita de [Estado].

## <span id="page-65-6"></span><span id="page-65-2"></span>x **[Definições HDMI]**

[Controlo para HDMI] [Ligado]: Ativa a função [Controlo para HDMI]. Pode controlar mutuamente equipamento ligado através de um cabo HDMI. [Deslig.]: Desligado.

<span id="page-65-1"></span>[Audio Return Channel]

Esta função está disponível quando liga o sistema à entrada HDMI IN de um televisor compatível com a função Audio Return Channel e [Controlo para HDMI] está definido como [Ligado]. [Auto]: O sistema pode receber automaticamente o sinal de áudio digital do televisor através de um cabo HDMI. [Deslig.]: Desligado.

<span id="page-65-7"></span>[Modo de Entrada Áudio HDMI1] (apenas nos modelos da Europa) Pode selecionar a entrada de áudio do equipamento que estiver ligado à entrada HDMI (IN 1). [HDMI1]: O som do equipamento que está ligado à entrada HDMI (IN 1) é emitido a partir da entrada HDMI (IN 1). [TV]: O som do equipamento que está ligado à entrada HDMI (IN 1) é emitido a partir da entrada TV (DIGITAL IN OPTICAL).

## <span id="page-65-0"></span>x **[NFC]**

[Ligado]: Ativa a função NFC para utilizar as funções de escuta e de sincronização de ecrã com um toque neste sistema [\(página 37\).](#page-36-1) [Deslig.]: Desligado.

### <span id="page-65-3"></span>x **[Modo de Início Rápido]**

[Ligado]: Encurta o tempo de arranque a partir do modo standby. Pode utilizar o sistema rapidamente após ativar esta função. [Deslig.]: A predefinição.

### x **[Unidade de Poupança de Energia]**

[Ligado]: Reduz o consumo de energia quando o nível de volume está baixo. [Deslig.]: Estado normal. O sistema pode emitir o volume de som normal.

# Definições e ajustes **Definições e ajustes**

## x **[Standby Automático]**

[Ligado]: Ativa a função [Standby Automático]. Quando não utiliza o sistema durante cerca de 20 minutos, o sistema entra automaticamente no modo standby. [Deslig.]: Desligado.

#### <span id="page-66-0"></span>x **[Visualização Automática]**

[Ligado]: Apresenta automaticamente informações no ecrã quando mudar os títulos de visualização, modos de imagem, sinais de áudio, etc. [Deslig.]: Apresenta informações apenas quando premir DISPLAY.

#### x **[Proteção de Ecrã]**

[Ligado]: Ativa a função de proteção de ecrã. [Deslig.]: Desligado.

#### x **[Notificação Atualização Software]**

[Ligado]: Configura o sistema para o informar sobre versões de software mais recentes [\(página 60\).](#page-59-1) [Deslig.]: Desligado.

#### x **[Configurações Gracenote]**

[Auto]: Transfere automaticamente as informações do disco quando inicia ou para a reprodução do disco. Para transferir, o sistema tem de estar ligado à rede.

[Manual]: Transfere informações sobre o disco quando [Procurar Vídeo] ou [Procurar Música] é selecionado.

### x **[Nome do Dispositivo]**

Pode mudar o nome deste sistema de acordo com as suas preferências, para este ser reconhecido mais facilmente quando utiliza a função "BT" ou "SCR M". O nome também é utilizado por outras funções de rede, como DLNA ou TV SideView. Siga as instruções apresentadas no ecrã e utilize o teclado de software para introduzir o nome.

#### x **[Informação do Sistema]**

Pode visualizar informações sobre a versão de software do sistema e o endereço MAC.

#### x **[Informação de Licença do Software]**

Pode visualizar as informações sobre licenciamento de software.

## <span id="page-66-1"></span> $\mathscr{C}_{\blacksquare}$  [Definições de Entrada Externa]

### x **[Definição de Saltar Entrada]**

A configuração de saltar é uma funcionalidade prática que lhe permite saltar entradas não utilizadas ao selecionar uma função premindo **FUNCTION** 

[Não saltar]: O sistema não salta a função selecionada. [Saltar]: O sistema salta a função selecionada.

#### x **[Bluetooth AUDIO - AAC]**

Pode ativar e desativar o áudio AAC.

[Ligado]: Áudio AAC se o dispositivo BLUETOOTH suportar AAC. [Deslig.]: Áudio SBC.

#### **Nota**

Pode desfrutar de som de alta qualidade se o AAC estiver ativado. Se não conseguir ouvir som AAC através do dispositivo, selecione [Deslig.].

## x **[Definição Energia Bluetooth]**

[Ligado]: Ligação BLUETOOTH ativada. Um dispositivo BLUETOOTH emparelhado pode ligar-se sempre à unidade principal. [Deslig.]: A ligação BLUETOOTH só está ativada quanto a função "BT" estiver selecionada.

#### **Nota**

Em algumas aplicações, poderá não ser possível fazer a ligação diretamente a partir do dispositivo BLUETOOTH, mesmo que tenha definido [Definição Energia Bluetooth] como [Ligado]. Nesses casos, prima BLUETOOTH.

## <span id="page-67-1"></span> $\mathscr{C}\oplus$  [Configurações de Rede]

### x **[Configurações de Internet]**

Ligue previamente o sistema à rede. Para mais informações, consulte ["Passo 3: Preparar para a ligação](#page-24-0)  [de rede" \(página 25\)](#page-24-0).

[Configuração com fios]: Selecione esta opção quando ligar a um router de banda larga através de um cabo LAN. Quando selecionar esta definição, a LAN sem fios integrada é desativada automaticamente.

[Configuração sem fios (incorp.)]: Selecione esta opção quando utilizar a LAN sem fios integrada do sistema para a ligação à rede sem fios.

#### **Sugestão**

Para obter mais detalhes, consulte as FAQs do seguinte Web site:

Para os clientes na Europa e na Rússia: http://support.sony-europe.com/

Para os clientes de outros países/regiões: http://www.sony-asia.com/section/ support

## x **[Estado de Ligação da Rede]**

Apresenta o estado atual da ligação de rede.

### x **[Diagnósticos de Ligação de Rede]**

Pode executar o diagnóstico de rede para verificar se a ligação de rede foi realizada corretamente.

## x **[Definições do Servidor de Ligação]**

Define se apresenta ou não o servidor DLNA ligado.

#### x **[Autoriz. Acesso ao Process. Aut.]**

[Ligado]: Permite o acesso automático de um controlador DLNA recentemente detetado.

[Deslig.]: Desligado.

#### x **[Controlo de Acesso Renderer]**

Define se aceita ou não os comandos dos controladores DLNA.

#### x **[Dispositivos Remotos Registados]**

Apresenta uma lista dos dispositivos remotos registados.

### <span id="page-67-0"></span>x **[Início Remoto]**

[Ligado]: Permite que o sistema seja ligado por um dispositivo ligado através da rede quando está no modo standby. [Deslig.]: O sistema não pode ser ligado por um dispositivo ligado através da rede.

## <span id="page-68-0"></span> $\overline{\phantom{a}}$  [Configurações] Fáceis de Rede]

Execute [Configurações Fáceis de Rede] para efetuar as definições básicas de rede. Siga as instruções apresentadas no ecrã.

## <span id="page-68-1"></span>[A repor]

#### x **[Repor para as predefinições de fábrica]**

Pode repor as predefinições de fábrica do sistema selecionando o grupo de definições pretendido. Todas as definições do grupo serão repostas.

## x **[Inicialize Informação Pessoal]**

Pode apagar as suas informações pessoais armazenadas no sistema.

#### **Nota**

Se eliminar, transferir ou revender este sistema, apague todas as Informações pessoais por uma questão de segurança. Tome todas as medidas adequadas, como terminar a sessão após utilizar um serviço de rede.

## Informações adicionais

## Precauções

## **Segurança**

- Se deixar cair qualquer objeto sólido ou líquido dentro da caixa do sistema, desligue-o da corrente e mande-o verificar por um técnico qualificado antes de voltar a utilizá-lo.
- Não toque no cabo de alimentação CA com as mãos molhadas. Se o fizer, pode provocar um choque elétrico.

## **Fontes de alimentação**

Desligue o sistema da tomada de parede se não tencionar utilizá-lo durante um período de tempo prolongado. Para desligar o cabo de alimentação CA, puxe pela ficha e nunca pelo próprio cabo.

## **Instalação**

- Coloque o sistema num local com ventilação adequada para evitar o seu sobreaquecimento.
- O aquecimento do sistema durante o funcionamento não significa uma avaria. Se utilizar este sistema continuamente com um nível de volume elevado, a temperatura da parte superior, lateral e inferior sobe consideravelmente. Evite tocar na caixa do aparelho para não se queimar.
- Não coloque o sistema sobre uma superfície mole (como um tapete, um cobertor, etc.), que possa bloquear os orifícios de ventilação.
- Não instale o sistema junto de fontes de calor como, por exemplo, radiadores ou saídas de ar ou num local exposto à luz solar direta, pó excessivo, vibrações mecânicas ou choques.
- Não instale o sistema numa posição inclinada. Este aparelho foi concebido para funcionar apenas na posição horizontal.
- Afaste o sistema e os discos dos componentes com ímanes fortes como, por exemplo, fornos de micro-ondas ou altifalantes de som de grandes dimensões.
- Não coloque objetos pesados em cima do sistema.
- Não coloque objetos metálicos em frente ao painel frontal. Poderão limitar a receção de ondas de rádio.
- Não coloque o sistema num local onde sejam utilizados equipamentos médicos. Poderá causar uma avaria dos equipamentos médicos.
- Se utilizar um pacemaker ou outro dispositivo médico, consulte o seu médico ou o fabricante do dispositivo médico antes de utilizar a função LAN sem fios.

## **Funcionamento**

Se o sistema for transportado diretamente de um local frio para um local quente ou se for colocado numa sala muito húmida, pode ocorrer condensação de humidade nas lentes que se encontram no interior da unidade principal. Se esta situação ocorrer, o funcionamento do sistema pode ser afetado. Neste caso, retire o disco e deixe o sistema ligado durante cerca de meia hora até que a humidade se evapore.

## **Ajustar o volume**

Não aumente o volume quando estiver a ouvir uma secção com níveis de entrada muito baixos ou sem sinais de áudio. Se o fizer, quando reproduzir uma secção com picos de volume, os altifalantes podem ficar danificados.

## **Limpeza**

Limpe a caixa do aparelho, o painel e os controlos com um pano macio ligeiramente humedecido numa solução de detergente suave. Não utilize nenhum tipo de esfregão abrasivo, pó de limpeza ou solvente, como álcool ou benzina.

## **Discos de limpeza, produtos de limpeza de discos/lentes**

**Não utilize discos de limpeza ou produtos de limpeza de discos/lentes (incluindo de tipo húmido ou em spray). Estes produtos podem provocar avarias no aparelho.**

## **Substituição de peças**

Se este sistema tiver de ser reparado, as peças reparadas podem ser retidas para fins de reutilização ou de reciclagem.

## **Cor do televisor**

Se os altifalantes provocarem irregularidades na cor do ecrã do televisor, desligue o televisor e volte a ligá-lo passados 15 a 30 minutos. Se a irregularidade na cor persistir, afaste os altifalantes do televisor.

### **AVISO IMPORTANTE**

Cuidado: Este sistema pode manter indefinidamente uma imagem de vídeo fixa ou um menu no ecrã do televisor. Se a imagem de vídeo fixa ou o menu permanecerem no ecrã do televisor durante um longo período de tempo, corre o risco de danificar definitivamente o ecrã do televisor. Os televisores com painel de plasma e os televisores de retroprojeção são suscetíveis a este problema.

## **Transportar o sistema**

Antes de deslocar o sistema, certifique-se de que não estão colocados discos e desligue o cabo de alimentação CA da tomada de parede.

## **Comunicação BLUETOOTH**

- Os dispositivos BLUETOOTH devem ser utilizados a uma distância aproximada (sem obstáculos) de 10 metros entre si. A distância de comunicação efetiva poderá ser menor nas condições seguintes.
	- Quando uma pessoa, objeto metálico, parede ou outro obstáculo está presente entre os dispositivos com uma ligação BLUETOOTH
	- Locais onde existe uma LAN sem fios instalada
	- Perto de fornos de micro-ondas em utilização
	- Em locais onde estejam presentes outras ondas eletromagnéticas
- Os dispositivos BLUETOOTH e a LAN sem fios (IEEE 802.11b/g) utilizam a mesma banda de frequências (2,4 GHz). Quando utilizar o dispositivo BLUETOOTH perto de um dispositivo com capacidades de LAN sem fios, poderá ocorrer interferência eletromagnética. Isto poderá originar velocidades de transferência mais reduzidas, ruído ou impossibilidade de ligação. Se isto acontecer, tente as soluções seguintes:
	- Utilize esta unidade principal a mais de 10 metros do dispositivo LAN sem fios.
	- Desligue o equipamento LAN sem fios quando utilizar o dispositivo BLUETOOTH a menos de 10 metros.
	- Aproxime o mais possível esta unidade principal e o dispositivo **BLUETOOTH**
- As ondas de rádio difundidas por esta unidade principal poderão interferir com o funcionamento de alguns dispositivos médicos. Visto que esta interferência poderá originar anomalias de funcionamento, desligue esta unidade principal e o dispositivo BLUETOOTH nas localizações seguintes:
	- Em hospitais, comboios, aviões, postos de combustível e qualquer local onde possam estar presentes gases inflamáveis
	- Perto de portas automáticas ou alarmes de incêndio
- Esta unidade principal suporta funções de segurança compatíveis com a especificação BLUETOOTH para assegurar a segurança da ligação durante a comunicação efetuada através da tecnologia BLUETOOTH. No entanto, esta segurança poderá ser insuficiente, consoante a definição dos conteúdos e outros fatores; por este motivo, tome os devidos cuidados quando comunicar através da tecnologia BLUETOOTH.
- A Sony não é responsável por quaisquer danos ou outras perdas resultantes da divulgação de informações durante a comunicação efetuada através da tecnologia BLUETOOTH.
- A comunicação BLUETOOTH não é necessariamente garantida com todos os dispositivos BLUETOOTH que possuam o mesmo perfil que esta unidade principal.
- Os dispositivos BLUETOOTH ligados a esta unidade principal têm de estar em conformidade com a especificação BLUETOOTH prescrita pela Bluetooth SIG, Inc., tendo de possuir uma certificação de compatibilidade. No entanto, mesmo quando um dispositivo é compatível com a especificação BLUETOOTH, poderão existir casos em que as características ou especificações do dispositivo

BLUETOOTH impossibilitam a comunicação ou originam métodos de controlo, apresentação ou funcionamento diferentes.

• Poderá ocorrer ruído ou interrupção de áudio, consoante o dispositivo BLUETOOTH ligado a esta unidade principal, o ambiente de comunicação e as condições circundantes.

Se tiver dúvidas ou problemas relacionados com o seu sistema, contacte o agente Sony da sua zona.

## Notas sobre discos

## **Manuseamento dos discos**

- Para manter o disco limpo, pegue-lhe pelas extremidades. Não toque na sua superfície.
- Não cole papéis nem fita adesiva no disco.

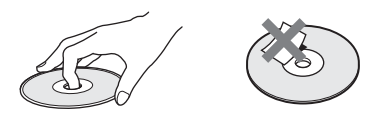

- Não exponha o disco à incidência direta dos raios solares ou a fontes de calor como, por exemplo, saídas de ar quente, nem o deixe dentro de um carro estacionado ao sol, uma vez que a temperatura no seu interior pode subir consideravelmente.
- Depois de reproduzir o disco, guarde-o na respetiva caixa.
### **Limpeza**

• Antes de reproduzir o disco, limpe-o com um pano de limpeza. Limpe o disco de dentro para fora.

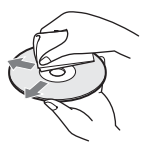

• Não utilize solventes como, por exemplo, benzina, diluente, produtos de limpeza à venda no mercado ou spray anti-estático destinado aos LP de vinil.

Este sistema só pode reproduzir discos circulares standard. A utilização de discos não standard ou não circulares (por exemplo, em forma de cartão, coração ou estrela) poderá provocar uma avaria.

Não utilize um disco com acessórios comercialmente disponíveis, como etiquetas ou um aro.

# Resolução de problemas

Se ocorrer algum dos problemas descritos abaixo durante a utilização do sistema, consulte este guia de resolução de problemas para tentar solucioná-lo antes de solicitar a reparação. Se o problema persistir, contacte o agente Sony da sua zona. Em caso de problema com a função de som sem fios, solicite a um agente Sony a verificação de todo o sistema (unidade principal e amplificador de surround).

# **Geral**

### O aparelho não se liga.

← Verifique se o cabo de alimentação CA está ligado com firmeza.

### O telecomando não funciona.

- $\leftarrow$  A distância entre o telecomando e a unidade principal é demasiado grande.
- $\leftarrow$  As pilhas do telecomando estão fracas.

### A tampa do disco não se abre e não é possível remover o disco mesmo após premir $\triangle$ .

- Tente o procedimento sequinte:
	- $\bigcap$  Prima  $\blacktriangleright$  e  $\triangle$  continuamente na unidade principal durante mais de 5 segundos para abrir a tampa do disco.
	- 2 Remova o disco.
	- 3 Desligue o cabo de alimentação CA da tomada de parede e ligue-o novamente após alguns minutos.

### O sistema não funciona normalmente.

← Desligue o cabo de alimentação CA da tomada de parede e ligue-o novamente após alguns minutos.

# **Mensagens**

[Detetou-se uma nova versão do software na rede. Executar atualização em "Atualização do software".] é apresentado no ecrã do televisor.

← Consulte [Atualização do software] [\(página 60\)](#page-59-0) para atualizar o sistema para uma versão de software mais recente.

### "PRTECT", "PUSH" e "POWER" aparecem alternadamente no visor do painel superior.

- $\leftarrow$  Prima  $\mathsf{I}/\mathsf{U}$  para desligar o sistema e verifique os itens seguintes após "STBY" desaparecer.
	- Os cabos dos altifalantes + e estão em curto-circuito?
	- Está a usar apenas os altifalantes fornecidos?
	- Existe algum objeto a bloquear os orifícios de ventilação do sistema?
	- Depois de verificar os itens acima e de resolver quaisquer problemas, ligue o sistema. .<br>Se não conseguir identificar a causa do problema mesmo depois de ter verificado os itens acima, contacte o agente Sony da sua zona.

### "LOCKED" pisca no visor do painel superior quando prime qualquer botão na unidade principal.

← Desative a função de Bloqueio infantil [\(página 53\).](#page-52-0)

### "D. LOCK" é apresentado no visor do painel superior.

 $\leftarrow$  Contacte o seu representante Sony ou o centro de assistência técnica autorizado da Sony.

### "E xxxx" (x é um número) é apresentado no visor do painel superior.

 $\leftarrow$  Entre em contacto com o agente ou com os serviços técnicos autorizados da Sony e indique o código de erro.

### $\Lambda$  aparece sem quaisquer mensagens no ecrã inteiro do televisor.

 $\leftarrow$  Contacte o seu representante Sony ou o centro de assistência técnica autorizado da Sony.

"NOT.USE" é apresentado no visor do painel superior quando prime qualquer um dos botões dos campos de som [\(página 17\)](#page-16-0).

 $\leftarrow$  Não é possível alterar os botões dos campos de som quando [Efeito de Som] está definido para outro modo que não seja [Sound Field ligado]. Defina [Efeito de Som] em [Configurações de Áudio] como [Sound Field ligado] [\(página 64\).](#page-63-0)

# **Imagem**

### Não existe imagem ou a imagem não é emitida corretamente.

- ← Verifique o método de saída no seu sistema [\(página 22\).](#page-21-0)
- $\leftarrow$  Toque sem soltar em  $\rightarrow$  e VOL na unidade principal durante mais de 5 segundos para repor a resolução de saída de vídeo mais baixa.
- $\leftarrow$  Para BD-ROMs, verifique a definição de [Saída BD-ROM 24p] em [Configurações do Ecrã] [\(página 62\)](#page-61-0).

### Não há imagem quando efetua uma ligação de cabo HDMI.

 $\leftarrow$  A unidade principal está ligada a um dispositivo de entrada que não é compatível com HDCP (High-bandwidth Digital Content Protection) ("HDMI" não se acende no painel superior) [\(página 22\)](#page-21-0).

### As imagens 3D da entrada HDMI (IN 1) ou HDMI (IN 2) não aparecem no ecrã do televisor.

← Dependendo do televisor ou do equipamento de vídeo, as imagens 3D poderão não aparecer.

### A área escura da imagem é demasiado escura/a área clara é demasiado clara ou pouco natural.

 $\leftarrow$  Defina [Modo Qualid. Imag.] como [Auto] (predefinição) [\(página 44\)](#page-43-0).

### A imagem tem ruído.

- $\leftarrow$  Limpe o disco.
- $\leftarrow$  Se a imagem do sistema passa pelo equipamento para chegar ao televisor, o sinal de proteção contra cópia aplicado a alguns programas de BD/DVD pode afetar a qualidade da imagem. Se os problemas persistirem, mesmo ligando a unidade principal diretamente ao televisor, experimente ligá-la a outras entradas.

### Não é apresentada uma imagem na totalidade do ecrã do televisor.

- $\leftarrow$  Verifique a definição de [Tipo TV] em [Configurações do Ecrã] [\(página 61\)](#page-60-0).
- $\leftarrow$  O formato de imagem no disco é fixo.

### Ocorrem irregularidades na cor no ecrã do televisor.

- $\leftarrow$  Se os altifalantes forem utilizados com um televisor de base CRT ou projetor, instale os altifalantes pelo menos a 0,3 m de distância do televisor.
- $\leftarrow$  Se a irregularidade na cor persistir, desligue o televisor uma vez e, em seguida, ligue-o passados 15 a 30 minutos.
- $\leftarrow$  Certifique-se de que nenhum objeto magnético (um pino magnético na base do televisor, um aparelho de saúde, um brinquedo, etc.) está ao pé dos altifalantes.

### **Som**

Não se ouve som.

- $\leftarrow$  Os cabos dos altifalantes não estão bem ligados.
- $\leftarrow$  Verifique as definições dos altifalantes [\(página 51\)](#page-50-0).

#### O som do equipamento Super Audio CD que está ligado à entrada HDMI (IN 1) ou HDMI (IN 2) não é emitido.

- 
- $\leftarrow$  HDMI (IN 1) e HDMI (IN 2) não aceitam um formato de áudio que contenha proteção contra cópia. Ligue a saída de áudio analógica do equipamento às entradas AUDIO IN (L/R) da unidade principal.

### Não é emitido nenhum som do televisor a partir da entrada HDMI (OUT) quando é utilizada a função Audio Return Channel.

- $\leftarrow$  Defina [Controlo para HDMI] em [Definições HDMI] de [Configurações do Sistema] como [Ligado] [\(página 66\).](#page-65-0) Defina também [Audio Return Channel] em [Definições HDMI] de [Configurações do Sistema] como [Auto] [\(página 66\).](#page-65-1)
- ← Certifique-se de que o televisor é compatível com a função Audio Return Channel.
- ← Certifique-se de que é ligado um cabo HDMI a uma entrada do seu televisor que seja compatível com a função Audio Return Channel.

### O sistema não emite corretamente o som dos programas de televisão quando ligado a um descodificador.

- $\leftarrow$  Defina [Audio Return Channel] em [Definições HDMI] de [Configurações do Sistema] como [Deslig.] [\(página 66\).](#page-65-1)
- $\leftarrow$  Verifique as ligações [\(página 23\).](#page-22-0)

### O som tem muitas interferências.

- $\leftarrow$  Afaste o equipamento de áudio do televisor.
- $\leftarrow$  Limpe o disco.

### O som perde o efeito estéreo quando reproduz um CD.

 $\leftarrow$  Selecione som estéreo premindo AUDIO [\(página 46\)](#page-45-0).

O som sai apenas pelo altifalante central.

 $\leftarrow$  O som pode sair apenas pelo altifalante central, dependendo do disco.

### Não sai som dos altifalantes de surround ou o som sai com um nível de volume muito baixo.

- $\leftarrow$  Verifique as ligações e as definições dos altifalantes (páginas [21](#page-20-0), [51\)](#page-50-0).
- $\leftarrow$  Verifique a configuração do campo de som [\(página 30\).](#page-29-0)
- $\leftarrow$  Dependendo da fonte, o efeito dos altifalantes de surround pode ser menos percetível.
- $\leftarrow$  Defina [Sound Field] como [ClearAudio+] [\(página 30\).](#page-29-1)

### Ocorre distorção no som de um equipamento ligado.

 $\leftarrow$  Reduza o nível de entrada do equipamento ligado, definindo [Definições atenuação - AUDIO] [\(página 64\)](#page-63-1).

### É ouvida música a um nível de volume muito alto.

 $\leftarrow$  A demonstração de som incorporada ou de USB está ativada. Prima  $\angle$  – para reduzir o volume ou prima **u** para parar a demonstração.

# **Som sem fios**

### A transmissão sem fios não está ativada ou os altifalantes de surround não emitem som.

- $\leftarrow$  Verifique o estado do indicador LINK/STANDBY no amplificador de surround.
	- Desliga-se.
		- Verifique se o cabo de alimentação CA do amplificador de surround está ligado com firmeza.
- Ligue o amplificador de surround premindo  $\mathbf{I}/(1)$  no amplificador de surround.
- Pisca a vermelho.
	- Prima  $\mathsf{I}/\mathsf{I}^1$  para desligar o amplificador de surround e verifique os itens seguintes.
		- $(1)$  Os cabos dos altifalantes + e – estão em curto-circuito?
		- 2 Há alguma coisa a bloquear os orifícios de ventilação do amplificador de surround?

Depois de verificar os itens acima e de resolver quaisquer problemas, ligue o amplificador de surround. Se não conseguir identificar a causa do problema mesmo depois de ter verificado todos os itens acima, contacte o agente Sony da sua zona.

- Pisca lentamente a verde ou cor de laranja, ou fica vermelho.
	- Verifique novamente a definição de [Secure Link] [\(página 57\)](#page-56-0).
	- A transmissão de som é fraca. Mova o amplificador de surround para que o indicador LINK/STANDBY fique verde ou cor de laranja.
	- Afaste o sistema de outros dispositivos sem fios.
	- Evite utilizar outros dispositivos sem fios.
- Fica verde ou cor de laranja. – Verifique as ligações e as definições dos altifalantes.

### Os altifalantes de surround emitem ruído ou o som salta.

- $\leftarrow$  A transmissão sem fios está instável. Altere a definição de [Canal RF] em [Ligação do som sem fios] [\(página 59\).](#page-58-0)
- $\leftarrow$  Aproxime a unidade principal e o amplificador de surround.

 $\leftarrow$  Não instale a unidade principal e o amplificador de surround num armário fechado ou metálico, ou debaixo de uma mesa.

### **Sintonizador**

### Não consegue sintonizar estações de rádio.

- $\leftarrow$  Verifique se a antena está corretamente ligada. Regule a antena ou ligue uma antena exterior, se for necessário.
- $\leftarrow$  O sinal das estações é muito fraco (quando se utiliza a sintonização automática). Utilize a sintonização manual.

# **Reprodução**

#### Não consegue reproduzir o disco.

- ← O código de região do BD/DVD não corresponde ao do sistema.
- $\leftarrow$  Existe humidade condensada no interior da unidade principal e pode provocar danos nas lentes. Retire o disco e deixe a unidade principal ligada durante cerca de meia hora.
- $\leftarrow$  O sistema não reproduz um disco gravado que não tenha sido finalizado corretamente [\(página 80\).](#page-79-0)

#### Os nomes dos ficheiros não são apresentados corretamente.

- $\leftarrow$  O sistema apenas apresenta formatos de carácter compatíveis com ISO 8859-1. Outros formatos de carácter poderão ser apresentados de modo diferente.
- ← Dependendo do software de gravação utilizado, os caracteres introduzidos podem ser apresentados de modo diferente.

### Um disco não começa a reprodução do princípio.

 $\leftarrow$  Foi selecionada a função Retomar reprodução. Prima OPTIONS, selecione [Reproduzir do início] e, em seguida, prima  $\Box$ .

### A reprodução não é iniciada a partir do ponto de retoma em que parou a reprodução pela última vez.

- $\leftarrow$  O ponto de retoma pode ser apagado da memória, dependendo do disco, quando
	- abrir a tampa do disco.
	- desligar o dispositivo USB.
	- reproduzir outro conteúdo.
	- desligar a unidade principal.

### O idioma para a banda sonora/ legendas ou ângulos não pode ser alterado.

- $\leftarrow$  Experimente utilizar o menu do BD ou do DVD.
- $\leftarrow$  As faixas/legendas em vários idiomas ou em vários ângulos não são gravadas no BD ou DVD reproduzido.

### Os conteúdos bónus ou outros dados contidos no BD-ROM não conseguem ser reproduzidos.

- $\leftarrow$  Tente o procedimento seguinte:
	- 1 Remova o disco.
		- 2 Desligue o sistema.
		- 3 Retire e volte a ligar o dispositivo USB [\(página 34\).](#page-33-0)
		- 4 Ligue o sistema.
		- 5 Introduza o BD-ROM com BONUSVIEW/BD-LIVE.

### **Dispositivo USB**

### O dispositivo USB não é reconhecido.

- $\leftarrow$  Tente o procedimento seguinte:
	- 1 Desligue o sistema.
	- 2 Retire e volte a ligar o dispositivo USB.
	- 3 Ligue o sistema.
- $\leftarrow$  Certifique-se de que o dispositivo USB está corretamente ligado à porta  $\dot{\psi}$  (USB).
- $\leftarrow$  Verifique se o dispositivo USB ou um cabo está danificado.
- $\leftarrow$  Verifique se o dispositivo USB está ligado.
- $\leftarrow$  Se o dispositivo USB estiver ligado através de um concentrador USB, desligue-o e ligue o dispositivo USB diretamente à unidade principal.

# **BRAVIA Internet Video**

O som/imagem é fraco/determinados programas são apresentados com perda de detalhe, especialmente em cenas escuras ou de movimento rápido.

- $\leftarrow$  A qualidade de som/imagem pode ser fraca, dependendo dos fornecedores de conteúdos de Internet.
- $\leftarrow$  A qualidade de som/imagem pode ser melhorada alterando a velocidade da ligação. A Sony recomenda uma velocidade de ligação mínima de 2,5 Mbps para vídeo de definição normal e 10 Mbps para vídeo de alta definição.
- $\leftarrow$  Nem todos os vídeos contêm som.

### A imagem é pequena.

 $\leftarrow$  Prima  $\triangle$  para aumentar o zoom.

# **"BRAVIA" Sync ([Controlo para HDMI])**

### A função [Controlo para HDMI] não funciona ("BRAVIA" Sync).

- $\leftarrow$  Verifique se [Controlo para HDMI] está definido como [Ligado] [\(página 66\)](#page-65-0).
- ← Se alterar a ligação HDMI, desligue o sistema e volte a ligá-lo.
- $\leftarrow$  Se ocorrer uma falha de corrente. defina [Controlo para HDMI] como [Deslig.] e, em seguida, defina [Controlo para HDMI] como [Ligado] [\(página 66\).](#page-65-0)
- $\leftarrow$  Verifique o sequinte e consulte as instruções de funcionamento fornecidas com o equipamento.
	- O equipamento ligado é compatível com a função [Controlo para HDMI].
	- A definição da função [Controlo para HDMI] está correta para o equipamento ligado.

### **Ligação de rede**

### Não é possível ligar o sistema à rede.

← Verifique a ligação de rede [\(página 25\)](#page-24-0) e as definições de rede [\(página 68\)](#page-67-0).

# **Ligação LAN sem fios**

### Não é possível ligar o PC à Internet após [Wi-Fi Protected Setup (WPS)] ser efetuado.

 $\leftarrow$  As definições sem fios do router podem alterar-se automaticamente se utilizar a função Wi-Fi Protected Setup antes de ajustar as definições do router. Neste caso, altere as definições sem fios do PC em conformidade.

### Não é possível ligar o sistema à rede ou a ligação de rede está instável.

- $\leftarrow$  Verifique se o router LAN sem fios está ligado.
- $\leftarrow$  Verifique a ligação de rede [\(página 25\)](#page-24-0) e as definições de rede [\(página 68\)](#page-67-0).
- ← Dependendo do ambiente de utilização, incluindo o material da parede, as condições de receção de ondas de rádio ou obstáculos entre o sistema e o router LAN sem fios, a distância de comunicação possível pode ser encurtada. Aproxime o sistema e o router LAN sem fios.
- $\leftarrow$  Os dispositivos que utilizam uma banda de frequências de 2,4 GHz, como micro-ondas, dispositivos BLUETOOTH ou dispositivos digitais sem fios, podem interromper a comunicação. Afaste a unidade principal desses dispositivos ou desligue-os.
- $\leftarrow$  A ligação LAN sem fios pode estar instável, dependendo do ambiente de utilização, especialmente durante a utilização da função BLUETOOTH do sistema. Neste caso, ajuste o ambiente de utilização.

### O router sem fios pretendido não aparece na lista de redes sem fios.

 $\leftarrow$  Prima RETURN para regressar ao ecrã anterior e tente novamente [Configuração sem fios (incorp.)]. Se o router sem fios pretendido ainda não estiver listado, selecione [Novo registo de ligação] na lista de rede e selecione [Registo manual] para introduzir um nome de rede (SSID) manualmente.

# **Dispositivo BLUETOOTH**

### Não é possível efetuar o emparelhamento.

 $\leftarrow$  Aproxime o dispositivo BLUETOOTH da unidade principal.

- $\leftarrow$  O emparelhamento poderá não ser possível se existirem outros dispositivos BLUETOOTH nas imediações da unidade principal. Neste caso, desligue os outros dispositivos BLUETOOTH.
- $\leftarrow$  Elimine o sistema do dispositivo BLUETOOTH e efetue o emparelhamento novamente [\(página 35\).](#page-34-0)

### Não é possível estabelecer ligação.

← As informações de registo de emparelhamento foram apagadas. Efetue o emparelhamento novamente [\(página 35\)](#page-34-0).

### Não se ouve som.

- $\leftarrow$  Certifique-se de que esta unidade principal não está demasiado afastada do dispositivo BLUETOOTH ou que este sistema não está a receber interferências de uma rede Wi-Fi, de outro dispositivo sem fios de 2,4 GHz ou de um forno de micro-ondas.
- ← Verifique se a ligação BLUETOOTH foi corretamente estabelecida entre este sistema e o dispositivo **BLUETOOTH**
- $\leftarrow$  Emparelhe novamente este sistema com o dispositivo BLUETOOTH.
- $\leftarrow$  Mantenha a unidade principal afastada de objetos ou superfícies metálicas.
- ← Certifique-se de que a função "BT" está selecionada.
- ← Ajuste primeiro o volume do dispositivo BLUETOOTH; se o nível do volume continuar muito baixo, ajuste o nível do volume na unidade principal.

O som salta ou flutua, ou a ligação é perdida.

- $\leftarrow$  A unidade principal e o dispositivo BLUETOOTH estão demasiado afastados.
- $\leftarrow$  Se existirem obstáculos entre a unidade principal e o dispositivo BLUETOOTH, remova-os.
- $\leftarrow$  Se existir equipamento que gere radiação eletromagnética, como uma rede LAN sem fios, outro dispositivo BLUETOOTH ou um forno de micro-ondas nas imediações, afaste-os.

# <span id="page-79-1"></span><span id="page-79-0"></span>Discos que podem ser reproduzidos

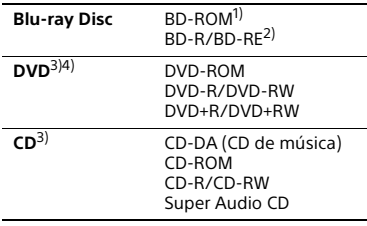

<sup>1)</sup> Uma vez que as especificações Blu-ray Disc são recentes e estão em evolução, alguns discos poderão não ser reproduzíveis consoante o tipo e a versão. Além disso, a saída áudio varia consoante a fonte, a entrada de saída ligada e as programações de áudio selecionadas.

2)BD-RE: Ver.2.1

BD-R: Ver.1.1, 1.2, 1.3 incluindo BD-R de tipo de pigmento orgânico (tipo LTH) Os BD-Rs gravados num PC não podem ser reproduzidos se forem graváveis postscripts.

- 3)Um disco de CD ou DVD não será reproduzido se não tiver sido finalizado corretamente. Para obter mais informações, consulte as instruções de funcionamento fornecidas com o dispositivo de gravação.
- 4)O sistema não reproduz um DVD gravado no formato AVCREC ou HD Rec.

### **Discos que não podem ser reproduzidos**

- BD com cartucho
- BDXLs
- DVD-RAM
- HD DVD
- Discos DVD Audio
- PHOTO CD
- Parte de dados de CD-Extras
- Super VCDs
- Lado do material áudio em DualDiscs

### **Notas sobre discos**

Este equipamento destina-se a reproduzir discos que respeitem a norma Compact Disc (CD). Os DualDiscs e alguns dos discos de música codificados com tecnologias de proteção de direitos de autor não estão em conformidade com a norma Compact Disc (CD), por isso, esses discos podem não ser compatíveis com este equipamento.

### **Nota sobre as operações de reprodução de um BD/DVD**

Algumas das operações de reprodução de BD/DVD podem ser definidas intencionalmente pelos fabricantes de software. Como este sistema reproduz BD/DVD de acordo com o conteúdo dos discos concebido pelos fabricantes de software, algumas das funções de reprodução podem não estar disponíveis.

### **Nota sobre BD/DVD de dupla camada**

A imagem e som reproduzidos podem ser momentaneamente interrompidos quando as camadas mudam.

### <span id="page-80-0"></span>**Código de região (apenas BD-ROM/DVD VIDEO)**

O sistema tem um código de região impresso na parte inferior da unidade principal e só pode reproduzir BD-ROM/ DVD VIDEO (apenas reprodução) com códigos de região idênticos ou **...** 

# Tipos de ficheiros que podem ser reproduzidos

### **Vídeo**

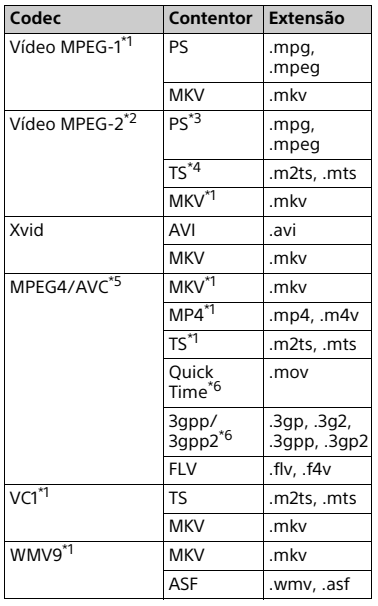

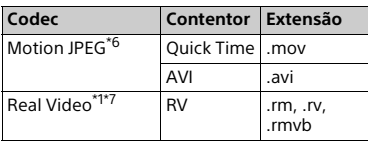

### **Formato**

 $AVCHD$  (Ver. 2.0) $^{\prime}$ 

### **Música**

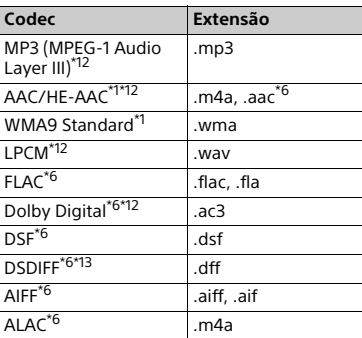

### **Foto**

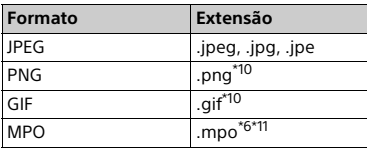

\*1 O sistema poderá não reproduzir este

formato de ficheiro num servidor DLNA. \*2 O sistema só pode reproduzir vídeo de

\*3 O sistema não reproduz ficheiros no

formato DTS num servidor DLNA. \*4 O sistema só pode reproduzir ficheiros no formato Dolby Digital num servidor

- 
- DLNA. \*5 O sistema suporta AVC até ao nível 4.1. \*6 Este sistema não reproduz este formato
- de ficheiro num servidor DLNA. \*7 Apenas nos modelos de Singapura,
- China, Tailândia e Taiwan. \*8 O sistema suporta uma frequência de fotogramas até 60 fps.

\*9 Este sistema reproduz ficheiros no formato AVCHD que tenham sido gravados numa câmara de vídeo digital, etc. Um disco no formato AVCHD não é reproduzido se não tiver sido

- corretamente finalizado. \*10 O sistema não reproduz ficheiros
- animados PNG ou GIF.<br>\*11 Para ficheiros MPO que não sejam 3D, é apresentada a imagem chave ou
- a primeira imagem.<br>\*<sup>12</sup> O sistema pode reproduzir ficheiros ".mka". Não é possível reproduzir
- este ficheiro num servidor DLNA. \*13 O sistema não reproduz ficheiros codificados com DST.

### **Nota**

- Alguns ficheiros podem não ser reproduzidos dependendo do formato do ficheiro, da codificação do ficheiro, das condições de gravação ou do estado do servidor DLNA.
- Alguns ficheiros editados num PC podem não ser reproduzidos.
- Alguns ficheiros poderão não suportar a função de avanço ou recuo rápido.
- O sistema não reproduz ficheiros codificados (por exemplo, com DRM e Lossless).
- O sistema pode reconhecer os seguintes ficheiros ou pastas em BDs, DVDs, CDs e dispositivos USB:
	- até pastas no 9º nível (incluindo a pasta raiz)
	- até 500 ficheiros/pastas num único nível
- O sistema pode reconhecer os seguintes ficheiros ou pastas guardados no servidor DLNA:
	- até pastas no 19º nível
	- até 999 ficheiros/pastas num único nível
- O sistema suporta uma frequência de fotogramas:
	- até 60 fps apenas para AVCHD.
	- até 30 fps para outros codecs de vídeo.
- O sistema suporta taxas de bits de vídeo até 40 Mbps.
- O sistema suporta resoluções de vídeo até 1920 × 1080p.
- Alguns dispositivos USB podem não funcionar com este sistema.
- O sistema pode reconhecer dispositivos Mass Storage Class (MSC) (como memória flash ou um HDD), dispositivos de captura de imagens fixas (SICD - Still Image Capture Devices) e teclados de 101 teclas.
- O sistema poderá não reproduzir de modo suave ficheiros de vídeo com uma taxa de bits elevada de um DATA CD. Recomenda-se que os ficheiros de vídeo com uma taxa de bits elevada sejam reproduzidos com um DATA DVD ou DATA BD.

# Formatos de áudio suportados

Os formatos de áudio suportados por este sistema são os seguintes.

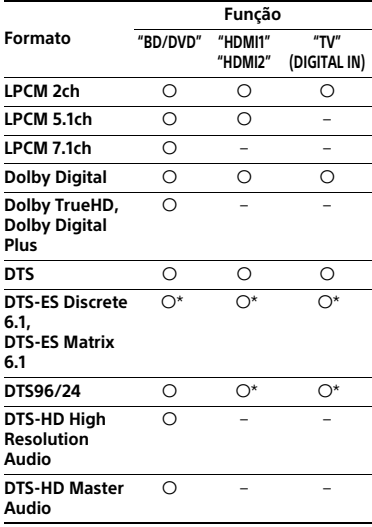

a: Formato suportado.

–: Formato não suportado.

\* Descodificado como normal.

# Informações adicionais **Informações adicionais**

### **Nota**

- As entradas HDMI (IN 1/2) não recebem som no caso de um formato de áudio que contenha proteção contra cópia, como Super Audio CD ou DVD-Audio.
- Para o formato LPCM de 2 canais, a frequência de amostragem suportada para o sinal digital é até 96 kHz quando utilizar a função "HDMI1" ou "HDMI2" e 48 kHz quando utilizar a função "TV".
- Para o formato LPCM de 5.1 canais, a frequência de amostragem suportada para o sinal digital é até 48 kHz quando utilizar a função "HDMI1" ou "HDMI2".

# Características técnicas

### **Secção do Amplificador**

POTÊNCIA DE SAÍDA (nominal) Frontal L/Frontal R: 125 W + 125 W (a 6 ohms, 1 kHz, 1% THD) POTÊNCIA DE SAÍDA (referência) Frontal L/Frontal R: 200 W (por canal a 6 ohms, 1 kHz) Central: 200 W (a 6 ohms, 1 kHz) Subwoofer: 200 W (a 6 ohms, 80 Hz) Entradas (analógicas) AUDIO IN Sensibilidade: 2 V/700 mV Entradas (digitais) TV (Audio Return Channel/OPTICAL) Formatos suportados: LPCM 2CH (até 48 kHz), Dolby Digital, DTS HDMI (IN 1)/HDMI (IN 2) Formatos suportados: LPCM 5.1CH (até 48 kHz), LPCM 2CH (até 96 kHz), Dolby Digital, DTS **Secção HDMI** Conector

Tipo A (19 pinos)

### **Sistema BD/DVD/Super Audio CD/CD**

Sistema de formatos de sinal NTSC/PAL

### **Secção USB**

- Porta  $\dot{\psi}$  (USB):
	- Tipo A (para ligação de memória USB, leitor de cartões de memória, câmara fotográfica digital e câmara de vídeo digital)

### **Secção LAN**

Terminal LAN (100) Terminal 100BASE-TX

### **Secção LAN sem fios**

Conformidade com as normas IEEE 802.11 a/b/g/n Banda de frequências 2,4 GHz, 5 GHz

**Secção BLUETOOTH** Sistema de comunicação Especificação BLUETOOTH versão 3.0 Saída Especificação de potência BLUETOOTH Classe 2 Distância de comunicação máxima Linha de visão aprox. 10 m $^{1}$ Banda de frequências 2,4 GHz Método de modulação FHSS (Freq Hopping Spread Spectrum) Perfis BLUETOOTH compatíveis<sup>2)</sup> A2DP 1.2 (Perfil de distribuição de áudio avançada) AVRCP 1.3 (Perfil de controlo remoto de áudio e vídeo)

Codecs suportados<sup>3)</sup>  $SBC<sup>4</sup>$ , AAC

- Gama de transmissão (A2DP) 20 Hz – 20.000 Hz (frequência de amostragem: 44,1 kHz, 48 kHz)
- 1) A distância real varia consoante fatores como os obstáculos existentes entre os dispositivos, os campos magnéticos em redor de um forno de micro-ondas, eletricidade estática, telefones sem fios, sensibilidade de receção, desempenho da antena, sistema operativo, aplicação de software, etc.
- 2)Os perfis BLUETOOTH padrão indicam a finalidade da comunicação BLUETOOTH entre os dispositivos.
- 3) Codec: Formato de compressão e conversão de sinais de áudio
- <sup>4)</sup>Codec de banda secundária

### **Secção Sintonizador FM**

Sistema Sintetizador digital PLL com bloqueio de quartzo Intervalo de sintonização 87,5 MHz – 108,0 MHz (passos de 50 kHz) Antena Antena de cabo FM Terminais de antena 75 ohms, não balanceados

### **Altifalantes**

### **Frontais (SS-TSB133)/Surround (SS-TSB138) para BDV-N9200W**

### **Frontais (SS-TSB134)/Surround (SS-TSB139) para BDV-N9200WL**

Dimensões (l/a/p) (aprox.)  $102 \text{ mm} \times 705 \text{ mm} \times 71 \text{ mm}$ (peça montada na parede) 270 mm × 1.200 mm × 270 mm (altifalante completo) Peso (aprox.) SS-TSB133/SS-TSB138: 1,9 kg (peça montada na parede) 4,2 kg (altifalante completo) SS-TSB134/SS-TSB139: 2,0 kg (peça montada na parede incluindo o cabo dos altifalantes) 4,4 kg (altifalante completo)

### **Frontais (SS-TSB135)/Surround (SS-TSB140) para BDV-N7200W**

### **Frontais (SS-TSB136)/Surround (SS-TSB141) para BDV-N7200WL**

Dimensões (l/a/p) (aprox.) 100 mm  $\times$  450 mm  $\times$  57 mm (sem suporte) 147 mm × 455 mm × 147 mm (com suporte) Peso (aprox.) SS-TSB135/SS-TSB140: 1,1 kg (sem suporte) 1,2 kg (com suporte) SS-TSB136/SS-TSB141: 1,2 kg (sem suporte, mas incluindo o cabo dos altifalantes) 1,3 kg (com suporte)

### **Frontal (SS-TSB137) para BDV-N5200W**

Dimensões (l/a/p) (aprox.) 91 mm × 275 mm × 96 mm Peso (aprox.) 0,71 kg (incluindo o cabo dos altifalantes)

#### **Surround (SS-TSB142) para BDV-N5200W**

Dimensões (l/a/p) (aprox.) 90 mm × 205 mm × 91 mm Peso (aprox.) 0,58 kg (incluindo o cabo dos altifalantes)

### **Central (SS-CTB125) para BDV-N9200W/BDV-N7200W**

### **Central (SS-CTB126) para BDV-N9200WL/BDV-N7200WL**

Dimensões (l/a/p) (aprox.) 365 mm × 73 mm × 77 mm Peso (aprox.) 1,1 kg

### **Central (SS-CTB127) para BDV-N5200W**

Dimensões (l/a/p) (aprox.)  $240$  mm  $\times$  90 mm  $\times$  85 mm Peso (aprox.) 0,58 kg (incluindo o cabo dos altifalantes)

### **Subwoofer (SS-WSB126) para BDV-N9200W/BDV-N7200W**

### **Subwoofer (SS-WSB127) para BDV-N9200WL/BDV-N7200WL**

Dimensões (l/a/p) (aprox.) SS-WSB126: 265 mm × 430 mm × 265 mm SS-WSR127-265 mm × 425 mm × 265 mm Peso (aprox.) SS-WSB126: 6,3 kg SS-WSB127: 6,2 kg

#### **Subwoofer (SS-WSB128) para BDV-N5200W**

Dimensões (l/a/p) (aprox.) 225 mm × 365 mm × 345 mm Peso (aprox.) 5,8 kg (incluindo o cabo dos altifalantes)

### **Geral**

### **Unidade principal**

Requisitos de energia Modelo do Taiwan: 120 V CA 50/60 Hz Outros modelos: 220 V – 240 V CA, 50/60 Hz Consumo de energia Ligado: 95 W (HBD-N9200W/ HBD-N7200W/HBD-N5200W) 105 W (HBD-N9200WL/ HBD-N7200WL) Standby: 0,3 W (para mais informações sobre a definição, consulte [página 55\)](#page-54-0). Dimensões (l/a/p) (aprox.) 480 mm × 78 mm × 212,5 mm incluindo peças salientes Peso (aprox.) 3,1 kg

### **Amplificador de surround (TA-SA500WR) para BDV-N9200W/ BDV-N7200W**

**Amplificador de surround (TA-SA600WR) para BDV-N9200WL/ BDV-N7200WL**

**Amplificador de surround (TA-SA700WR) para BDV-N5200W** Secção do Amplificador

TA-SA500WR/TA-SA600WR: POTÊNCIA DE SAÍDA (referência) Surround L/Surround R: 200 W (por canal a 6 ohms, 1 kHz) TA-SA700WR:

POTÊNCIA DE SAÍDA (referência) Surround L/Surround R: 100 W (por canal a 6 ohms, 1 kHz)

Impedância nominal 6 Ω Sistema de comunicação Especificação de som sem fios versão 3.0

Banda de frequências Modelos da Europa, Oceânia, África\*, Índia, Médio Oriente\*, Tailândia e Rússia: 5,2 GHz, 5,8 GHz Modelos de Singapura e Taiwan: 5,8 GHz Modelo da China: 5,2 GHz \* Os modelos de 5,2 GHz ou 5,8 GHz podem não estar disponíveis em alguns países/regiões. Método de modulação DSSS Requisitos de energia Modelo do Taiwan: 120 V CA 50/60 Hz Outros modelos: 220 V – 240 V CA, 50/60 Hz Consumo de energia Ligado: 55 W (TA-SA500WR) 70 W (TA-SA600WR) 45 W (TA-SA700WR) Consumo de energia no modo standby 0,5 W (modo standby) 0,3 W (desligado) Dimensões (l/a/p) (aprox.) 200 mm × 64 mm × 211,5 mm Peso (aprox.) 1,3 kg

O design e as características técnicas estão sujeitos a alterações sem aviso prévio.

# <span id="page-85-0"></span>Lista de códigos de idioma

A grafia dos idiomas está em conformidade com a norma ISO 639: 1988 (E/F).

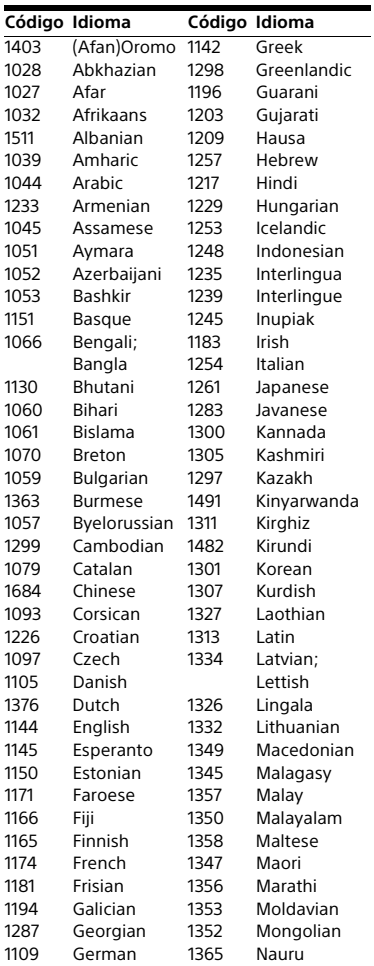

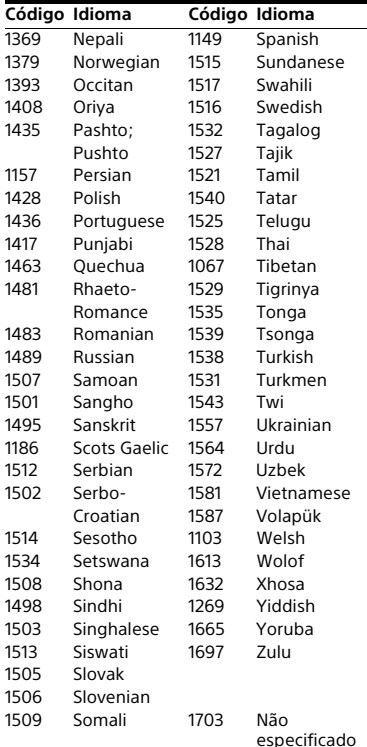

# **Lista de Códigos de Regiões/ Controlo Parental**

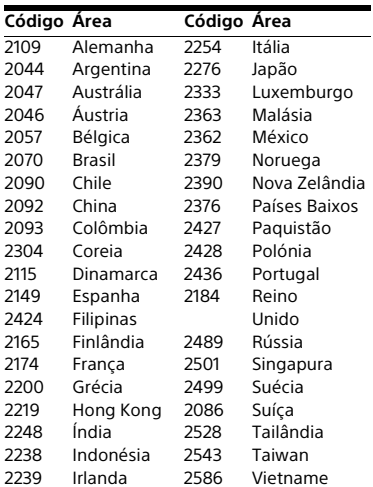

# Índice remissivo

# **Numérico**

[3D 33](#page-32-0)

# **A**

[A repor 69](#page-68-0) [Amplificador de surround 16](#page-15-0) [Atualização do software 60](#page-59-1) [Atualizar 60](#page-59-0) [Áudio DRC 63](#page-62-0) [Audio Return Channel 66](#page-65-2) [Autoriz. Acesso ao Process. Aut. 68](#page-67-1)

# **B**

[BD-LIVE 32](#page-31-0) [Bloqueio infantil 53](#page-52-1) [BLUETOOTH 34](#page-33-1) [Bluetooth AUDIO - AAC 67](#page-66-0) [BONUSVIEW 32](#page-31-0) [BRAVIA Sync 49](#page-48-0)

# **C**

[Calibragem Auto 50,](#page-49-0) [64](#page-63-2) [Camada Reprod Disco Híbrido BD 65](#page-64-0) [Camada Reprod. Super Audio CD 66](#page-65-3) [Canais de Reprod. Super](#page-65-4)  Audio CD 66 [CD 80](#page-79-1) [Cód Região Controlo Parental 65](#page-64-1) [Código de região 81](#page-80-0) [Config. Fácil 28](#page-27-0) [Configuração MIX de Áudio BD 63](#page-62-1) [Configurações de Áudio 63](#page-62-2) [Configurações de Internet 68](#page-67-2) [Configurações de Rede 68](#page-67-3) [Configurações de visualização](#page-64-2)  BD/DVD 65 [Configurações do Altifalante 51,](#page-50-1) [64](#page-63-3) [Distância 52](#page-51-0) [Nível 52](#page-51-1) [Configurações do Ecrã 61](#page-60-1) [Configurações Fáceis de Rede 69](#page-68-1) [Configurações Gracenote 67](#page-66-1) [Conteúdo da Internet 40](#page-39-0) [Controlo de Acesso Renderer 68](#page-67-4) [Controlo para HDMI 49,](#page-48-0) [66](#page-65-5) [Controlo Parental de BD 65](#page-64-3) [Controlo Parental de DVD 65](#page-64-3) [Controlo Parental Vídeo Internet 65](#page-64-3)

# **D**

[D.C.A.C. DX \(Digital Cinema Auto](#page-49-0)  Calibration DX) 50 [Def. Tamanho Ecrã de TV para 3D 61](#page-60-2) [Definição de Saltar Entrada 67](#page-66-2) [Definição Energia Bluetooth 68](#page-67-5) [Definição Saída 3D 61](#page-60-3) [Definições atenuação - AUDIO 64](#page-63-4) [Definições de Controlo Parental 65](#page-64-4) [Definições de Entrada Externa 67](#page-66-3) [Definições de Música 66](#page-65-6) [Definições do Servidor de Ligação 68](#page-67-6) [Diagnósticos de Ligação de Rede 68](#page-67-7) [Digital Music Arena 31,](#page-30-0) [43](#page-42-0) [Discos que podem ser](#page-79-1)  reproduzidos 80 [Dispositivos Remotos Registados 68](#page-67-8) [DLNA 41,](#page-40-0) [68](#page-67-1) [Dolby Digital 46](#page-45-1) [DTS 46](#page-45-1) [DVD 80](#page-79-1)

# **E**

[Efeito de Som 64](#page-63-0)

# **F**

[Formato do Ecrã 61](#page-60-4)

# **H**

HDMI [YCbCr/RGB \(HDMI\) 63](#page-62-3)

# **I**

[Idioma da Legenda 65](#page-64-5) [Idioma do Áudio 65](#page-64-6) [Idioma OSD 66](#page-65-7) [Informação de Licença do](#page-66-4)  Software 67 [Informação do Sistema 67](#page-66-5) [Informações de reprodução 33](#page-32-1) [Inicialize Informação Pessoal 69](#page-68-2) [Início Remoto 68](#page-67-9)

# **L**

[Ligação à Internet de BD 65](#page-64-7) [Ligação do som sem fios 66](#page-65-8) [Lista de códigos de idioma 86](#page-85-0)

# **M**

[Menu de Idioma BD/DVD 65](#page-64-8) [Modo de Conversão de Cinema 62](#page-61-1) [Modo de futebol 32](#page-31-1) [Modo de Início Rápido 66](#page-65-9) [Modo de Pausa 63](#page-62-4) [Modo DVD 61](#page-60-5) [Modo FM 47](#page-46-0)

# **N**

[Navegar em Web sites 55](#page-54-1) [NFC 37](#page-36-0)

# **P**

[Painel frontal 14](#page-13-0) [Painel superior 14](#page-13-0) [Painel traseiro 16](#page-15-1) [Proteção de Ecrã 67](#page-66-6)

# **R**

[RDS 48](#page-47-0) [Regulador 53](#page-52-2) [Repor para as predefinições](#page-68-3)  [de fábrica 69](#page-68-3)

# **S**

[Saída Áudio 64](#page-63-5) [Saída BD-ROM 24p 62](#page-61-2) [Saída de Cor Profunda HDMI 63](#page-62-5) [Saída DVD-ROM 24p 62](#page-61-3) [SBM 63](#page-62-6) [Senha 65](#page-64-9) [SINC A/V 45](#page-44-0) [Sincronização de ecrã 37,](#page-36-1) [39](#page-38-0) [SLEEP 53](#page-52-3) [Slideshow 44](#page-43-1) [Som de uma difusão Multiplex 46](#page-45-2) [SongPal 40](#page-39-1) [Speaker illumination 54](#page-53-0) [Standby Automático 67](#page-66-7)

# **T**

[Telecomando 17](#page-16-1) [Teste de Som 52](#page-51-2) [Tipo TV 61](#page-60-6) [TV SideView 43](#page-42-1)

# **U**

[Unidade de Poupança de Energia 66](#page-65-10) [USB 34](#page-33-0)

# **V**

[Vídeo Internet não classificado 65](#page-64-10) [Visor do painel superior 15](#page-14-0) [Visualização Automática 67](#page-66-8) [Visualizer 54](#page-53-1)

# **W**

[WEP 26](#page-25-0) [WPA2-PSK \(AES\) 26](#page-25-0) [WPA2-PSK \(TKIP\) 26](#page-25-0) [WPA-PSK \(AES\) 26](#page-25-0) [WPA-PSK \(TKIP\) 26](#page-25-0)

Download from Www.Somanuals.com. All Manuals Search And Download.

O software deste sistema pode ser atualizado futuramente. Para mais informações sobre atualizações disponíveis, visite o seguinte URL.

Para os clientes na Europa e na Rússia: http://support.sony-europe.com/

Para os clientes de outros países/regiões: http://www.sony-asia.com/section/support

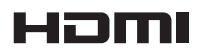

http://www.sony.net/

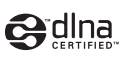

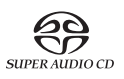

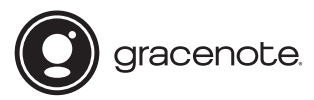

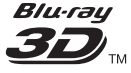

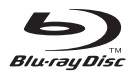

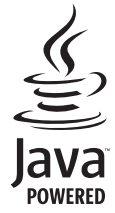

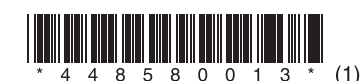

©2014 Sony Corporation

Download from Www.Somanuals.com. All Manuals Search And Download.

Free Manuals Download Website [http://myh66.com](http://myh66.com/) [http://usermanuals.us](http://usermanuals.us/) [http://www.somanuals.com](http://www.somanuals.com/) [http://www.4manuals.cc](http://www.4manuals.cc/) [http://www.manual-lib.com](http://www.manual-lib.com/) [http://www.404manual.com](http://www.404manual.com/) [http://www.luxmanual.com](http://www.luxmanual.com/) [http://aubethermostatmanual.com](http://aubethermostatmanual.com/) Golf course search by state [http://golfingnear.com](http://www.golfingnear.com/)

Email search by domain

[http://emailbydomain.com](http://emailbydomain.com/) Auto manuals search

[http://auto.somanuals.com](http://auto.somanuals.com/) TV manuals search

[http://tv.somanuals.com](http://tv.somanuals.com/)